# HP OMi Management Pack for Infrastructure

Software Version: 1.10 HP Operations Manager i for Linux and Windows® operating systems

## **User Guide**

Document Release Date: June 2015 Software Release Date: February 2014

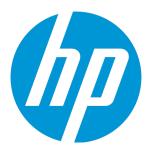

### **Legal Notices**

#### Warranty

The only warranties for HP products and services are set forth in the express warranty statements accompanying such products and services. Nothing herein should be construed as constituting an additional warranty. HP shall not be liable for technical or editorial errors or omissions contained herein.

The information contained herein is subject to change without notice.

#### Restricted Rights Legend

Confidential computer software. Valid license from HP required for possession, use or copying. Consistent with FAR 12.211 and 12.212, Commercial Computer Software, Computer Software Documentation, and Technical Data for Commercial Items are licensed to the U.S. Government under vendor's standard commercial license.

#### Copyright Notice

© Copyright 2014-2015 Hewlett-Packard Development Company, L.P.

#### **Trademark Notices**

Adobe™ is a trademark of Adobe Systems Incorporated.

Microsoft® and Windows® are U.S. registered trademarks of Microsoft Corporation.

UNIX® is a registered trademark of The Open Group.

This product includes an interface of the 'zlib' general purpose compression library, which is Copyright © 1995-2002 Jean-loup Gailly and Mark Adler.

#### **Documentation Updates**

The title page of this document contains the following identifying information:

- Software Version number, which indicates the software version.
- Document Release Date, which changes each time the document is updated.
- Software Release Date, which indicates the release date of this version of the software.

To check for recent updates or to verify that you are using the most recent edition of a document, go to: https://softwaresupport.hp.com/group/softwaresupport/search-result?keyword=.

This site requires an HP Passport account. If you do not have one, click the Create an account button on the HP Passport Sign in page.

### Support

Visit the HP Software Support web site at: https://softwaresupport.hp.com

This web site provides contact information and details about the products, services, and support that HP Software offers.

HP Software Support provides customer self-solve capabilities. It provides a fast and efficient way to access interactive technical support tools needed to manage your business. As a valued support customer, you can benefit by using the support web site to:

- Search for knowledge documents of interest
- Submit and track support cases and enhancement requests
- Download software patches
   Manage support contracts
- Manage support contracts
- Look up HP support contacts
- Review information about available services
- Enter into discussions with other software customers
- Research and register for software training

Most of the support areas require that you register as an HP Passport user and sign in. Many also require a support contract. To register for an HP Passport ID, go to https://softwaresupport.hp.com and click Register.

To find more information about access levels, go to: https://softwaresupport.hp.com/web/softwaresupport/access-levels

### **HP Software Solutions & Integrations and Best Practices**

Visit HP Software Solutions Now at https://h20230.www2.hp.com/sc/solutions/index.jsp to explore how the products in the HP Software catalog work together, exchange information, and solve business needs.

Visit the Cross Portfolio Best Practices Library at https://hpln.hp.com/group/best-practices-hpsw to access a wide variety of best practice documents and materials.

# **Contents**

| Chapter 1: OMi Management Pack for Infrastructure                               | 6  |
|---------------------------------------------------------------------------------|----|
| Chapter 2: Getting Started                                                      | 7  |
| Task 1: Adding Nodes to the BSM 9.2x or OMi 10.x Console                        | 7  |
| Task 2: Deploying the Infrastructure Discovery Aspect                           | 7  |
| Task 3: Verifying the Discovery                                                 |    |
| Data Collection                                                                 |    |
| Task 4: Deploying the Infrastructure Management Templates or Infrastructure Dis |    |
| Aspects                                                                         | •  |
| Task 4a: Identifying and Deploying Infrastructure Management Template           |    |
| Task 4b: Deploying Infrastructure Aspects                                       |    |
|                                                                                 |    |
| Topology Synchronization for Smart Plug-in for Infrastructure                   | 12 |
| Chapter 3: Components of OMi MP for Infrastructure                              | 13 |
| Infrastructure Management Templates                                             | 13 |
| Overview of Infrastructure Management Templates                                 | 14 |
| Essential Cluster Management Template                                           | 18 |
| Essential IBM Power Management Template                                         | 19 |
| Essential KVM Management Template                                               | 19 |
| Essential Oracle Solaris Management Template                                    | 20 |
| Essential System Management Template                                            | 21 |
| Essential VMware vSphere Management Template                                    | 21 |
| Essential XEN Management Template                                               | 22 |
| Extensive IBM Power Management Template                                         | 23 |
| Extensive KVM Management Template                                               | 23 |
| Extensive Oracle Solaris Management Template                                    | 24 |
| Extensive System Management Template                                            | 25 |
| Extensive VMware vSphere Management Template                                    | 26 |
| Extensive XEN Management Template                                               | 26 |
| Infrastructure Aspects                                                          | 27 |
| Systems Infrastructure Aspects                                                  | 31 |
| User Interface Reference                                                        | 31 |
| Bandwidth Utilization and Network IOPS                                          | 31 |
| CPU Performance                                                                 | 32 |

| General System Services Availability  |    |
|---------------------------------------|----|
| Key System Services Availability      | 40 |
| Memory and Swap Utilization           | 43 |
| Remote Disk Space Utilization         | 44 |
| Resource Bottleneck Diagnosis         | 44 |
| Server Hardware Fault                 | 45 |
| Space Availability and Disk IOPS      | 46 |
| System Infrastructure Discovery       | 47 |
| System Fault Analysis                 | 47 |
| User Logins                           | 52 |
| Virtualization Infrastructure Aspects | 54 |
| User Interface Reference              | 54 |
| IBM Power Guest Health                | 54 |
| IBM Power Guest Performance           | 55 |
| IBM Power Host Health                 | 56 |
| KVM Guest Health                      | 56 |
| KVM Guest Performance                 | 57 |
| KVM Host Health                       | 57 |
| Oracle Solaris Guest Health           | 57 |
| Oracle Solaris Guest Performance      | 58 |
| Oracle Solaris Host Health            | 58 |
| VMware Cluster Performance            | 59 |
| VMware Datastore Performance          | 61 |
| VMware Host Health                    | 63 |
| VMware Resource Pool Monitor          | 63 |
| VMware Guest Health                   | 64 |
| VMware vSphere Events                 | 65 |
| Virtual Infrastructure Discovery      | 65 |
| Xen Guest Health                      | 65 |
| Xen Guest Performance                 | 66 |
| Xen Host Health                       | 66 |
| Cluster Infrastructure Aspects        | 67 |
| User Interface Reference              | 67 |
| Cluster Infrastructure Discovery      | 67 |
| Cluster Strength and Status           | 68 |
| Parameters                            | 69 |
| Types of Parameters                   |    |
| Parameter Flags                       |    |
| Infrastructure Parameters             | 69 |

| Tuning Parameters                                | /3  |
|--------------------------------------------------|-----|
| Configuration Items and Configuration Item Types |     |
| Run Time Service Model (RTSM) Views              |     |
| Event Type Indicators (ETIs)                     | 87  |
| Health Indicators (HIs)                          | 88  |
| Policies Setting HIs/ETIs                        | 98  |
| Topology Based Event Correlation (TBEC) Rules    | 113 |
| Mapping Rules                                    | 119 |
| Operations Orchestration (OO) Flows              | 121 |
| Tools                                            | 123 |
| Chapter 4: Customizing OMi MP for Infrastructure | 127 |
| Creating Infrastructure Management Templates     | 127 |
| Editing Infrastructure Management Templates      | 129 |
| Editing Parameters - Changing the Default Values | 129 |
| Editing Aspects - Deleting an Aspect             | 130 |
| Chapter 5: Troubleshooting                       | 132 |
| Appendix: Graph Templates                        | 133 |
| Systems Infrastructure Graph Templates           | 133 |
| Virtualization Infrastructure Graph Templates    | 150 |
| Send Documentation Feedback                      | 160 |

# Chapter 1: OMi Management Pack for Infrastructure

The HP OMi Management Pack for Infrastructure (OMi MP for Infrastructure) works with HP Operations Manager i (OMi) and enables you to seamlessly monitor the various systems operating in a data center environment. It includes Indicators - Health Indicators (HIs), Event Type Indicators (ETIs) and Topology Based Event Correlation (TBEC) Rules that analyze and categorize the events occurring in the systems and report the health status of the systems. It also includes Management Templates for monitoring the availability, health, and performance of individual systems, clusters, and virtual nodes. These Management Templates consists of a wide range of Aspects which enable monitoring the system components.

The Management Templates can be seamlessly deployed by administrators for monitoring the systems in any environment. The Management Templates can also be easily customized by subject matter experts (SMEs) and developers to suit different monitoring requirements.

OMi MP for Infrastructure works with OMi and provides the following salient features:

- Ready-to-deploy, management solutions to suit different monitoring requirements.
- · Aspects for creating customized solutions.
- Infrastructure element based deployment and configuration.

## Chapter 2: Getting Started

The following section provides step-by-step instructions on how to get started using OMi Management Pack for Infrastructure:

# Task 1: Adding Nodes to the BSM 9.2x or OMi 10.x Console

**Note:** If the Node already exists in Run-time Service Model (RTSM), you can skip this step and proceed to Task 2.

Before you begin monitoring, you need to add the nodes.

1. Open the Monitored Nodes from Administration:

On BSM 9.2x, click Admin > Operations Management > Setup > Monitored Nodes.

On OMi 10.x, click Administration > Setup and Maintenance > Monitored Nodes.

- In the Node Views pane, click Predefined Node Filters > Monitored Nodes and then click and then click Computer > Windows or Unix. The Create New Monitored Nodes dialog box appears.
- 3. Specify the Primary DNS Name, IP Address, Operating System, and Processor Architecture of the node and click **OK**.

The newly created node is saved as a CI instance in RTSM.

**Note:** The Node with Operations Agent needs to be activated to OMi server and certificate needs to be granted.

## Task 2: Deploying the Infrastructure Discovery Aspect

The OMi MP for Infrastructure has three Discovery Aspects and they are: System Infrastructure Discovery, Virtual Infrastructure Discovery, and Cluster Infrastructure Discovery. Depending on the type of node, you can deploy one or a combination of these Aspects.

| Type of Node              | Aspects to be Deployed                                                                                               |  |
|---------------------------|----------------------------------------------------------------------------------------------------|--|
| Standalone Node (Windows) | Deploy the System Infrastructure Discovery Aspect.                                                                   |  |
| Standalone Node (Linux)   | Deploy the System Infrastructure Discovery Aspect first and then deploy the Virtual Infrastructure Discovery Aspect. |  |
| Cluster Node              | Deploy the System Infrastructure Discovery Aspect first and then deploy the Cluster Infrastructure Discovery Aspect. |  |
| Virtual Appliance<br>(VA) | Deploy the Virtual Infrastructure Discovery Aspect.                                                                  |  |

To discover the CIs on the added managed nodes, you must deploy the Infrastructure Discovery Aspect.

1. Open the Management Templates & Aspects pane:

On BSM 9.2x, click **Admin > Operations Management > Monitoring > Management Templates & Aspects**.

On OMi 10.x, click Administration > Monitoring > Management Templates & Aspects.

- 2. In the Configuration Folders pane, click **Configuration Folders > Infrastructure Management**.
- 3. In the Management Templates & Aspects pane, right-click the respective Infrastructure Discovery Aspect, and then click **Assign and Deploy Item**. The Assign and Deploy Wizard opens.
- 4. In the **Configuration Item** tab, click the CI to which you want to deploy the Discovery aspect and then click **Next**.
- 5. In the **Required Parameters** tab, all mandatory parameters are listed in the management template that do not have a value.

**Note:** In the **All Parameters** tab on BSM 9.2x or **Parameter Summary** tab on OMi 10.x, you can override the default values of any parameter. You can specify a value for each parameter at the Aspect level. By default, parameters defined as expert parameters are not displayed. To display expert parameters, click **Show Expert Parameters**.

- 6. In the **All Parameters** tab on BSM 9.2x or **Parameter Summary** tab on OMi 10.x, you can change the default values of the parameters.
- 7. *(Optional).* If you do not want to enable the assignment immediately, clear the **Enable Assigned Objects** check box on BSM 9.2x or **Enable Assignment(s)** check box on OMi 10.x. You can then enable the assignment later using the Assignments & Tuning pane.
- 8. Click Finish.

#### Note:

• After the Infrastructure Discovery Aspect is deployed, a message stating the Assignment and deployment jobs created appears. To check the status of the deployment jobs:

On BSM 9.2x, click Admin > Operations Management > Monitoring > Deployment Jobs.

On OMi 10.x, click **Administration > Monitoring > Deployment Jobs**.

• For monitoring VMware vSphere virtualization, IBM Power, and Oracle Solaris zones environment, see *Monitoring using OMi MP for Infrastructure* section in the *OMi Management Pack for Infrastructure Installation Guide*.

## Task 3: Verifying the Discovery

After you deploy the Infrastructure Discovery Aspect, you must verify if the CIs are populated in the Browse Views.

1. Open the Event Perspective pane:

On BSM 9.2x, click **Applications > Operations Management > Event Perspective**.

On OMi 10.x, click Workspaces > Operations Console > Event Perspective.

 In the Browse Views tab, select the HACluster\_Infrastructure, Sol\_Zones\_Infrastructure or Systems\_Infrastructure view.

The CIs are populated in Browse Views.

## **Data Collection**

Frequency (polling interval) at which each Aspect must be monitored is predefined with a default value in a specific frequency parameter. Frequency parameter is an expert parameter that is defined for each of the metrics regardless of whether they are for generating events or not.

Following are the four predefined frequency parameters:

| Parameter | Frequency |
|-----------|-----------|
| Very High | 5 mins    |
| High      | 15 mins   |
| Medium    | 1 hour    |
| Low       | 24 hours  |

After Management Templates and Aspects are deployed, collector is triggered based on the predefined frequency parameter in a specific Aspect. You can modify the default value of the parameter at following two levels:

- During deployment of the Management Template or Aspects using the Management Templates & Aspects pane.
- After deployment using the Assignments & Tuning pane.

For more information about how to modify the parameter values, see Tuning Parameters.

# Task 4: Deploying the Infrastructure Management Templates or Infrastructure Discovery Aspects

**Note:** If you are using **Monitoring Automation for Composite Applications** license, you can either deploy the Infrastructure Management Templates or Infrastructure Aspects to the CIs. For more information about deploying the Infrastructure Management Template, see Task 4a: Identifying and Deploying Infrastructure Management Template.

If you are using **Monitoring Automation for Servers** license, you can deploy the Infrastructure Aspects. For more information about deploying the Infrastructure Aspects, see Task 4b: Deploying Infrastructure Aspects.

# Task 4a: Identifying and Deploying Infrastructure Management Template

You must deploy the Infrastructure Discovery Aspect even if the CIs are already populated by any other source such as SiteScope, DDM and so on. For more information on deploying the Discovery Aspect, see Task 2: Deploying the Infrastructure Discovery Aspect.

To deploy the Infrastructure Management Templates to the CIs, follow these steps:

1. Open the Management Templates & Aspects pane:

On BSM 9.2x, click **Admin > Operations Management > Monitoring > Management Templates & Aspects**.

On OMi 10.x, click Administration > Monitoring > Management Templates & Aspects.

- 2. In the Configuration Folders pane, click **Configuration Folders > Infrastructure Management > Infrastructure Management Templates**.
- 3. In the Management Templates & Aspects pane, click the Management Template that you want to

deploy, and then click Assign and Deploy Item. The Assign and Deploy wizard opens.

- 4. In the **Configuration Item** tab, click the CI to which you want to assign the Management Template, and then click **Next**.
- 5. In the **Required Parameters** tab, all mandatory parameters are listed in the Management Template that do not have a value.
- 6. Click Next to go to All Parameters tab on BSM 9.2x or Parameter Summary tab on OMi 10.x

**Note:** In the **All Parameters** tab on BSM 9.2x or **Parameter Summary** tab on OMi 10.x, you can override the default values of any parameter. You can specify a value for each parameter at the Aspect level. By default, parameters defined as expert parameters are not displayed. To display expert parameters, click **Show Expert Parameters**.

- 7. (Optional). If you do not want to enable the assignment immediately, clear the **Enable Assigned**Objects check box on BSM 9.2x or **Enable Assignment(s)** check box on OMi 10.x. You can then enable the assignment later using the Assignments & Tuning pane.
- 8. Click Finish.

**Note:** Monitoring configurations in Operations Management are not automatically updated with the versions of Policy Templates, Management Templates, and Aspects uploaded with the Management Pack. To update the versions, you can use the **Update to Latest** feature. For more information, see the *Configuring Management Templates* topic in the *BSM Online Help*.

## Task 4b: Deploying Infrastructure Aspects

You **must** deploy the Infrastructure Discovery Aspect even if the CIs are already populated by any other source such as SiteScope, DDM, and so on. For more information on deploying the Discovery Aspect, see Task 2: Deploying the Infrastructure Discovery Aspect.

**Note:** If you are using the **Monitoring Automation for Composite Applications** license and have assigned the Infrastructure Management Templates to the CI, you can skip this task.

1. Open the Management Templates & Aspects pane:

On BSM 9.2x, click **Admin > Operations Management > Monitoring > Management Templates & Aspects**.

On OMi 10.x, click Administration > Monitoring > Management Templates & Aspects.

In the Configuration Folders pane, click Configuration Folders > Infrastructure Management.

- 3. In the Management Templates & Aspects pane, select the Aspect you want to deploy, and then click **Assign and Deploy Item**. The Assign and Deploy wizard opens.
- 4. In the **Configuration Item** tab, select the CI to which you want to assign the Aspect and then click **Next**.
- 5. In the **Required Parameters** tab, all mandatory parameters are listed in the management template that do not have a value.
- 6. In the **All Parameters** tab on BSM 9.2x or on OMi 10.x **Parameter Summary** tab, you can change the default values of the parameters.
- 7. (Optional). If you do not want to enable the assignment immediately, clear the **Enable Assigned**Objects check box on BSM 9.2x or **Enable Assignment(s)** check box on OMi 10.x. You can then enable the assignment later using the Assignments & Tuning pane.
- Click Finish.

# Topology Synchronization for Smart Plug-in for Infrastructure

**Note:** It is recommended to check the Topology Synchronization settings if a Node or a CI is monitored by HP Operations Manager.

If you use Smart Plug-in for Infrastructure with HP Operations Manager, perform the following steps to forward topology data from the HPOM server to the BSM or OMi Server. For more information about Topology Synchronization, see the *HP Operations Manager i Administration Guide*.

- 1. Open the Infrastructure Settings from Administration:
  - On BSM 9.2x, click Admin > Platform > Setup and Maintenance > Infrastructure Settings.
  - On OMi 10.x, click Administration > Setup and Maintenance > Infrastructure Settings.
- 2. In the Infrastructure Settings pane, select **Applications > Operations Management**.
- In the Operations Management HPOM Topology Synchronization Settings, Topology Sync contain the packages that are used for topology synchronization. Make sure you have default;nodegroups;operations-agent;HPOprSys;HPOprClu;HPOprVir along with other Topology Sync packages.

# Chapter 3: Components of OMi MP for Infrastructure

The OMi MP for Infrastructure includes the following components for monitoring the availability, health and performance of individual systems, clusters, and virtual nodes.

- Infrastructure Management Templates
- Infrastructure Aspects
- Parameters
- Configuration Items and Configuration Item Types
- Run Time Service Model (RTSM) Views
- Event Type Indicators (ETIs)
- Health Indicators (HIs)
- Policies Setting HIs/ETIs
- Topology Based Event Correlation (TBEC) Rules
- Mapping Rules
- Tools

## Infrastructure Management Templates

The Infrastructure Management Templates provide a complete management solution for monitoring the health and performance of individual systems, virtual, and clusters in a datacenter environment.

By default, OMi MP for Infrastructure consists of a set of Infrastructure Management Templates with predefined settings to monitor the systems in an environment. You can deploy the Infrastructure Management Templates with the default parameters and seamlessly monitor the systems in your environment. These Infrastructure Management Templates comprises several Aspects which enable you to monitor the systems.

Based on the monitoring requirements, you can also customize the Infrastructure Management Templates or create Infrastructure Management Templates to monitor the systems in your environment.

## Overview of Infrastructure Management Templates

OMi MP for Infrastructure comprises the following Infrastructure Management Templates:

- Essential Cluster Management Template
- Essential IBM Power Management Template
- Essential KVM Management Template
- Essential Oracle Solaris Management Template
- Essential System Management Template
- Essential VMware vSphere Management Template
- Essential XEN Management Template
- Extensive IBM Power Management Template
- Extensive KVM Management Template
- Extensive Oracle Solaris Management Template
- Extensive System Management Template
- Extensive VMware vSphere Management Template
- Extensive XEN Management Template

#### **How to Access Infrastructure Management Templates**

1. Open the Management Templates & Aspects pane:

On BSM 9.2x, click **Admin > Operations Management > Monitoring > Management Templates & Aspects**.

On OMi 10.x, click Administration > Monitoring > Management Templates & Aspects.

2. Click Configuration Folders > Infrastructure Management > Infrastructure Management Templates.

**Note:** The version number of OMi MP for Infrastructure is 1.10, whereas the version number of Management Templates, Aspects and Policy Templates is 1.00.

#### **How to Deploy Infrastructure Management Templates**

1. Open the Management Templates & Aspects pane:

On BSM 9.2x, click Admin > Operations Management > Monitoring > Management Templates & Aspects.

On OMi 10.x, click Administration > Monitoring > Management Templates & Aspects.

2. In the Management Templates & Aspects pane:

# Configuration Folders > Infrastructure Management > Infrastructure Management Templates

- 3. In the **Management Templates & Aspects** folder, click the Management Template that you want to deploy, and then click . The Assign and Deploy wizard opens.
- 4. In the Configuration Item (CI) page, click the CI to which you want to assign the Management Template. You can select multiple items by holding down the CTRL or SHIFT key while selecting them. Click **Next**.
- 5. In the **Required Parameters** tab, all mandatory parameters are listed in the management template that do not have a value.

If all required values are specified, click **Next** to go to **All Parameters** tab on BSM 9.2x or **Parameter Summary** tab on OMi 10.x.

To change a parameter, double-click it, or click .

- Select the Instance parameter in the list, and then click . The Edit Parameter Value dialog box opens.
- b. Click **Value**, specify the value, and then click **OK**.
- c. Select the Dependent Parameter and specify the value. Click Next.
- 6. Click **Next** to go to **All Parameters** tab on BSM 9.2x and **Parameter Summary** tab on OMi 10.x. To change the default values of the parameters, you can select the parameter and then click . The Edit Parameter dialog box opens. Click **Value**, specify the value, and then click **OK**.

**Note:** In the **All Parameters** tab on BSM 9.2x and **Parameter Summary** tab on OMi 10.x, you can override the default values of any parameter. You can specify a value for each parameter at the Management Template level. By default, parameters defined as expert parameters are not shown. To show expert parameters, click **Show Expert Parameters**.

Click Next.

- 7. (Optional). If you do not want to enable the assignment immediately, clear the **Enable Assigned**Objects check box on BSM 9.2x or **Enable Assignment(s)** check box on OMi 10.x. You can then enable the assignment later using the Assignment & Tuning pane.
- 8. Click Finish.

#### How to Automatically Assign Management Templates and Aspects

1. Open the Automatic Assignment Rules window:

On BSM 9.2x, click Admin > Operations Management > Monitoring > Automatic Assignment Rules.

On OMi 10.x, click **Administration > Monitoring > Automatic Assignment Rules**.

The screen consists of the Auto-Assignment Rules pane at the top, and a parameter list at the bottom.

- 2. Click \*\* New Assignment in the toolbar of the Auto-Assignment Rules pane and select the appropriate option. The Create Auto-Assignment Rule wizard appears.
- 3. In the **Select Target View** tab, select an Infrastructure view containing the CIs for which you want to create an automatic assignment, and click **Next**.
- 4. In the **Select Item to Assign** tab, click the Infrastructure management template or aspect that you want to automatically assign to all CIs with a CI type appearing in the selected view.

**Note:** The list shows only the management templates that have a root CI type that appears in the view that you selected or, in case an aspect is auto-assigned, compatible aspects.

The latest version of the management template or aspect that you want to assign is selected by default. Click **Next**.

5. In the **Required Parameters** tab, all mandatory parameters are listed in the management template that do not yet have a value. As they are mandatory, however, all listed parameters must be given a value before the management template can be deployed.

If all required values are specified, you can choose one of the following actions:

- Click Finish to assign the configuration object to the selected CI and close the wizard or dialog.
- Click Next to go to All Parameters or Parameter Summary tab, where you can override the
  default value of any parameter, including those that are not required.

**Note:** To access **Configure Options** tab, click **Next** in this step, and **Next** again in **All Parameters** tab on BSM 9.2x and **Parameter Summary** tab on OMi 10.x.

To change a parameter, double-click it, or select it in the list and click 💋 Edit.

• For standard parameters, the Edit Parameter dialog opens.

Click **Value**, specify the value, and then click **OK**.

• For instance parameters, the Edit Instance Parameter dialog opens.

Add instance values, and then for each instance value, specify dependent parameter values. After you specify the instances and dependent parameter values, click **OK**.

 (Optional). In the AII Parameters tab on BSM 9.2x and Parameter Summary tab on OMi 10.x, specify a value for each parameter that needs to be monitored against a different value than the default value.

To change a parameter, double-click it, or select it in the list and click **Edit**.

For standard parameters, the Edit Parameter dialog opens.

Click **Value**, specify the value, and then click **OK**.

• For instance parameters, the Edit Instance Parameter dialog opens.

Add instance values, and then for each instance value, specify dependent parameter values. After you specify the instances and dependent parameter values, click **OK**.

Click **Next** to go to the **Configure Options** tab, or **Finish** to save the assignment and close the wizard.

- 7. (Optional). In the Configure Options tab, clear the Enable Assigned Objects check box on BSM 9.2x and Enable Assignment(s) check box on OMi 10.x if you do not want to activate the assignment rule immediately. (You can activate automatic assignment rules later using the Automatic Assignment Rules screen at Admin > Operations Management > Monitoring > Automatic Assignment Rules on BSM 9.2x and Administration > Monitoring > Automatic Assignment Rules on OMi 10.x.
- 8. Click **Finish** to save the changes and close the wizard. The assignment rule is added to the list of auto-assignment rules.

An assignment may trigger an event to be sent to OMi if one of the following situations applies:

- A deployment job fails.
- An auto-assignment fails.
- An auto-assignment succeeds. This behavior can be configured in the Infrastructure Settings.

You can check if the automatic assignment rule successfully created the expected assignments as follows:

1. Open the Assignments & Tuning pane:

On BSM 9.2x, click **Admin > Operations Management > Monitoring > Assignments & Tuning**.

On OMi 10.x, click **Administration > Monitoring > Assignments & Tuning**.

- 2. In the **Browse Views** tab, select the view you identified when creating your automatic assignment rule.
- Expand the view, and select a node that corresponds to the root CI type of the assigned item.
   Assignments created as a result of Automatic Assignment Rules are shown in the list of assignments at the top of the right pane, and have the value Auto-Assignment in the column Assigned By.

You can consider the following options for tuning the assignment:

- Use the Auto-Assignment Rules pane to tune the parameter values for all assignments triggered by the automatic assignment rule.
- Use the Assignments pane to tune, redeploy, delete, and enable or disable individual assignments.

#### How to Display an Assignment Report for a Management Template

- 1. Select the Management Template you want to create the report for.
- 2. Click Generate Assignment Report in the Management Templates & Aspects pane.

The pre-configured Assignment Report is displayed.

You can display additional types of reports from the Assignments & Tuning pane.

## Essential Cluster Management Template

The Essential Cluster Management Template monitors the high availability (HA) components like cluster strength, nodes and resource pool availability in a clustered environment. It monitors the single point of failure (SPOF), quorum conditions and node strength of the components in a clustered environment. The Essential Cluster Management Template comprises of specific Aspects for monitoring these features.

#### How to Access the Essential Cluster Management Template

1. Open the Management Templates & Aspects pane:

On BSM 9.2x, click **Admin > Operations Management > Monitoring > Management Templates & Aspects**.

On OMi 10.x, click Administration > Monitoring > Management Templates & Aspects.

2. Click Configuration Folders > Infrastructure Management > Infrastructure Management Templates > Essential Cluster Management.

#### **Management Template - Aspects**

The Essential Cluster Management Template consists of the following Aspects:

- · Cluster Strength and Status
- Cluster Infrastructure Discovery

## Essential IBM Power Management Template

The Essential IBM Power Management Template manages the health and availability of IBM Power virtualization environment. It monitors the basic functionalities of Virtualized IBM LPAR environment - Guest availability, Memory and CPU Utilization of Frame and discovers the virtual components like hypervisor host, guest, and resource pool. The Essential IBM Power Management Template comprises of specific Aspects to monitor these features.

#### How to Access the Essential IBM Power Management Template

Open the Management Templates & Aspects pane:
 On BSM 9.2x, click Admin > Operations Management > Monitoring > Management
 Templates & Aspects.

On OMi 10.x, click Administration > Monitoring > Management Templates & Aspects.

2. Click Configuration Folders > Infrastructure Management > Infrastructure Management Templates > Essential IBM Power Management.

#### **Management Template - Aspects**

The Essential IBM Power Management Template consists of the following Aspects:

- IBM Power Guest Health
- IBM Power Host Health
- Virtual Infrastructure Discovery

## Essential KVM Management Template

The Essential KVM Management Template manages the health and availability of KVM Virtualization Environment in a Datacenter. It monitors the basic functionalities of Virtualized KVM environment - resource usage for KVM host and individual Guest, Guest availability and resources, and discovers the virtual components like hypervisor host, guest, and resource pool. The Essential KVM Management Template comprises specific Aspects to monitor these features.

#### **How to Access the Essential KVM Management Template**

Open the Management Templates & Aspects pane:
 On BSM 9.2x, click Admin > Operations Management > Monitoring > Management
 Templates & Aspects.

On OMi 10.x, click Administration > Monitoring > Management Templates & Aspects.

2. Click Configuration Folders > Infrastructure Management > Infrastructure Management Templates > Essential KVM Management.

**Note:** You can deploy Essential KVM Management Template *only* on the host.

#### **Management Template - Aspects**

The Essential KVM Management Template consists of the following Aspects:

- Virtual Infrastructure Discovery
- KVM Guest Health
- KVM Host Health

## Essential Oracle Solaris Management Template

The Essential Oracle Solaris Management Template manages the health and availability of Oracle Solaris Virtualization Environment. It monitors the basic functionalities of Oracle Solaris Zones environment - Guest resources, Host Resource Utilization and discovers the virtual components such as hypervisor host, guest, and resource pool. The Essential Oracle Solaris Management Template comprises of specific Aspects to monitor these features.

#### How to Access the Essential Oracle Solaris Management Template

1. Open the Management Templates & Aspects pane:

On BSM 9.2x, click Admin > Operations Management > Monitoring > Management Templates & Aspects.

On OMi 10.x, click Administration > Monitoring > Management Templates & Aspects.

2. Click Configuration Folders > Infrastructure Management > Infrastructure Management Templates > Essential Oracle Solaris Management.

Note: You can deploy Essential Oracle Solaris Management Template only on the host.

#### **Management Template - Aspects**

The Essential Oracle Solaris Management Template consists of the following Aspects:

- Oracle Solaris Guest Health
- · Oracle Solaris Host Health
- Virtual Infrastructure Discovery

## **Essential System Management Template**

The Essential System Management Template monitors the health of all the systems - individual, clusters, and virtual in a data center environment. It monitors the basic functionalities - availability of system Services and Processes, software resources (CPU, memory, network, and disk), checks for system downtime risks by tracking congestion and bottlenecks in system resources and failed logins and last logins on your system. The Essential System Management Template comprises of specific Aspects to monitor these features.

#### How to Access the Essential System Management Template

Open the Management Templates & Aspects pane:
 On BSM 9.2x, click Admin > Operations Management > Monitoring > Management
 Templates & Aspects.

On OMi 10.x, click Administration > Monitoring > Management Templates & Aspects.

2. Click Configuration Folders > Infrastructure Management > Infrastructure Management Templates > Essential System Management.

#### **Management Template - Aspects**

The Essential System Management Template consists of the following Aspects:

- Key System Services Availability
- Resource Bottleneck Diagnosis
- System Infrastructure Discovery
- System Fault Analysis
- User Logins

## Essential VMware vSphere Management Template

The Essential VMware vSphere Management Template monitors the health, availability and status of hosts or guests in a VMware vSphere Environment. It monitors the basic functionalities in a virtualized VMware vSphere environment - Datastore utilization, Guest availability and resources, resource usage for individual hosts and virtual machines from vCenter and discovers the virtual components like hypervisor host, guest, and resource pool. The Essential VMware vSphere Management Template comprises of specific Aspects to monitor these features.

#### How to Access the Essential VMware vSphere Management Template

1. Open the Management Templates & Aspects pane:

On BSM 9.2x, click **Admin > Operations Management > Monitoring > Management Templates & Aspects**.

On OMi 10.x, click Administration > Monitoring > Management Templates & Aspects.

2. Click Configuration Folders > Infrastructure Management > Infrastructure Management Templates > Essential VMware vSphere Management.

#### **Management Template - Aspects**

The Essential VMware vSphere Management consists of the following Aspects:

- VMware Host Health
- VMware Guest Health
- VMware Datastore Performance
- Virtual Infrastructure Discovery
- VMware vSphere Events

## Essential XEN Management Template

The Essential XEN Management Template monitors the resource usage for XEN host and individual guest systems. It monitors the basic functionalities of XEN virtualization environment - Guest availability and resources, Host resource utilization and discovers the virtual components like hypervisor host, guest, and resource pool. The Essential XEN Management Template comprises specific Aspects to monitor these features.

#### **How to Access Essential XEN Management Template**

Open the Management Templates & Aspects pane:
 On BSM 9.2x, click Admin > Operations Management > Monitoring > Management
 Templates & Aspects.

On OMi 10.x, click Administration > Monitoring > Management Templates & Aspects.

2. Click Configuration Folders > Infrastructure Management > Infrastructure Management Templates > Essential XEN Management.

**Note:** You can deploy Essential XEN Management Template *only* on the host.

#### **Management Template - Aspects**

The Essential XEN Management Template consists of the following Aspects:

- Xen Guest Health
- Xen Host Health
- Virtual Infrastructure Discovery

## Extensive IBM Power Management Template

The Extensive IBM Power Management Template monitors the performance and health of IBM Power virtualization environment. It monitors the Guest performance as an advanced feature in addition to the basic functionalities - Guest availability, Memory and CPU Utilization of Frame and discovers the virtual components like hypervisor host, guest, and resource pool. The Extensive IBM Power Management Template comprises of specific Aspects to monitor these features.

#### **How to Access Extensive IBM Power Management Template**

- Open the Management Templates & Aspects pane:
   On BSM 9.2x, click Admin > Operations Management > Monitoring > Management Templates & Aspects.
  - On OMi 10.x, click Administration > Monitoring > Management Templates & Aspects.
- 2. Click Configuration Folders > Infrastructure Management > Infrastructure Management Templates > Essential XEN Management.

#### **Management Template - Aspects**

The Extensive IBM Power Management Template consists of the following Aspects:

- IBM Power Guest Health
- IBM Power Guest Performance
- IBM Power Host Health
- Virtual Infrastructure Discovery

## Extensive KVM Management Template

The Extensive KVM Management Template monitors the performance and health of host and guest systems in a KVM Virtualization Environment. It monitors the Guest performance as an advanced feature in addition to the basic functionalities - resource usage for KVM host and individual Guest, Guest availability and resources, and discovers the virtual components like hypervisor host, guest, and resource pool. The Extensive KVM Management Template comprises of specific Aspects to monitor these features.

How to Access the Extensive KVM Management Template

Open the Management Templates & Aspects pane:
 On BSM 9.2x, click Admin > Operations Management > Monitoring > Management
 Templates & Aspects.

On OMi 10.x, click Administration > Monitoring > Management Templates & Aspects.

2. Click Configuration Folders > Infrastructure Management > Infrastructure Management Templates > Extensive KVM Management.

**Note:** You can deploy Extensive KVM Management Template *only* on the host.

#### **Management Template - Aspects**

The Extensive KVM Management Template consists of the following Aspects:

- Virtual Infrastructure Discovery
- KVM Guest Health
- KVM Guest Performance
- KVM Host Health

## Extensive Oracle Solaris Management Template

The Extensive Oracle Solaris Management Template monitors the performance and health of Oracle Solaris Virtualization Environment. It monitors the Guest performance as an advanced feature in addition to the basic functionalities of Oracle Solaris Zones environment - Guest resources, Host Resource Utilization and discovers the virtual components like hypervisor host, guest, and resource pool. The Extensive Oracle Solaris Management Template comprises of specific Aspects to monitor these features.

#### How to Access the Extensive Oracle Solaris Management Template

Open the Management Templates & Aspects pane:
 On BSM 9.2x, click Admin > Operations Management > Monitoring > Management Templates & Aspects.

On OMi 10.x, click Administration > Monitoring > Management Templates & Aspects.

2. Click Configuration Folders > Infrastructure Management > Infrastructure Management Templates > Extensive Oracle Solaris Management.

Note: You can deploy Extensive Oracle Solaris Management Template only on the host.

#### **Management Template - Aspects**

The Extensive Oracle Solaris Management Template consists of the following Aspects:

- Oracle Solaris Guest Health
- Oracle Solaris Guest Performance
- Oracle Solaris Host Health
- Virtual Infrastructure Discovery

## **Extensive System Management Template**

The Extensive System Management Template monitors the in-depth performance of a system by analyzing availability and performance of individual system resources. It monitors the advanced features - Network I/O Operations and Performance, CPU Performance and Statistics, Memory Performance, Space Utilization of remote disk, health and status of HP ProLiant servers and the basic functionalities - availability of system Services and Processes, software resources (CPU, memory, network, and disk), checks for system downtime risks by tracking congestions and bottlenecks in system resources and failed logins and last logins on your system. The Extensive System Management Template comprises of specific Aspects to monitor these features.

#### How to Access the Extensive System Management Template

- Open the Management Templates & Aspects pane:
   On BSM 9.2x, click Admin > Operations Management > Monitoring > Management
   Templates & Aspects.
  - On OMi 10.x, click Administration > Monitoring > Management Templates & Aspects.
- 2. Click Configuration Folders > Infrastructure Management > Infrastructure Management Templates > Extensive System Management.

#### **Management Template - Aspects**

The Extensive System Management Template consists of the following Aspects:

- Bandwidth Utilization and Network IOPS
- CPU Performance
- · General System Services Availability
- Memory and Swap Utilization
- Remote Disk Space Utilization
- Resource Bottleneck Diagnosis
- · Space Availability and Disk IOPS
- System Infrastructure Discovery

- System Fault Analysis
- User Logins

## Extensive VMware vSphere Management Template

The Extensive VMware vSphere Management Template monitors the health, availability, and status of hosts or guests in a VMware vSphere Environment. It monitors the advanced features - CPU and memory Utilization for VMware clusters and resource pools in addition to the basic functionalities - Datastore utilization, Guest availability and resources, resource usage for individual hosts and virtual machines from vCenter and discovers the virtual components like hypervisor host, guest, and resource pool. The Extensive VMware vSphere Management Template comprises of specific Aspects to monitor these features.

#### How to Access the Extensive VMware vSphere Management Template

Open the Management Templates & Aspects pane:
 On BSM 9.2x, click Admin > Operations Management > Monitoring > Management
 Templates & Aspects.

On OMi 10.x, click Administration > Monitoring > Management Templates & Aspects.

2. Click Configuration Folders > Infrastructure Management > Infrastructure Management Templates > Extensive VMware vSphere Management.

#### **Management Template - Aspects**

The Extensive VMware vSphere Management consists of the following Aspects:

- VMware Host Health
- VMware Cluster Performance
- VMware Guest Health
- VMware Datastore Performance
- VMware Resource Pool Monitor
- Virtual Infrastructure Discovery
- VMware vSphere Events

## Extensive XEN Management Template

The Extensive XEN Management Template monitors the performance and health of host and guest systems in a XEN Virtualization Environment. It monitors Guest Performance as an advanced feature in addition to the basic functionalities - Guest availability and resources, Host resource utilization and

discovers the virtual components like hypervisor host, guest, and resource pool. The Extensive XEN Management Template comprises of specific Aspects to monitor these features.

#### How to Access the Extensive XEN Management Template

Open the Management Templates & Aspects pane:
 On BSM 9.2x, click Admin > Operations Management > Monitoring > Management
 Templates & Aspects.

On OMi 10.x, click Administration > Monitoring > Management Templates & Aspects.

2. Click Configuration Folders > Infrastructure Management > Infrastructure Management Templates > Extensive XEN Management.

**Note:** You can deploy Extensive XEN Management Template *only* on the host.

#### **Management Template - Aspects**

The Extensive XEN Management Template consists of the following Aspects:

- XEN Guest Health
- XEN Guest Performance
- XEN Host Health
- Virtual Infrastructure Discovery

## Infrastructure Aspects

Infrastructure Aspects monitor the system resources operating in a data center environment. The systems can be stand-alone, virtual, or clustered systems. Each Infrastructure Aspect consists of policy templates, instrumentation, and parameters for monitoring the health and performance of the systems. Each Aspect provides the ability to monitor a Computer, VMware VirtualCenter, and FailoverCluster CI.

#### **Grouping of Infrastructure Aspects**

The Infrastructure Aspects are grouped as follows:

- Systems Infrastructure Aspects
- Virtualization Infrastructure Aspects
- Cluster Infrastructure Aspects

#### **How to Access the Infrastructure Aspects**

1. Open the Management Templates & Aspects pane:

On BSM 9.2x, click **Admin > Operations Management > Monitoring > Management Templates & Aspects**.

On OMi 10.x, click Administration > Monitoring > Management Templates & Aspects.

2. Click Configuration Folders > Infrastructure Management > <aspect folder>.

**Note:** The version number of OMi MP for Infrastructure is 1.10, whereas the version number of Management Templates, Aspects, and Policy Templates is 1.00.

### How to Create Infrastructure Aspects

1. Open the Management Templates & Aspects pane:

On BSM 9.2x, click **Admin > Operations Management > Monitoring > Management Templates & Aspects**.

On OMi 10.x, click **Administration > Monitoring > Management Templates & Aspects**.

2. In the Configuration Folders pane:

#### **Configuration Folders > Infrastructure Management**

- 3. In the Configuration Folders pane, click the configuration folder in which you want to create the new Aspect. If you need to create a new configuration folder, click the \*.
- 4. In the Management Templates & Aspects pane, click the \*\*, and then click . The Create Aspect wizard opens.
- 5. In the **General** tab, type a unique **Name** for the new Aspect. Click **Next**.
- 6. Each Aspect enables you to manage one feature or characteristic of one or more types of configuration item. In the CI Types tab, select one or more Available CI Type(s) to which this Aspect can be assigned, and then click → to add them to the list of assigned CI types. (Press CTRL to select several CI types). Click Next.
- 7. In the **Instrumentation** tab, click to add instrumentation to the Aspect. The Add Instrumentation dialog box opens, which enables you to select the instrumentation that you want to add. Click **Next**.
- 8. *(Optional)*. In the **Aspects** tab, click , and then click . The Add Existing Aspect dialog box opens, which enables you to select an existing Aspect that you want to nest within this Aspect. Click an Aspect, and then click **OK**.
  - If suitable Aspects do not exist, click 🗣, and then click 🖺 to create a new Aspect. Click **Next**.

9. In the **Policy Templates** tab, click . The Add Policy Template to Aspect dialog box opens. Select the policy templates that you want to add, and then click **OK**. (Press **CTRL** to select several policy templates.)

If suitable policy templates do not exist, click 🗣, and then click \*\* to create a policy template.

10. In the **Policy Templates** tab, select the **Version** of the policy templates that you want to add.

Each modification to a policy template is stored in the database as a separate version. Aspects contain specific versions of policy templates. If a new version of a policy template becomes available later, you have to update the Aspect to include the latest version.

11. *(Optional)*. In the **Policy Templates** tab, click the policy template to which you want to add a deployment condition, click , and then click . The Edit Deployment Condition dialog box opens, which enables you to specify deployment conditions for the selected policy template. Set the condition and then click **OK**.

In the Policy Templates tab, click Next.

12. In the **Parameters** tab, the list of all the parameters added to this Aspect from the policy templates is displayed.

To combine parameters:

- a. Press CTRL and click the parameters that you want to combine.
- b. Click ..... The Edit/Combine Parameters dialog box opens.
- c. Type a **Name** for the combined parameters.
- d. *(Optional)*. Specify a **Description**, **Default Value**, and whether the combined parameter is **Read Only**, an **Expert Setting**, or **Hidden**.

You can either set a specific default value, or you can click **From CI Attribute** and then browse for a CI attribute. When you specify a CI attribute, Operations Management sets the parameter value automatically during deployment of the policy templates, using the actual value of this attribute from the CI. You can also set conditional parameter values here.

**Note:** Read Only prevents changes to the parameter value when the Aspect is assigned to a configuration item. Hidden also prevents changes, but additionally makes the parameter invisible. Users can choose whether to show expert settings when they make an assignment.

e. Click OK.

13. In the Create Aspect wizard, click **Finish** to save the Aspect and close the wizard. The new Aspect appears in the Management Templates & Aspects pane.

#### How to Deploy Infrastructure Aspects

1. Open the Management Templates & Aspects pane:

On BSM 9.2x, click **Admin > Operations Management > Monitoring > Management Templates & Aspects**.

On OMi 10.x, click Administration > Monitoring > Management Templates & Aspects.

2. In the Configuration Folders pane:

#### **Configuration Folders > Infrastructure Management**

- 3. In the Management Templates & Aspects pane, click the Aspect that you want to deploy, and then click . The Assign and Deploy wizard opens.
- 4. In the **Configuration Item** tab, click the configuration item to which you want to assign the Aspect, and then click **Next**.
- 5. In the **Required Parameters** tab, all mandatory parameters are listed in the management template that do not have a value.

If all required values are specified, click **Next** to go to the **Parameter Summary** tab on OMi 10.x or go to the **All Parameters** tab on BSM 9.2x.

To change a parameter, double-click it, or click

- a. Select the Instance parameter in the list, and then click . The Edit Parameter Value dialog box opens.
- b. Click **Value**, specify the value, and then click **OK**.
- c. Select the Dependent Parameters and specify the value. Click **Next**.
- 6. Click **Next** to go to the **Parameter Summary** tab on OMi 10.x or **All Parameters** tab on BSM 9.2x. To change the default values of the parameters, you can select the parameter and then click . The **Edit Parameter** dialog box opens. Click **Value**, specify the value, and then click **OK**.

**Note:** In the **AII Parameters** or **Parameter Summary** tab, you can override the default values of any parameter. You can specify a value for each parameter at the Management Template level. By default, parameters defines as expert parameters are not shown. To show expert parameters, click **Show Expert Parameters**.

#### Click Next

- 7. (Optional). If you do not want to enable the assignment immediately, clear the **Enable Assigned**Objects check box on BSM 9.2x and **Enable Assignment(s)** check box on OMi 10.x. You can then enable the assignment later using the Assignments & Tuning pane.
- Click Finish.

## Systems Infrastructure Aspects

Systems Infrastructure Aspects manage the health of every single system in the environment. Each system will have its own set of resources, hardware and software that needs to be managed for the system to be healthy. It also monitors the performance of all system resources such as CPU, Memory, Disk, FileSystem, Network Interface, System process and services, Security, System logging and so on. Systems Infrastructure Aspects monitor the Computer CI types.

### User Interface Reference

| General          | Provides an overview of the general attributes of the Systems Infrastructure Aspects.                                                                                                    |
|------------------|----------------------------------------------------------------------------------------------------|
| CI Type          | The type of CIs that can be assigned to the Aspect. This is the type of CI which is assigned to the Management Template. The Systems Infrastructure Aspects contain the Computer CI types. |
| Instrumentation  | Provides an overview of the programs deployed to the CI types which contains the System Infrastructure Aspect.                                                                             |
| Aspects          | Provides an overview of any Aspects that contain the Systems Infrastructure Aspect. You can expand each item in the list to see more details about the nested Aspect.                      |
| Policy Templates | Provides an overview of the policy templates that contain the Systems Infrastructure Aspect. You can expand each item in the list to see more details about the policy template.           |

The Systems Infrastructure Aspects consists of the following:

#### Bandwidth Utilization and Network IOPS

The Bandwidth Utilization and Network IOPS Aspect monitors IO operations, and performance of the

systems in the network. It monitors the network IO operations and performance based on the bandwidth used, outbound queue length and average bytes transferred per second.

| CI Type  | Policy Template                    | Policy Description                                                                                                    | Policy Type                          |
|----------|------------------------------------|----------------------------------------------------------------------------------------------------|--------------------------------------|
| Computer | Sys_<br>NetworkUsageAndPerformance | This policy monitors the network usage of the systems and shows error rates and collisions to identify potential network bottlenecks. This policy template monitors the physical NICs of only the vMA machines. It does not monitor performance data for package collision on Windows operating systems as the BYNETIF_COLLISION metric is not available on Windows operating systems. | Measurement<br>Threshold<br>Template |
|          | Sys_PerNetifOutbyteBaseline-AT     | This policy monitors the network interface outbyte rate for a network interface in a given interval. It monitors the outgoing bytes on each network interface on the managed node individually. This policy processes each instance of network interface separately for every interval.                                                                                                |                                      |
|          | Sys_PerNetifInbyteBaseline-AT      | This policy monitors the inbyte rate for a network interface in a given interval. It monitors the incoming bytes on each network interface on the managed node individually. This policy processes each instance of network interface separately for every interval.                                                                                                    |                                      |

### **CPU Performance**

The CPU Performance Aspect monitors the overall CPU performance like the CPU utilization percentage and spike in CPU usage. Individual CPU performance monitoring is based on total CPU utilization, CPU utilization in user mode, CPU utilization in system mode and interrupt rate. This Aspect consists of the following policy templates:

| CI Type  | Policy Template                      | Policy Description                                                                                                    | Policy Type                          |
|----------|--------------------------------------|----------------------------------------------------------------------------------------------------|--------------------------------------|
| Computer | Sys_CPUSpikeCheck                    | This policy template monitors the variation in processor performance. A system experiences CPU spike when there is a sharp rise in the CPU usage immediately followed by a decrease in usage. Sys_CPUSpikeCheck policy template monitors CPU time spent in user mode and system mode. It also monitors the total CPU time when the CPU is busy. | Measurement<br>Threshold<br>Template |
|          | Sys_<br>GlobalCPUUtilization-AT      | This policy template monitors the performance of the CPUs on the managed node and sends out an alert when the utilization across all CPUs violates the threshold levels.                                                                                                    |                                      |
|          | Sys_PerCPUUtilization-AT             | This policy template monitors the utilization for each CPU on the managed node. This policy processes each CPU instance separately for every interval.                                                                                                    |                                      |
|          | Sys_<br>RunQueueLengthMonitor-<br>AT | This policy template monitors the number of processes waiting in the run queue of the CPU and sends out an alert when the number of processes in run queue violates the threshold levels.                                                                                                    |                                      |

### General System Services Availability

The General System Services Availability Aspect monitors the availability of system services and processes. This Aspect monitors the following system services and processes:

- HPUX: Bootpd, Cron, and Network File System (NFS)
- Linux: Dynamic Host Configuration Protocol (DHCP), Named, NFS, Sendmail, Cron, and Server Message Block (Smb)
- Windows: Distributed File System (DFS), DHCP, Domain Name system (DNS), File Transfer Protocol (FTP), Firewall, Fax, NFS, Remote Procedure Call (RPC), RRA, Print, Simple Network Management Protocol (SNMP), Terminal server, Web Management Tools, and Web Server Service.
- AIX: Cron, DHCP, Named, NFS, Portmap, Sendmail, and Webserver
- Solaris: DHCP, Named, NFS, Sendmail, Cron, and SNMP

• **Debian**: Apache, Cron, Exim, Internet Service Daemon (InetD), Named, Nfs, NetBIOS Message Block Daemon (Nmbd), Samba, and Single Sided High Density (Sshd).

| CI Type  | Policy Template                | Policy Description                                                                                                    | Policy Type                               |
|----------|--------------------------------|----------------------------------------------------------------------------------------------------|-------------------------------------------|
| Computer | Sys_AIXCronProcessMonitor      | This policy template<br>monitors Cron daemon<br>processes running on<br>AIX operating systems.                                   | Service/Process<br>Monitoring<br>Template |
|          | Sys_AIXDHCPProcessMonitor      | This policy template monitors DHCP server daemon processes running on AIX operating systems.                                     |                                           |
|          | Sys_AIXNamedProcessMonitor     | This policy template<br>monitors Named<br>processes running on<br>AIX operating systems.                                         |                                           |
|          | Sys_AIXNfsServerProcessMonitor | This policy template monitors NFS server related processes running on AIX operating systems.                                     |                                           |
|          | Sys_AIXPortmapProcessMonitor   | This policy template converts RPC program numbers into internet port numbers running on AIX operating systems.                   |                                           |
|          | Sys_AIXQdaemonProcessMonitor   | This policy template monitors the job requests and the resources required to complete the jobs running on AIX operating systems. |                                           |
|          | Sys_AIXSendmailProcessMonitor  | This policy template<br>monitors Sendmail<br>daemon processes<br>running on AIX operating<br>systems.                            |                                           |

| CI Type | Policy Template                  | Policy Description                                                                                  | Policy Type |
|---------|----------------------------------|----------------------------------------------------------------------------------------------------|-------------|
|         | Sys_AIXWebserverProcessMonitor   | This policy template monitors httpd daemon processes running on AIX operating systems.              |             |
|         | Sys_HPUXBootpdProcessMonitor     | This policy template monitors Bootpd daemon processes running on HP-UX operating systems.           |             |
|         | Sys_HPUXCronProcessMonitor       | This policy template monitors Cron daemon processes on HP-UX operating systems.                     |             |
|         | Sys_HPUXNfsServerProcessMonitor  | This policy template monitors the state of NFS daemon processes running on HP-UX operating systems. |             |
|         | Sys_LinuxDHCPProcessMonitor      | This policy template monitors DHCP daemon processes running on Linux operating systems.             |             |
|         | Sys_LinuxNamedProcessMonitor     | This policy template monitors Named daemon processes running on Linux operating systems.            |             |
|         | Sys_LinuxNfsServerProcessMonitor | This policy template monitors the state of NFS daemon processes running on Linux operating systems. |             |
|         | Sys_LinuxSendmailProcessMonitor  | This policy template monitors the Sendmail daemon processes running on Linux operating systems.     |             |
|         | Sys_LinuxSmbServerProcessMonitor | This policy template monitors SMB daemon processes running on Linux operating systems.              |             |

| CI Type | Policy Template                        | Policy Description                                                                                                  | Policy Type |
|---------|----------------------------------------|----------------------------------------------------------------------------------------------------|-------------|
|         | Sys_MSWindowsDFSRoleMonitor            | This policy template monitors the availability of system services required for DFS role service.                    |             |
|         | Sys_<br>MSWindowsDHCPServerRoleMonitor | This policy template monitors the availability of system services required for DHCP server role service.            |             |
|         | Sys_<br>MSWindowsDNSServerRoleMonitor  | This policy template monitors the availability of system services required for DNS server role service.             |             |
|         | Sys_<br>MSWindowsFTPServiceRoleMonitor | This policy template monitors the availability of system services required for FTP publishing service role service. |             |
|         | Sys_MSWindowsFaxServerRoleMonitor      | This policy template monitors the availability of system services required for fax server role service.             |             |
|         | Sys_MSWindowsFirewallRoleMonitor       | This policy template monitors the availability of system services required for windows firewall.                    |             |
|         | Sys_MSWindowsNFSRoleMonitor            | This policy template monitors the availability of system services required for NFS role service.                    |             |

| CI Type | Policy Template                            | Policy Description                                                                                                    | Policy Type |
|---------|--------------------------------------------|----------------------------------------------------------------------------------------------------|-------------|
|         | Sys_<br>MSWindowsPrintServiceRoleMonitor   | This policy template monitors the availability of system services required for print services role service.                     |             |
|         | Sys_<br>MSWindowsRRAServicesRoleMonitor    | This policy template monitors the availability of system services required for routing and remote access services role service. |             |
|         | Sys_MSWindowsRpcRoleMonitor                | This policy template monitors the availability of system services required for RPC.                                             |             |
|         | Sys_MSWindowsSnmpProcessMonitor            | This policy template monitors the SNMP service on Windows operating systems.                                                    |             |
|         | Sys_<br>MSWindowsTSGatewayRoleMonitor      | This policy template monitors the availability of system services required for Terminal Services (TS) gateway role service.     |             |
|         | Sys_<br>MSWindowsTSLicensingRoleMonitor    | This policy template monitors the availability of system services required for TS licensing role service.                       |             |
|         | Sys_<br>MSWindowsTSWebAccessRoleMonitor    | This policy template monitors the availability of system services required for TS web access role service.                      |             |
|         | Sys_<br>MSWindowsTerminalServerRoleMonitor | This policy template monitors the availability of system services required for terminal server role service.                    |             |

| CI Type | Policy Template                          | Policy Description                                                                                                | Policy Type |
|---------|------------------------------------------|----------------------------------------------------------------------------------------------------|-------------|
|         | Sys_<br>MSWindowsWebMgmtToolsRoleMonitor | This policy template monitors the availability of system services required for web management tools role service. |             |
|         | Sys_<br>MSWindowsWebServerRoleMonitor    | This policy template monitors the availability of system services required for web server role service.           |             |
|         | Sys_OpenSshdProcessMonitor               | This policy template<br>monitors SSH daemon<br>processes running on the<br>system                                 |             |
|         | Sys_RHELCronProcessMonitor               | This policy template monitors Cron daemon processes running on RHEL operating systems.                            |             |
|         | Sys_SLESCronProcessMonitor               | This policy template monitors Cron daemon processes running on SLES operating systems.                            |             |
|         | Sys_SunSolarisCronProcessMonitor         | This policy template monitors Cron daemon processes running on Sun Solaris operating systems.                     |             |
|         | Sys_SunSolarisDHCPProcessMonitor         | This policy template monitors DHCP daemon processes running on Sun Solaris operating systems.                     |             |
|         | Sys_SunSolarisNamedProcessMonitor        | This policy template<br>monitors Named daemon<br>processes running on<br>Sun Solaris operating<br>systems.        |             |

| CI Type | Policy Template                          | Policy Description                                                                                    | Policy Type |
|---------|------------------------------------------|----------------------------------------------------------------------------------------------------|-------------|
|         | Sys_SunSolarisNfsProcessMonitor          | This policy template monitors NFS processes running on Sun Solaris operating systems.                 |             |
|         | Sys_<br>SunSolarisSendmailProcessMonitor | This policy template monitors the Sendmail daemon processes running on Sun Solaris operating systems. |             |
|         | Sys_UnixSnmpdProcessMonitor              | This policy template monitors SNMP processes running on Linux and Unix operating systems.             |             |
|         | Sys_DebianApacheProcessMonitor           | This policy template monitors Apache processes running on Debian operating systems.                   |             |
|         | Sys_DebianCronProcessMonitor             | This policy template monitors Cron daemon processes running on Debian operating systems.              |             |
|         | Sys_DebianEximProcessMonitor             | This policy template monitors Exim processes running on Debian operating systems.                     |             |
|         | Sys_DebianInetdProcessMonitor            | This policy template monitors Inetd processes running on Debian operating systems.                    |             |
|         | Sys_DebianNamedProcessMonitor            | This policy template monitors Named processes running on Debian operating systems.                    |             |

| CI Type | Policy Template                   | Policy Description                                                                      | Policy Type |
|---------|-----------------------------------|-----------------------------------------------------------------------------------------|-------------|
|         | Sys_DebianNfsServerProcessMonitor | This policy template monitors Nfs processes running on Debian operating systems.        |             |
|         | Sys_DebianNmbdProcessMonitor      | This policy template monitors Nmbd processes running on Debian operating systems.       |             |
|         | Sys_DebianSambaProcessMonitor     | This policy template monitors Samba processes running on Debian operating systems.      |             |
|         | Sys_DebianSshdProcessMonitor      | This policy template monitors SSH daemon processes running on Debian operating systems. |             |

## Key System Services Availability

The Key System Services Availability Aspect monitors the key processes that run in the background to support the different tasks required of the operating system or application. This Aspect monitors availability of following processes and services:

- HPUX, Linux, Solaris: Syslog and SSH daemon (Sshd)
- AIX: Syslog
- Windows: Event log, Fileserver, Network policy server, task scheduler and Windows Server 2003 (Win2k3) file services

| CI Type  | Policy Template             | Policy<br>Description                                                                               | Policy Type                               |
|----------|-----------------------------|----------------------------------------------------------------------------------------------------|-------------------------------------------|
| Computer | Sys_AIXSyslogProcessMonitor | This policy<br>template monitors<br>the Syslog<br>processes running<br>on AIX operating<br>systems. | Service/Process<br>Monitoring<br>Template |

| CI Type | Policy Template                                 | Policy<br>Description                                                                                                    | Policy Type |
|---------|-------------------------------------------------|----------------------------------------------------------------------------------------------------|-------------|
|         | Sys_HPUXSshdProcessMonitor                      | This policy<br>template monitors<br>the SSH daemon<br>processes running<br>on HP-UX<br>operating systems.                            |             |
|         | Sys_HPUXSyslogProcessMonitor                    | This policy<br>template monitors<br>the Syslog daemon<br>processes running<br>on HP-UX<br>operating systems.                         |             |
|         | Sys_LinuxSshdProcessMonitor                     | This policy<br>template monitors<br>the SSH daemon<br>processes running<br>on Linux operating<br>systems                             |             |
|         | Sys_MSWindowsEventLogRoleMonitor                | This policy<br>template monitors<br>the availability of<br>system services<br>required for event<br>log role service.                |             |
|         | Sys_MSWindowsFileServerRoleMonitor              | This policy<br>template monitors<br>the availability of<br>system services<br>required for files<br>server role service.             |             |
|         | Sys_<br>MSWindowsNetworkPolicyServerRoleMonitor | This policy<br>template monitors<br>the availability of<br>system services<br>required for network<br>policy server role<br>service. |             |

| CI Type | Policy Template                                | Policy<br>Description                                                                                                    | Policy Type |
|---------|------------------------------------------------|----------------------------------------------------------------------------------------------------|-------------|
|         | Sys_MSWindowsTaskSchedulerRoleMonitor          | This policy<br>template monitors<br>the availability of<br>system services<br>required for task<br>scheduler role<br>service.        |             |
|         | Sys_<br>MSWindowsWin2k3FileServicesRoleMonitor | This policy<br>template monitors<br>the availability of<br>system services<br>required for Win2k3<br>files services role<br>service. |             |
|         | Sys_RHELSyslogProcessMonitor                   | This policy<br>template monitors<br>the Syslog daemon<br>processes running<br>on RHEL operating<br>systems.                          |             |
|         | Sys_SLESSyslogProcessMonitor                   | This policy<br>template monitors<br>the Syslog daemon<br>processes running<br>on SLES operating<br>systems.                          |             |
|         | Sys_SunSolarisSshdProcessMonitor               | This policy<br>template monitors<br>the SSH daemon<br>processes running<br>on Sun Solaris<br>operating systems.                      |             |
|         | Sys_SunSolarisSyslogProcessMonitor             | This policy<br>template monitors<br>the system log<br>processes running<br>on Sun Solaris<br>operating systems.                      |             |

### Memory and Swap Utilization

The Memory and Swap Utilization Aspect monitors memory performance of the system. Memory performance monitoring is based on Memory utilization (in percentage), Swap space utilization (in percentage), Free memory available (in MBs) and Free swap space available (in MBs).

#### **Memory and Swap Utilization Aspect**

| CI Type  | Policy Template                                 | Policy Description                                                                                                    | Policy Type                          |
|----------|-------------------------------------------------|----------------------------------------------------------------------------------------------------|--------------------------------------|
| Computer | Sys_<br>MSWindowsNonPagedPoolUtilization-<br>AT | This policy template monitors the memory for non-paged pool. Non-paged pool is an area of physical system memory for objects that cannot be written to disk even when they are not being used.                                             | Measurement<br>Threshold<br>Template |
|          | Sys_<br>MSWindowsPagedPoolUtilization-AT        | This policy template monitors the memory for paged pool. The paged pool is an area of physical system memory for objects that can be written to disk when they are not being used.                                                         |                                      |
|          | Sys_MemoryUsageAndPerformance                   | This policy template monitors the memory usage of the system and shows error rates and collisions to identify potential memory bottlenecks.                                                                                                |                                      |
|          | Sys_MemoryUtilization-AT                        | This policy template monitors the global memory utilization. Memory utilization is the percentage of physical memory in use during the interval. This includes system memory that is occupied by the kernel, buffer cache and user memory. |                                      |
|          | Sys_SwapCapacityMonitor                         | This policy template monitors the swap space utilization of the system.                                                                                                    |                                      |
|          | Sys_SwapUtilization-AT                          | This policy template monitors the global swap space used by the system on the managed node.                                                                                                    |                                      |

### Remote Disk Space Utilization

The Remote Disk Space Utilization Aspect monitors space utilization of remote disk.

| CI Type                 | Policy Template                     | Policy Description                                                                                    | Policy Type                          |
|-------------------------|-------------------------------------|----------------------------------------------------------------------------------------------------|--------------------------------------|
| Computer,<br>FileSystem | Sys_<br>LinuxCifsUtilizationMonitor | This policy template monitors space utilization level for CIFS remote filesystems on Linux platforms. | Measurement<br>Threshold<br>Template |
|                         | Sys_<br>LinuxNfsUtilizationMonitor  | This policy template monitors space utilization level for NFS remote filesystems on Linux platforms.  |                                      |

# Resource Bottleneck Diagnosis

The Resource Bottleneck Diagnosis Aspect identifies congestions and bottleneck conditions for system resources like the CPU, memory, network, and disk. CPU bottleneck monitoring is based on global CPU utilization and load average (Run Queue Length) Memory bottleneck monitoring is based on memory utilization, free memory available, and memory swap out rate. Filesystem monitoring is based on space utilization level for busiest filesystem on the node. Network monitoring is based on Packet collision rate, packet error rate, and outbound queue length.

| CI Type  | Policy Template            | Policy Description                                                                                                    | Policy Type                          |
|----------|----------------------------|----------------------------------------------------------------------------------------------------|--------------------------------------|
| Computer | Sys_CPUBottleneckDiagnosis | This policy template detects CPU bottlenecks such as exceeding the thresholds for CPU utilization percentage, processor queue length, and total number of CPU running on the operating systems. For example, if the threshold for CPU utilization is violated along with threshold for number of processes in the queue waiting for CPU time, the policy sends an alert. The message also displays a list of the top ten CPU utilization processes. | Measurement<br>Threshold<br>Template |
|          | Sys_DiskPeakUtilMonitor    | This policy template monitors the utilization level of the disk on the system. It checks whether the utilization level is full.                                                                                                    |                                      |

| CI Type | Policy Template                        | Policy Description                                                                                                    | Policy Type |
|---------|----------------------------------------|----------------------------------------------------------------------------------------------------|-------------|
|         | Sys_<br>MemoryBottleneckDiagnosis      | This policy template monitors the physical memory utilization and the bottlenecks. Memory bottleneck condition occurs when the memory utilization is high and the available memory is very low. It causes the system to slow down affecting overall performance. High memory consumption results in excessive page outs, high page scan rate, swap-out byte rate, and page request rate, eventually slowing down the system. The message also displays a list of top ten memory utilization processes. |             |
|         | Sys_<br>NetworkInterfaceErrorDiagnosis | This policy template monitors the network usage of the system and checks for potential network bottlenecks or errors.                                                                                                    |             |

### Server Hardware Fault

The Server Hardware Fault Aspect monitors the health and status of the HP ProLiant servers. These policies monitor the Simple Network Management Protocol SNMP traps generated by the SIM Agent and send alert messages to the HPOM console. All these policies are of the type SNMP Interceptor. This Aspect consists of the following policy templates:

| CI Type  | Policy Template                    | Policy Description                                                                                                    | Policy Type                  |
|----------|------------------------------------|----------------------------------------------------------------------------------------------------|------------------------------|
| Computer | Sys_HPProLiant_<br>BladeType2Traps | This policy intercepts SNMP traps related to Blade Type 2.                                                                                                    | SNMP Interceptor<br>Template |
|          | Sys_HPProLiant_<br>CPQCLUSTraps    | This policy intercepts SNMP traps related to clusters in terms of the state of the battery, monitor, Hot Plug Slot Board, memory, and hood.                              |                              |
|          | Sys_HPProLiant_<br>CPQCMCTraps     | This policy intercepts SNMP traps related to the health of the Console Management Controller (CMC) in terms of power consumption, smoke, humidity, temperature, and fan. |                              |

| CI Type | Policy Template                       | Policy Description                                                                                                    | Policy Type |
|---------|---------------------------------------|----------------------------------------------------------------------------------------------------|-------------|
|         | Sys_HPProLiant_<br>CPQHLTHTraps       | This policy intercepts SNMP traps related to the health of the server.                                                                                |             |
|         | Sys_HPProLiant_<br>CPQNICTraps        | This policy intercepts SNMP traps related to the performance and availability of the Network Interface Card (NIC).                                    |             |
|         | Sys_HPProLiant_<br>CPQRackTraps       | This policy intercepts SNMP traps related to rack information in terms of temperature, power, and status.                                             |             |
|         | Sys_HPProLiant_<br>CPQRCTraps         | This policy intercepts SNMP traps related to the performance and availability of the RAID Controller.                                                 |             |
|         | Sys_HPProLiant_<br>CPQRPMTraps        | This policy intercepts SNMP traps related to Rack Power Manager.                                                                                      |             |
|         | Sys_HPProLiant_<br>CPQSSTraps         | This policy intercepts SNMP traps related to storage systems in terms of fan status, temperature, and power supply.                                   |             |
|         | Sys_HPProLiant_<br>CPQSysInfoTraps    | This policy intercepts SNMP traps related to system information in terms of the state of the battery, monitor, Hot Plug Slot Board, memory, and hood. |             |
|         | Sys_HPProLiant_<br>CPQUPSTraps        | This policy intercepts SNMP traps related to Uninterrupted Power Supply (UPS) in terms of status, battery, and actions initiated by UPS.              |             |
|         | Sys_HPProLiant_<br>FwdDriveArrayTraps | This policy intercepts SNMP traps related to Compaq's Intelligent Drive Array.                                                                        |             |
|         | Sys_HPProLiant_<br>VCDomainTraps      | This policy intercepts SNMP traps related to virtual connect domain.                                                                                  |             |
|         | Sys_HPProLiant_<br>VCModuleTraps      | This policy intercepts the SNMP trap related to virtual connect module.                                                                               |             |

# Space Availability and Disk IOPS

The Space Availability and Disk IOPS Aspect monitors the disk IO operations and space utilization of the system.

| CI Type  | Policy Template                      | Policy Description                                                                                                    | Policy Type                          |
|----------|--------------------------------------|----------------------------------------------------------------------------------------------------|--------------------------------------|
| Computer | Sys_<br>FileSystemUtilizationMonitor | This policy template monitors the utilization of the file systems on the node.                                                                                                    | Measurement<br>Threshold<br>Template |
|          | Sys_<br>PerDiskAvgServiceTime-AT     | This policy template monitors the disk IO service time. Disk Average Service time is the time spent by the disk on processing each disk request during the interval. This policy requires HP Performance Agent on the node. |                                      |
|          | Sys_PerDiskUtilization-AT            | This policy determines the multi-<br>instance baseline for disk. Disk<br>utilization is the percentage of time the<br>disk was busy servicing requests for the<br>system.                                                   |                                      |

# System Infrastructure Discovery

The System Infrastructure Discovery Aspect discovers and gathers information regarding the system resources, operating system, and applications on a managed node.

| CI Type  | Policy Template                    | Policy Description                                                                                                    | Policy<br>Type                            |
|----------|------------------------------------|----------------------------------------------------------------------------------------------------|-------------------------------------------|
| Computer | OPC_PERL_<br>INCLUDE_<br>INSTR_DIR | This policy template is used for setting OPC_PERL_INCLUDE_INSTR_DIR in operations agent xpl config namespace. Set the value to TRUE for Infrastructure SPI policies to work. | Node Info<br>Template                     |
|          | Sys_<br>SystemDiscovery            | This policy template gathers service information from the managed nodes such as hardware resources, operating system attributes, and applications.                           | Service<br>Auto-<br>Discovery<br>Template |

### System Fault Analysis

The System Fault Analysis Aspect monitors the kernel log file, boot log file, and event log file for critical error conditions and instructions. This Aspect consists of the following policy templates:

| CI Type  | Policy Template    | Policy Description                                                                                                    | Policy<br>Type               |
|----------|--------------------|----------------------------------------------------------------------------------------------------|------------------------------|
| Computer | Sys_LinuxKernelLog | This policy template monitors the kernel log file /var/log/ and alerts in case of any kernel service failure. It checks for error conditions that match the <*> kernel: <@.service>: <*.msg> failed pattern in the kernel log file. If any matches are found, this condition sends an alert with minor severity.                                                                        | Logfile<br>Entry<br>Template |
| Computer | Sys_LinuxBootLog   | This policy template monitors the boot log file /var/log/boot.log and alerts in case of any system boot errors. It checks for the following conditions:                                                                                                    |                              |
|          |                    | • Service startup failed - Checks for error conditions that match the <*> <@.service>: <@.daemon> startup failed pattern in the boot log file. If any matches are found, this condition sends an alert with minor severity.                                                                                                    |                              |
|          |                    | • Service failed - Checks for error conditions that match the <*> <@.service>: <*.msg> failed pattern in the log file. If any matches are found, this condition sends an alert with critical severity.                                                                                                    |                              |
| Computer | Sys_LinuxSecureLog | This policy template alerts the user in case of any secure login failure. It checks for the error conditions that match the <*> sshd : Failed password for <@.user> from <*.host> port <#> ssh2 pattern. If any matches are found, this condition sends an alert with warning severity.                                                                                                 |                              |
| Computer | Sys_AIXErrptLog    | This policy template monitors the errpt log file /var/opt/0V/tmp/sispi/errpt.log and generates an error report from entries in an error log. It checks for error conditions that match <@.errcode> <2#.mo><2#.dd><2#.hh><2#.mm><2#.yy> <@> <@> <@.object> <*.msgtext> each column in the errpt log file. If any matches are found, this condition sends an alert with warning severity. |                              |

| CI Type  | Policy Template                     | Policy Description                                                                                                    | Policy<br>Type                      |
|----------|-------------------------------------|----------------------------------------------------------------------------------------------------|-------------------------------------|
| Computer | Sys_MSWindowsServer_<br>DNSWamError | <ul> <li>This policy template monitors the log file for the Microsoft DNS server service and its corresponding process and forwards the error log entries with a warning, or error severity. The policy looks for the following errors recorded in the DNS log file:</li> <li>The DNS server could not allocate memory for the resource record.</li> <li>The DNS server was unable to service a client request due a shortage of available memory.</li> <li>The DNS server could not create a zone transfer thread.</li> <li>The DNS server encountered an error while writing to a file.</li> <li>The DNS server could not initialize the remote procedure call (RPC) service.</li> </ul> | Windows<br>Event<br>Log<br>Template |

| CI Type  | Policy Template                       | Policy Description                                                                                                    | Policy<br>Type |
|----------|---------------------------------------|----------------------------------------------------------------------------------------------------|----------------|
| Computer | Sys_MSWindowsServer_<br>DHCPWarnError | This policy template monitors the DHCP event logs and forwards the event log entries with warning, or error severity. The policy looks for the following errors: |                |
|          |                                       | lashlpr cannot contact the NPS service.                                                                                                    |                |
|          |                                       | There are no IP addresses available for<br>BOOTP clients in the scope or superscope.                                                                             |                |
|          |                                       | The DHCP server is unable to reach the<br>NPS server for determining the client's<br>NAP access state.                                                           |                |
|          |                                       | There are no IP addresses available for lease in the scope or superscope.                                                                                        |                |
|          |                                       | The DHCP service failed to initialize the audit log.                                                                                                    |                |
|          |                                       | <ul> <li>The DHCP/BINL service on the local<br/>computer has determined that it is not<br/>authorized to start.</li> </ul>                                       |                |
|          |                                       | The DHCP/BINL service on this workgroup<br>server has encountered another server with<br>IP Address.                                                             |                |
|          |                                       | The DHCP service failed to restore the DHCP registry configuration.                                                                                              |                |
|          |                                       | The DHCP service was unable to read the global BOOTP file name from the registry.                                                                                |                |
|          |                                       | <ul> <li>The DHCP service is not servicing any<br/>clients because there are no active<br/>interfaces.</li> </ul>                                                |                |
|          |                                       | There is no static IP address bound to the DHCP server.                                                                                                    |                |
|          |                                       | The DHCP Server service failed to register with Service Controller.                                                                                              |                |
|          |                                       | The DHCP Server service failed to initialize its registry parameters.                                                                                            |                |

| CI Type  | Policy Template                                  | Policy Description                                                                                                    | Policy<br>Type |
|----------|--------------------------------------------------|----------------------------------------------------------------------------------------------------|----------------|
| Computer | Sys_MSWindowsServer_<br>NFSWarnError             | This policy template monitors the NFS event logs and forwards the event log entries with warning, or error severity. The policy looks for the following errors:                                                               |                |
|          |                                                  | Server for NFS detected a low disk space<br>condition and has stopped recording audits.                                                                                                    |                |
|          |                                                  | The audit log has reached its maximum file size.                                                                                                    |                |
|          |                                                  | Server for NFS could not register with RPC Port Mapper.                                                                                                    |                |
|          |                                                  | The Server for NFS received a failure from<br>the NFS driver during phase 2 initialization.                                                                                                    |                |
| Computer | Sys_MSWindowsServer_<br>TerminalServiceWarnError | This policy template forwards the terminal service event logs entries with warning, or error severity. The policy looks for the following errors:                                                                             |                |
|          |                                                  | <ul> <li>A connection request was denied because<br/>the terminal server is currently configured<br/>to not accept connections.</li> </ul>                                                                                    |                |
|          |                                                  | Autoreconnect failed to reconnect user to session because authentication failed.                                                                                                    |                |
|          |                                                  | Terminal Service start failed.                                                                                                    |                |
|          |                                                  | The terminal server received large number of incomplete connections.                                                                                                    |                |
| Computer | Sys_MSWindowsServer_<br>WindowsLogonWarnError    | This policy template monitors the Windows logon and initialization event logs and forwards the error log entries with warning, or error severity. The policy looks for the following errors recorded in the Windows log file: |                |
|          |                                                  | Windows license is invalid.                                                                                                    |                |
|          |                                                  | Windows license activation failed.                                                                                                    |                |
|          |                                                  | The Windows logon process has failed to switch the desktop.                                                                                                    |                |

| CI Type | Policy Template | Policy Description                                                                            | Policy<br>Type |
|---------|-----------------|-----------------------------------------------------------------------------------------------|----------------|
|         |                 | The Windows logon process has<br>unexpectedly terminated.                                     |                |
|         |                 | The Windows logon process has failed to spawn a user application.                             |                |
|         |                 | The Windows logon process has failed to<br>terminate currently logged on user's<br>processes. |                |
|         |                 | The Windows logon process has failed to disconnect the user session.                          |                |

# **User Logins**

The User Logins Aspect checks the number of failed logins and last logins on your system. This Aspect consists of the following policy templates:

| CI Type  | Policy Template                        | Policy Description                                                                                                    | Policy<br>Type                |
|----------|----------------------------------------|----------------------------------------------------------------------------------------------------|-------------------------------|
| Computer | Sys_<br>MSWindowsFailedLoginsCollector | This policy checks for the number of failed login attempts on Microsoft Windows. It checks for invalid logins, either due to unknown username or incorrect password on the managed node. The policy logs individual instances of failed login into the GBL_NUM_FAILED_LOGINS metric in EPC. By default, the time interval is 1 hour. | Scheduled<br>Task<br>Template |
|          | Sys_<br>MSWindowsLastLogonsCollector   | This policy checks for the logon details of all the active local user accounts on Microsoft Windows. The policy logs individual instances of user logon into the SECONDS_SINCE_LASTLOGIN metric in EPC. By default, the time interval is 1 hour.                                                                                     |                               |

| CI Type | Policy Template               | Policy Description                                                                                                    | Policy<br>Type |
|---------|-------------------------------|----------------------------------------------------------------------------------------------------|----------------|
|         | Sys_UNIXFailedLoginsCollector | This policy checks for the number of failed login attempts on RHEL and SLES Linux systems, HP-UX, AIX, and Solaris operating systems. The policy checks for invalid logins, either due to unknown username or incorrect password on the managed node. The policies log individual instances of failed login into the GBL_NUM_FAILED_LOGINS metric in EPC. By default, the time interval is 1 hour. |                |
|         | Sys_LinuxLastLogonsCollector  | This policy checks for the logon details of all the active local user accounts on RHEL and SLES Linux operating systems. The policy logs individual instances of user logon into the SECONDS_SINCE_ LASTLOGIN metric in EPC. By default, the time interval is 1 hour.                                                                                                    |                |

**Note:** You must have the following pre-requisites for the Sys\_UNIXFailedLoginsCollector policy to function correctly when deployed on the Solaris node:

• Set the following variables in /etc/default/login file

SYSLOG=YES

SYSLOG\_FAILED\_LOGINS=1

• In /etc/syslog.conf file, check if the following line is present:

auth.notice ifdef(LOGHOST', /var/log/authlog, @loghost)

• Refresh syslogd using the following command:

svcadm refresh system/system-log

Sys\_UNIXFailedLoginsCollector policy is deployed in the following paths:

On Solaris nodes: /var/log/authlog

On Linux nodes: lastb command
On HP-UX nodes: lastb command

On AIX nodes: /etc/security/failedlogin log

# Virtualization Infrastructure Aspects

Virtualization Infrastructure Aspects monitors the resource usage and availability of host, guests or virtual machines. It includes the virtualization discovery which discovers all the elements in a virtualized environment. It ensures the environment is healthy and available. Virtualization Infrastructure Aspects monitor the VMware VirtualCenter CI types.

### User Interface Reference

| General          | Provides an overview of the general attributes of the Virtualization Infrastructure Aspects.                                                                                                    |
|------------------|----------------------------------------------------------------------------------------------------|
| CI Type          | The type of CIs that can be assigned to the Aspect. This is the type of CI which is assigned to the Management Template. The Virtualization Infrastructure Aspects contain the Computer CI types. |
| Instrumentation  | Provides an overview of the programs deployed to the CI types which contains the Aspect.                                                                                                    |
| Aspects          | Provides an overview of any Aspects that contain the Virtualization Infrastructure Aspect. You can expand each item in the list to see more details about the nested aspect.                      |
| Policy Templates | Provides an overview of the policy templates that contain the Virtualization Infrastructure Aspect. You can expand each item in the list to see more details about the policy template.           |

The Virtualization Infrastructure Aspects consists of the following:

#### **IBM Power Guest Health**

This Aspect monitors Guest availability in a Virtualized IBM LPAR Environment. This Aspect consists of the following policy templates:

| CI Type  | Policy Template                      | Policy Description                                                   | Policy Type                          |
|----------|--------------------------------------|----------------------------------------------------------------------|--------------------------------------|
| Computer | Virt_<br>IBMFrameAndLPARStateMonitor | This policy template monitors the IBM Frames and LPAR states.        | Measurement<br>Threshold<br>Template |
|          | Virt_IBMWPARStateMonitor             | This policy template monitors and reports on the state of IBM WPARs. |                                      |

**Note:** Before deploying **Virt\_IBMFrameAndLPARStateMonitor** policy, run the getSSHAuthentication.pl script to connect to the HMC. This script is located under the /var/opt/OV/bin/instrumentation directory on the node (frame). The getSSHAuthentication.pl script provides you password-less access to the configuration information on the HMC.

### **IBM Power Guest Performance**

The IBM Power Guest Performance Aspect monitors Guest performance in a Virtualized IBM LPAR Environment. This Aspect consists of the following policy templates:

| CI Type  | Policy Template                              | Policy Description                                                                                                    | Policy Type                          |
|----------|----------------------------------------------|----------------------------------------------------------------------------------------------------|--------------------------------------|
| Computer | Virt_IBMLPARCpuEntIUtilMonitor-AT            | This policy template calculates the current CPU utilization (in percentage) of AIX LPARs. It indicates the logical system's CPU utilization against the minimum entitled CPU. Entitled CPU is the number of guaranteed processing units allocated to a logical system. | Measurement<br>Threshold<br>Template |
|          | Virt_<br>IBMLPARMemoryEntIUtilMonitor-<br>AT | This policy template calculates the current memory utilization (in percentage) of all IBM LPARs on AIX in ACTIVE state. It indicates the LPARs memory utilization against the minimum entitled memory.                                                                 |                                      |
|          | Virt_<br>IBMWPARCpuEntIUtilMonitor-AT        | This policy template calculates the current CPU utilization (in percentage) of AIX WPARs. It indicates the logical system's CPU utilization against the minimum entitled CPU. Entitled CPU is the number of guaranteed processing units allocated to a logical system. |                                      |
|          | Virt_<br>IBMWPARMemoryEntIUtilMonitor-<br>AT | This policy template calculates the current memory utilization (in percentage) of IBM WPARs (running on the monitoring LPAR) in ACTIVE state. It indicates the WPARs memory utilization against the minimum entitled                                                   |                                      |

| CI Type | Policy Template | Policy Description | Policy Type |
|---------|-----------------|--------------------|-------------|
|         |                 | memory.            |             |

### **IBM Power Host Health**

The IBM Power Host Health Aspect monitors Frame memory and CPU Utilization in a Virtualized IBM LPAR environment. This Aspect consists of the following policy templates:

| CI<br>Type   | Policy Template                            | Policy Description                                                                                                    | Policy Type                          |
|--------------|--------------------------------------------|----------------------------------------------------------------------------------------------------|--------------------------------------|
| IBM<br>Frame | Virt_<br>IBMLPARFrameCPUUtilMonitor        | This policy template monitors the LPAR Frame CPU utilization for IBM LPAR virtual infrastructure.                                                                      | Measurement<br>Threshold<br>Template |
|              | Virt_<br>IBMLPARFrameCPUUtilMonitor-<br>AT | This policy template monitors the LPAR Frame CPU utilization for IBM LPAR virtual infrastructure and raises an alert based upon the variance in the historical values. |                                      |
|              | Virt_<br>IBMLPARFrameMemoryUtilMonitor     | This policy template monitors the LPAR Frame Memory utilization for IBM LPAR Frame virtual infrastructure.                                                             |                                      |

### **KVM Guest Health**

The KVM Guest Health Aspect monitors the guest availability and resources in a virtualized KVM environment. This Aspect consists of the following policy templates:

| CI Type                                           | Policy Template                      | Policy Description                                                                                                    | Policy Type                          |
|---------------------------------------------------|--------------------------------------|----------------------------------------------------------------------------------------------------|--------------------------------------|
| Computer<br>(Virtualization<br>Layer<br>Software) | Virt_LinuxHV_<br>GuestCPUUtilMonitor | This policy template monitors the CPU utilization of VMs within a host. The CPU utilization of each VM is checked against the threshold limits. In case of any violation, alerts are raised with the list of VMs on that host | Measurement<br>Threshold<br>Template |
|                                                   | Virt_LinuxHV_<br>StateMonitor        | This policy template monitors and evaluates the KVM and Xen logical system which has any one of the states such as nostate, running, run/idle, paused, shutdown, crashed, and shut off.                                       |                                      |

### **KVM Guest Performance**

The KVM Guest Performance Aspect monitors the guest performance in a virtualized KVM environment. This Aspect consists of the following policy templates:

| CI Type                                                                                 | Policy Template                                  | Policy Description                                                                                                    | Policy Type                          |
|-----------------------------------------------------------------------------------------|--------------------------------------------------|----------------------------------------------------------------------------------------------------|--------------------------------------|
| Computer (Virtualization Layer AT Software)  Virt_LinuxHV_ DiskPhysByteRateBaseline- AT |                                                  | This policy template uses an instance baseline for monitoring the average number of bytes transferred per second from and to the physical disk. | Measurement<br>Threshold<br>Template |
|                                                                                         | Virt_LinuxHV_<br>GuestCPUTotalUtilMonitor-<br>AT | This policy template uses the multi-<br>instance baseline for monitoring the<br>total CPU utilization of the guest<br>machines.                 |                                      |
|                                                                                         | Virt_LinuxHV_<br>NetByteRateBaseline-AT          | This policy template uses the instance baseline for monitoring the net byte rate.                                                               |                                      |

#### **KVM Host Health**

The KVM Host Health Aspect monitors the host resource utilization in a virtualized KVM environment. This Aspect consists of the following policy templates:

| CI Type  | Policy Template                        | Policy Description                                                                                                    | Policy Type                          |
|----------|----------------------------------------|----------------------------------------------------------------------------------------------------|--------------------------------------|
| Computer | Virt_LinuxHV_<br>HostCPUUtilMonitor    | This policy template monitors the host CPU utilization for KVM and Xen systems in a virtualized environment.             | Measurement<br>Threshold<br>Template |
|          | Virt_LinuxHV_<br>HostMemoryUtilMonitor | This policy template monitors the host physical memory utilization for KVM and Xen systems in a virtualized environment. |                                      |

### Oracle Solaris Guest Health

The Oracle Solaris Guest Health Aspect monitors guest resources in Oracle Solaris zones environment. This Aspect consists of the following policy template:

| CI<br>Type | Policy Template                    | Policy Description                                                                                      | Policy Type                          |
|------------|------------------------------------|----------------------------------------------------------------------------------------------------|--------------------------------------|
| Unix       | Virt_<br>OracleSolarisStateMonitor | This policy template checks the logical system state and raises an alert for Oracle Solaris containers. | Measurement<br>Threshold<br>Template |

### Oracle Solaris Guest Performance

The Oracle Solaris Guest Performance Aspect monitors guest Performance in a virtualized Oracle Solaris environment. This Aspect consists of the following policy templates:

| CI<br>Type | Policy Template                                     | Policy Description                                                                                                    | Policy Type                          |
|------------|-----------------------------------------------------|----------------------------------------------------------------------------------------------------|--------------------------------------|
| Unix       | Virt_<br>OracleSolarisMemoryEntIUtilMonitor-<br>AT  | This policy template calculates the current memory utilization (in percentage) of all Solaris zones in RUNNING state. It indicates the zone's memory utilization against the minimum entitled memory.                                                                      | Measurement<br>Threshold<br>Template |
|            | Virt_<br>OracleSolarisZoneCPUEntIUtilMonitor-<br>AT | This policy template calculates the current CPU utilization (in percentage) of Solaris zones. It indicates the logical system's CPU utilization against the minimum entitled CPU. Entitled CPU is the number of guaranteed processing units allocated to a logical system. |                                      |
|            | Virt_<br>OracleSolarisZoneSwapUtilMonitor-AT        | This policy template monitors the swap utilization on Solaris zones.                                                                                                    |                                      |

### Oracle Solaris Host Health

The Oracle Solaris Host Health Aspect monitors the host resource utilization in a virtualized Oracle Solaris zones environment. This Aspect consists of the following policy templates:

| CI<br>Type | Policy Template                             | Policy Description                                                                         | Policy Type                          |
|------------|---------------------------------------------|--------------------------------------------------------------------------------------------|--------------------------------------|
| Unix       | Virt_<br>OracleSolarisFmdProcessMonitor     | This policy template monitors the fault manager daemon (fmd) running on Solaris zones      | Measurement<br>Threshold<br>Template |
|            | Virt_<br>OracleSolarisHostCPUUtilMonitor    | This policy template monitors the CPU utilization on the host servers for Solaris zones    |                                      |
|            | Virt_<br>OracleSolarisHostMemoryUtilMonitor | This policy template monitors the physical memory utilization on Oracle Solaris Zones.     |                                      |
|            | Virt_<br>OracleSolarisRcapdProcessMonitor   | This policy template monitors the resource capping daemon (rcapd) running on Solaris zones |                                      |
|            | Virt_PerfAgentProcessMonitor                | This policy template monitors the performance agent processes running on the nodes.        |                                      |

# VMware Cluster Performance

The VMware Cluster Performance Aspect monitors the CPU and memory utilization for VMware clusters. This Aspect consists of the following policy templates:

| CI Type                 | Policy Template                                  | Policy<br>Description                                                                                                    | Policy Type                          |
|-------------------------|--------------------------------------------------|----------------------------------------------------------------------------------------------------|--------------------------------------|
| VMware<br>VirtualCenter | Virt_<br>VMwareVCClusterCPUPerformanceMonitor    | This policy template monitors the CPU Utilization at the VMware cluster level. CPU utilization of cluster can go high based on the following scenarios:  CPU Utilization of the hosts in a cluster is constantly high.  If Cluster hosts are in a saturated state, the cluster cannot perform vMotion to maximize the hardware utilization. | Measurement<br>Threshold<br>Template |
|                         | Virt_<br>VMwareVCClusterMemoryPerformanceMonitor | This policy template monitors the memory utilization at the VMware cluster level. Memory utilization of cluster can go high based on following scenarios:  • Memory Utilization of the hosts in a                                                                                                    |                                      |

| CI Type | Policy Template | Policy<br>Description                                                                                                    | Policy Type |
|---------|-----------------|----------------------------------------------------------------------------------------------------|-------------|
|         |                 | cluster is constantly high.  If Cluster hosts are in a saturated state, the cluster cannot perform vMotion to maximize the hardware utilization. |             |

# **VMware Datastore Performance**

The VMware Datastore Performance Aspect monitors the utilization of datastore in a VMware vSphere environment. This Aspect consists of the following policy templates:

| CI Type                 | Policy Template                                   | Policy Description                                                                                                    | Policy Type                          |
|-------------------------|---------------------------------------------------|----------------------------------------------------------------------------------------------------|--------------------------------------|
| VMware<br>VirtualCenter | Virt_<br>VMwareVCDatastoreSpaceUtilizationMonitor | This policy template monitors the space utilization of each VMware datastore. Space utilization of datastore can be high due to one of the following reasons.  • Snapshots: Snapshot files store information about virtual machine snapshots.  • Other VM files: Additional files used by all other files associated with a virtual machine, such as the .vmx configuration file and log files.  • Other: All other non-managed files placed on the datastore, such as documentation, backups, and ISO or Floppy images.  • Virtual Disks: Virtual disk files store the contents of the virtual machines hard disk drive. | Measurement<br>Threshold<br>Template |

### **VMware Host Health**

The VMware Host Health Aspect monitors the host resource utilization in a virtualized VMware environment. This Aspect consists of the following policy templates:

| CI Type                 | Policy Template                           | Policy Description                                                                                                    | Policy Type                          |
|-------------------------|-------------------------------------------|----------------------------------------------------------------------------------------------------|--------------------------------------|
| VMware<br>ESX<br>server | Virt_<br>VMwareVCHostCPUSaturationMonitor | This policy template monitors the consumption of host CPUs by virtual machines. This policy also monitors the increased CPU time of VMs within a host.                                                                                                    | Measurement<br>Threshold<br>Template |
|                         | Virt_VMwareVCHostCPUUtilMonitor           | This policy template monitors the CPU utilization for ESX or ESX/i host.                                                                                                    |                                      |
|                         | Virt_VMwareVCHostMemUtilMonitor           | This policy template monitors the host memory pressure on Esx/i host in a VMware environment. The factors affecting the host machines memory are memory over commitment, high memory reservations, high swap outs and ballooning in the VMs, and number of virtual machines running on the host machine. |                                      |

#### VMware Resource Pool Monitor

The VMware Resource Pool Monitor Aspect monitors CPU utilization levels for VMware resource pools. This Aspect consists of the following policy template:

| CI Type                 | Policy Template                        | Policy Description                                                                                                    | Policy Type                          |
|-------------------------|----------------------------------------|----------------------------------------------------------------------------------------------------|--------------------------------------|
| VMware<br>VirtualCenter | Virt_<br>VMwareVCRespoolCPUUtilMonitor | This policy template monitors the CPU utilization of resource pool. High CPU utilization creates performance problems at virtual machines. The alert message lists the virtual machines that use a significant amount of the CPU resource. | Measurement<br>Threshold<br>Template |

### **VMware Guest Health**

The VMware Guest Health Aspect monitors the guest availability and resources in a virtualized VMware environment. This Aspect consists of the following policy templates:

| CI Type  | Policy Template                                | Policy Description                                                                                                    | Policy Type                          |
|----------|------------------------------------------------|----------------------------------------------------------------------------------------------------|--------------------------------------|
| Computer | Virt_VMWareVCGuestStateMonitor                 | This policy template monitors the state of VMware logical system. It raises an alert if the VM is in On, Off, suspended, Unknown state.                                                                                  | Measurement<br>Threshold<br>Template |
|          | Virt_<br>VMwareVCGuestCPUPerformanceMonitor    | This policy template monitors the CPU utilization of the guest systems and sends an alert message in case the performance level goes below the set threshold.                                                            |                                      |
|          | Virt_VMwareVCGuestLatencyMonitor               | This policy template monitors the read or write latency of a guest leading to reduced performance of a virtual machine. An alert is raised if the read or write latency is greater than the warning threshold.           |                                      |
|          | Virt_<br>VMwareVCGuestMemoryPerformanceMonitor | This policy template monitors the memory performance of the guest systems. High memory utilization for a long period of time or high memory swap and balloon utilization can impact the performance of virtual machines. |                                      |

### **VMware vSphere Events**

The VMware vSphere Events Aspect notifies when critical events are raised from VMware vSphere environment. This Aspect consists of the following policy templates:

| CI Type                 | Policy Template               | Policy Description                                                                               | Policy Type                          |
|-------------------------|-------------------------------|--------------------------------------------------------------------------------------------------|--------------------------------------|
| VMware<br>VirtualCenter | Virt_<br>VMwareVCEventMonitor | This policy template monitors the events from ESX vCenter server.                                | Measurement<br>Threshold<br>Template |
|                         | Virt_<br>VMwareVCEventTypes   | This policy template monitors specific events of interest by adding or removing the event types. | Config File<br>Template              |

### Virtual Infrastructure Discovery

The Virtual Infrastructure Discovery Aspect discovers the virtual components like hypervisor host, guest, and resource pool in a virtualization environment. This Aspect consists of the following policy template:

| CI Type  | Policy<br>Template | Policy Description                                                                                                    | Policy Type                               |
|----------|--------------------|----------------------------------------------------------------------------------------------------|-------------------------------------------|
| Computer | Virt_<br>Discovery | This policy template discovers the virtual infrastructure components like hypervisor host, guest, and resource pool in a virtualization environment. | Service<br>Auto-<br>Discovery<br>Template |

### Xen Guest Health

The XEN Guest Health Aspect monitors the guest availability and resources in a virtualized XEN environment. This Aspect consists of the following policy templates:

| CI Type                                           | Policy Template                      | Policy Description                                                                                                    | Policy Type                          |
|---------------------------------------------------|--------------------------------------|----------------------------------------------------------------------------------------------------|--------------------------------------|
| Computer<br>(Virtualization<br>Layer<br>Software) | Virt_LinuxHV_<br>GuestCPUUtilMonitor | This policy template monitors the CPU utilization of VMs within a host. The CPU utilization of each VM is checked against the threshold limits. In case of any violation, alerts are raised with the list of VMs on that host. | Measurement<br>Threshold<br>Template |
|                                                   | Virt_LinuxHV_<br>StateMonitor        | This policy template monitors and                                                                                                    |                                      |

| CI Type | Policy Template | Policy Description                                                                                                    | Policy Type |
|---------|-----------------|----------------------------------------------------------------------------------------------------|-------------|
|         |                 | evaluates the KVM and Xen logical system which has any one of the states such as nostate, running, run/idle, paused, shutdown, crashed, and shut off. An alert is raised only if the VM is in the same transient state for more than 30 minutes. |             |

### Xen Guest Performance

The XEN Guest Performance Aspect monitors the guest performance in a virtualized XEN environment. This Aspect consists of the following policy templates:

| CI Type                                           | Policy Template                                  | Policy Description                                                                                                    | Policy Type                          |
|---------------------------------------------------|--------------------------------------------------|----------------------------------------------------------------------------------------------------|--------------------------------------|
| Computer<br>(Virtualization<br>Layer<br>Software) | Virt_LinuxHV_<br>DiskPhysByteRateBaseline-<br>AT | This policy template uses an instance baseline for monitoring the average number of bytes transferred per second from and to the physical disk for KVM or XEN. | Measurement<br>Threshold<br>Template |
|                                                   | Virt_LinuxHV_<br>GuestCPUTotalUtilMonitor-<br>AT | This policy template uses the multi-<br>instance baseline for monitoring the<br>total CPU utilization of the guest<br>machines for KVM or XEN.                 |                                      |
|                                                   | Virt_LinuxHV_<br>NetByteRateBaseline-AT          | This policy template uses an instance baseline for monitoring the net byte rate for KVM or XEN.                                                                |                                      |

### Xen Host Health

The XEN Host Health Aspect monitors the host resource utilization in a virtualized XEN environment. This Aspect consists of the following policy templates:

| CI Type  | Policy Template                        | Policy Description                                                                                                    | Policy Type                          |
|----------|----------------------------------------|----------------------------------------------------------------------------------------------------|--------------------------------------|
| Computer | Virt_LinuxHV_<br>HostCPUUtilMonitor    | This policy template monitors the host CPU utilization for KVM and Xen systems in a virtualized environment. The CPU bottleneck symptom is indicated by high CPU utilization rate in the host system. | Measurement<br>Threshold<br>Template |
|          | Virt_LinuxHV_<br>HostMemoryUtilMonitor | This policy template monitors the physical memory utilization of hosts in Linux                                                                                                    |                                      |

| CI Type | Policy Template | Policy Description                                                                                                    | Policy Type |
|---------|-----------------|----------------------------------------------------------------------------------------------------|-------------|
|         |                 | virtualization environment. The memory bottleneck symptom is indicated by high memory utilization rate along with low available memory. |             |

# **Cluster Infrastructure Aspects**

Cluster Infrastructure Aspects discovers the high availability components such as cluster nodes and resource pool availability in a clustered environment. It is used to monitor the single point of failure (SPOF), quorum conditions, and node strength in a clustered environment. Cluster Infrastructure Aspects monitor the FailoverCluster CI types.

#### User Interface Reference

| General          | Provides an overview of the general attributes of the Cluster Infrastructure Aspects.                                                                                                    |
|------------------|----------------------------------------------------------------------------------------------------|
| CI Type          | The type of CIs that can be assigned to the Aspect. This is the type of CI which is assigned to the Management Template. The Cluster Infrastructure Aspects contain the FailoverCluster CI types. |
| Instrumentation  | Provides an overview of the programs deployed to the CI types which contains the Aspect.                                                                                                    |
| Aspects          | Provides an overview of any Aspects that contain the Cluster Infrastructure Aspects. You can expand each item in the list to see more details about the nested Aspect.                            |
| Policy Templates | Provides an overview of the policy templates that contain the Cluster Infrastructure Aspects. You can expand each item in the list to see more details about the policy template.                 |

The Cluster Infrastructure Aspects consists of the following:

### **Cluster Infrastructure Discovery**

This Aspect discovers the high availability components such as cluster nodes and resource pool availability in a clustered environment. This Aspect consists of the following policy template:

| CI Type  | Policy Template           | Policy Description                                                                                                    | Policy<br>Type                            |
|----------|---------------------------|----------------------------------------------------------------------------------------------------|-------------------------------------------|
| Computer | Clus_<br>ClusterDiscovery | This policy template discovers the high availability infrastructure components like cluster nodes and resource groups in a clustered environment. | Service<br>Auto-<br>Discovery<br>Template |

# Cluster Strength and Status

This Aspect monitors the single point of failure (SPOF), quorum conditions, and node strength in a clustered environment. This Aspect consists of the following policy templates:

| CI Type         | Policy Template                 | Policy Description                                                                                                    | Policy Type                          |
|-----------------|---------------------------------|----------------------------------------------------------------------------------------------------|--------------------------------------|
| FailoverCluster | Clus_<br>ClusterDataCollector   | This policy template collects the availability or state data of a cluster and logs into embedded performance component (CODA). This policy template is scheduled to run every 5 minutes.                                                                                                    | Scheduled<br>Task<br>Template        |
|                 | Clus_ClusterMonitor             | This policy template monitors the single point of failure (SPOF), quorum conditions, and node strength in a clustered environment. A single point of failure alert is raised when a single node is active and all other nodes are inactive in a cluster which is risky in a high availability environment. If the number of inactive nodes is greater than the number of defined nodes in a cluster it does not meet the quorum value and an alert is raised. | Measurement<br>Threshold<br>Template |
|                 | Clus_<br>ClusterNodeMonitor     | This policy template monitors the status of a node in a clustered environment. An alert is raised when a failure is detected on the node in a cluster.                                                                                                    |                                      |
|                 | Clus_<br>ClusterResGroupMonitor | This policy template monitors the state and availability of resource groups in a cluster. An alert is raised when a failure is detected on the resource group in a cluster environment. The resource group cannot provide its                                                                                                    |                                      |

| CI Type | Policy Template | Policy Description                        | Policy Type |
|---------|-----------------|-------------------------------------------|-------------|
|         |                 | services unless it is resumed back again. |             |

### **Parameters**

Parameters are variables that are integral components of Infrastructure Management Templates, Infrastructure Aspects, and Policy Templates. Each parameter corresponds to a variable. Parameters contain default values that are used for monitoring the different components of Infrastructure systems. You can modify the values of the variables to suit your monitoring requirements.

# Types of Parameters

OMi MP for Infrastructure parameters are grouped as follows:

- Simple Parameter: A simple parameter has a name and a value.
- Instance Parameter: An instance parameter has a name and a list of instance values.

# Parameter Flags

- Mandatory: It is required during the assignment of a template to a CI.
- ReadOnly: The parameter cannot be modified while combining or assigning parameters.
- Hidden: This parameter will not be visible during the assignment or combining of parameters.
- Expert: By default expert parameters are not shown during assignment. This must be explicitly enabled clicking Show Expert Parameters.

## Infrastructure Parameters

The following table contains the list of parameters:

| Parameter                           | Parameter<br>Type | Description                                                                                                    | Default<br>Values   |
|-------------------------------------|-------------------|----------------------------------------------------------------------------------------------------|---------------------|
| Avg Bytes<br>Transferred Per<br>Sec | Mandatory         | Set the threshold value for the average bytes transferred per second at which you want to receive a <i>Major</i> , <i>Warning</i> , or <i>Minor</i> severity message. | 5000, 4500,<br>4000 |

| Parameter                                         | Parameter<br>Type                | Description                                                                                                    | Default<br>Values                           |
|---------------------------------------------------|----------------------------------|----------------------------------------------------------------------------------------------------|---------------------------------------------|
| Outbound<br>Queue Length                          | Mandatory                        | Set the threshold value for outbound queue length at which you want to receive a <i>Major</i> , <i>Warning</i> , or <i>Minor</i> severity message. The threshold is expressed as the number of packets waiting in the outbound queue length for all network interfaces.      | 5, 3, 2                                     |
| Bandwidth<br>Used (%)                             | Mandatory                        | Set the threshold value for bandwidth utilization at which you want to receive a <i>Major</i> , <i>Warning</i> , or <i>Minor</i> severity message. The threshold is expressed as the percentage of bandwidth used with respect to the total available bandwidth.             | 85, 75, 65                                  |
| Message Group                                     | Mandatory<br>+ Expert<br>Setting | Message group for outgoing messages.                                                                                                    | OS or<br>Virtualization<br>or HA<br>Cluster |
| CPU Utilization<br>Level (%)                      | Mandatory                        | Set the threshold value for global CPU utilization level at which you want to receive a <i>Major</i> , <i>Warning</i> , or <i>Minor</i> severity message.                                                                                                    | 95, 90, 85                                  |
| CPU Utilization<br>Level In User<br>Mode (%)      | Mandatory                        | Set the threshold value for CPU utilization level in user mode at which you want to receive a <i>Major</i> , <i>Warning</i> , or <i>Minor</i> severity message.                                                                                                    | 90, 85, 80                                  |
| CPU Utilization<br>Level In<br>System Mode<br>(%) | Mandatory                        | Set the threshold value for CPU utilization level in system mode at which you want to receive a <i>Major</i> , <i>Warning</i> , or <i>Minor</i> severity message.                                                                                                    | 35, 30, 25                                  |
| Rate of Interrupts (%)                            | Mandatory                        | Set the threshold value for the CPU interrupt rate at which you want to receive a <i>Major</i> , <i>Warning</i> or <i>Minor</i> severity message. The threshold is expressed as the average number of device interrupts per second for the CPU during the sampling interval. | 200, 180,<br>160                            |
| Free Page<br>Table Entries                        | Mandatory                        | Set the threshold value for the number of free page table entries available on the system at which you want to receive a <i>Major</i> , <i>Warning</i> , or <i>Minor</i> severity message. This parameter is applicable only to Windows OS.                                  | 5000,<br>6000,10000                         |
| Free Memory<br>Available (MB)                     | Mandatory                        | Set the threshold value for minimum memory available on the node at which you want to receive a <i>Major, Warning</i> , or <i>Minor</i> severity message. This parameter is applicable only to Windows OS.                                                                   | 4,10,1064                                   |

| Parameter                                          | Parameter<br>Type                | Description                                                                                                    | Default<br>Values |
|----------------------------------------------------|----------------------------------|----------------------------------------------------------------------------------------------------|-------------------|
| Memory<br>Utilization (%)                          | Mandatory                        | Set the threshold value for minimum memory utilized on the node at which you want to receive a <i>Major</i> , <i>Warning</i> , or <i>Minor</i> severity message.                                                                             | 98, 96, 90        |
| Swap Space<br>Utilization (%)                      | Mandatory                        | Set the threshold value for the swap space utilized on the node at which you want to receive a <i>Major</i> , <i>Warning</i> , or <i>Minor</i> severity message.                                                                             | 80, 75, 70        |
| Free Swap<br>Space<br>Available (in<br>Mbs)        | Mandatory                        | Set the threshold value for free swap space available on the disk/filesystem at which you want to receive a <i>Major</i> , <i>Warning</i> , or <i>Minor</i> severity message.                                                                | 32, 48, 64        |
| CIFS Space<br>Utilization (%)                      | Mandatory                        | Set the threshold value for minimum free space on the filesystem at which you want to receive a critical severity message. The threshold is expressed as the percentage (0 to 100%) of space utilization on the monitored remote filesystem. | 95, 90, 85        |
| Cifs<br>FileSystem<br>Type                         | Mandatory                        | Specify the filesystem type that you would like to monitor for space utilization level. For example, if you specify <i>cifs</i> , the policy will monitor all CIFS remote filesystems for space utilization level.                           | cifs              |
| Nfs FileSystem<br>Type                             | Mandatory<br>+ Expert<br>Setting | Specify the filesystem type that you would like to monitor for space utilization level. For example, if you specify <i>nfs</i> , the policy will monitor all NFS remote filesystems for space utilization level.                             | nfs               |
| NFS Space<br>Utilization (%)                       | Mandatory                        | Set the threshold value for minimum free space on the filesystem at which you want to receive a critical severity message. The threshold is expressed as the percentage (0 to 100%) of space utilization on the monitored remote filesystem. | 95, 90, 85        |
| Summarized<br>CPU Utilization<br>(%)               | Mandatory                        | Set the threshold value for the global CPU utilization level at which you want to receive a <i>Major</i> , <i>Warning</i> , or <i>Minor</i> severity message.                                                                                | 95, 90, 85        |
| Space<br>Utilization for<br>Busiest<br>Disk/FS (%) | Mandatory                        | Set the threshold value for the utilization of the busiest disk or filesystem at which you want to receive a <i>Major</i> , <i>Warning</i> , or <i>Minor</i> severity message.                                                               | 95, 90, 85        |
| Free Memory<br>Available (MB)                      | Mandatory                        | Set the threshold value for free physical memory (in MBs) available on the disk or filesystem at which you want to receive a <i>Major</i> , <i>Warning</i> , or <i>Minor</i> severity message.                                               | 4,10,1064         |

| Parameter                                               | Parameter<br>Type                | Description                                                                                                    | Default<br>Values |
|---------------------------------------------------------|----------------------------------|----------------------------------------------------------------------------------------------------|-------------------|
| Memory Page Out Rate (Pages Swapped Out/sec)            | Mandatory                        | Set the threshold value for total number of pages swapped out from the physical memory to the disk per second at which you want to receive a <i>Major</i> , <i>Warning</i> , or <i>Minor</i> severity message. | 400, 40, 0        |
| Memory Page<br>Request Rate<br>(Pages<br>Requested/sec) | Mandatory                        | Set the threshold value for the number of page requests from disk per second.                                                                                                    | 100               |
| Memory Cache<br>Flush Rate<br>(Data<br>Flushes/sec)     | Mandatory                        | Set the threshold value for the rate at which the file system cache flushes its contents to disk.                                                                                                    | 100               |
| Disk Instance                                           | -                                | This is an instance parameter.                                                                                                    | -                 |
| Free Space<br>Available (MB)                            | Mandatory                        | Set the threshold value for the free space available (in MBs) on the disk or filesystem at which you want to receive a <i>Major</i> , <i>Warning</i> , or <i>Minor</i> severity message.                       | 64, 96, 128       |
| Space<br>Utilization (%)                                | Mandatory                        | Set the threshold value for the space utilized on the disk or filesystem at which you want to receive a <i>Major</i> , <i>Warning</i> , or <i>Minor</i> severity message.                                      | 95, 90, 85        |
| VM CPU<br>Utilization (%)                               | Mandatory                        | Set the threshold value for the CPU Utilization of a virtual machine at which you want to receive a <i>Major</i> , <i>Warning</i> , or <i>Minor</i> severity message.                                          | 95, 90, 85        |
| Alert On<br>Planned Outage                              | Mandatory<br>+ Expert<br>Setting | Set the value to True or hh:mm:ss-hh:mm:ss format, if you want to receive alerts for time-bound alerting. By default, the value is set to False.                                                               | False             |
| Host CPU<br>Utilization (%)                             | Mandatory                        | Set the threshold value for the CPU utilization of a host at which you want to receive a <i>Major</i> , <i>Warning</i> , or <i>Minor</i> severity message.                                                     | 95, 90, 85        |
| Host Memory<br>Utilization (%)                          | Mandatory                        | Set the threshold value for the memory utilization of a host at which you want to receive a <i>Major</i> , <i>Warning</i> , or <i>Minor</i> severity message.                                                  | 95, 90, 85        |
| Host Free<br>Memory<br>Available<br>Thresholds<br>(MB)  | Mandatory                        | Set the threshold value for the free memory available of a host at which you want to receive a <i>Major</i> , <i>Warning</i> , or <i>Minor</i> severity message.                                               | 50, 200,<br>1024  |

| Parameter                                   | Parameter<br>Type | Description                                                                                                    | Default<br>Values |
|---------------------------------------------|-------------------|----------------------------------------------------------------------------------------------------|-------------------|
| Enable Trend<br>Based<br>monitoring         | Mandatory         | Set <i>TrendingCheckFlag</i> to 0n, if you want to enable trend based monitoring else set to 0ff state.                                                                         | off               |
| Cluster CPU<br>Utilization<br>Thresholds    | Mandatory         | Set the threshold value for the CPU utilization of a cluster at which you want to receive a <i>Major</i> , <i>Warning</i> , or <i>Minor</i> severity message.                   | 90, 80, 70        |
| Cluster Memory<br>Utilization<br>Thresholds | Mandatory         | Set the threshold value for the memory utilization of a cluster at which you want to receive a <i>Major</i> , <i>Warning</i> , or <i>Minor</i> severity message.                | 90, 80, 70        |
| Data Store<br>Utilization (%)               | Mandatory         | Set the threshold value for the datastore (disk space) utilization at which you want to receive a <i>Major</i> , <i>Warning</i> , or <i>Minor</i> severity message.             | 90, 85, 80        |
| VM CPU<br>Utilization<br>Thresholds         | Mandatory         | Set the threshold value for the logical ready utilization of a virtual machine at which you want to receive a <i>Major</i> , <i>Warning</i> , or <i>Minor</i> severity message. | 90, 80, 70        |
| Disk Read<br>Latency for a<br>Guest         | Mandatory         | Set the threshold value for the disk read latency of a guest at which you want to receive a <i>Major</i> , <i>Warning</i> , or <i>Minor</i> severity message.                   | 50, 25, 15        |
| Disk Write<br>Latency for a<br>Guest        | Mandatory         | Set the threshold value for the disk write latency of a guest at which you want to receive a <i>Major</i> , <i>Warning</i> , or <i>Minor</i> severity message.                  | 50, 25, 15        |
| VM Memory<br>Utilization<br>Thresholds      | Mandatory         | Set the threshold value for the memory utilization of a virtual machine at which you want to receive a <i>Major</i> , <i>Warning</i> , or <i>Minor</i> severity message.        | 90, 80, 70        |
| Respool CPU<br>Utilization (%)              | Mandatory         | Set threshold value for the CPU utilization of a resource pool at which you want to receive a <i>Major</i> , <i>Warning</i> , or <i>Minor</i> severity message.                 | 95, 90, 85        |

# **Tuning Parameters**

You can edit the parameters of the Management Templates that are deployed to the CIs.

To edit the parameters:

1. Open Assignments & Tuning:

On BSM 9.2x, click **Admin > Operations Management > Monitoring > Assignments & Tuning**.

On OMi 10.x, click Administration > Monitoring > Assignments & Tuning.

- 2. In the **Browse Views** tab, select the view that contains the CI for which you want to tune parameters. Alternatively, you can use the Search tab to find a CI.
- 3. In the list of CIs, select a CI. The Assignments pane shows details of any existing assignments for the CI.
- 4. Click the assignment for which you want to tune parameters. The Details of Assignment pane shows the current parameter values.
- 5. In the Details of Assignment pane, change the parameters:
  - a. *(Optional).* By default, the list shows only mandatory parameters. To see all parameters, click  $\P$
  - b. Select a parameter in the list, and then click <a></a>.
    - For standard parameters, the Edit Parameter dialog box opens.
      - Click **Value**, specify the value, and then click **OK**.
    - For instance parameters, the Edit Instance Parameter dialog box opens.
      - Change the instance values if necessary, and then for each instance value, change dependent parameter values. After you change the instances and dependent parameter values, click **OK**.
- 6. In the Details of Assignment pane, click **Save Changes**. Operations Management deploys the new parameter values to the relevant HP Operations Agent.

#### Configuration Items and Configuration Item Types

Configuration Item (CI) is a component that needs to be managed in order to deliver an IT Service. Infrastructure CIs includes IT Services, hardware, software and so on. Configuration Item Type (CIT) describes the type of CI and its attributes. Infrastructure CIT includes Computer, VMware VirtualCenter, Unix, FailoverCluster and so on. For the list of CITs used in OMi MP for Infrastructure see the section "CI Types Mapped in OMi"

# Cl Types Mapped in OMi

The following table lists the CITs from HP Operations Manager (HPOM) that are mapped to the RTSM database in OMi using the OMi MP for Infrastructure.

| Package  | CI Type                  |
|----------|--------------------------|
| HPOprVir | Node                     |
|          | Computer                 |
|          | UNIX                     |
|          | Windows                  |
|          | VMware ESX server        |
|          | VMware Cluster           |
|          | VMware Resource Pool     |
|          | VMware Virtual Center    |
|          | VMware Datastore         |
|          | Datacenter               |
|          | Hypervisor               |
|          | IBM Frame                |
|          | IBM HMC                  |
| HPOprSys | FileSystem               |
|          | Disk Devices             |
| HPOprClu | Cluster Software         |
|          | Failover Cluster         |
|          | Clustered Resource Group |
|          | mscluster                |
|          | serviceguardcluster      |
|          | veritascluster           |

### Run Time Service Model (RTSM) Views

A View enables you to visualize the context of an event. A typical View shows a subset of Infrastructure CIs and their relationships with other neighboring CIs. Using the Views, you can visualize the topology of an Infrastructure environment. In addition, Views can be used to do the following:

- Manage the Event Perspective of Infrastructure CIs
- Manage the Health Perspective of Infrastructure CIs
- Assigning and Tuning the Management Templates, Aspects, and Policy Templates

#### How to Access the RTSM Views

Open the Modeling Studio window:
 On BSM 9.2x, click Admin > RTSM Administration > Modeling > Modeling Studio.

On OMi 10.x, click Administration > RTSM Administration > Modeling > Modeling Studio.

- 2. Go to the Resources tab.
- 3. Select Views in the Resource Type drop down.
- 4. Select **Operations Management > Infrastructure**.

The OMi MP for Infrastructure contains the following views:

CPU\_Infrastructure: This view shows the CPU and Computer CI types.

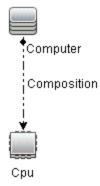

• Filesystem\_Infrastructure: This view shows the File System and Computer CI types.

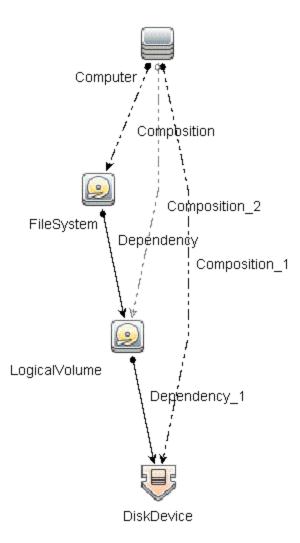

• HACluster\_Infrastructure: This view shows the Computer (Windows or UNIX), Cluster Software, Clustered Server, Failover Cluster, Software Element, and IP Address CI types.

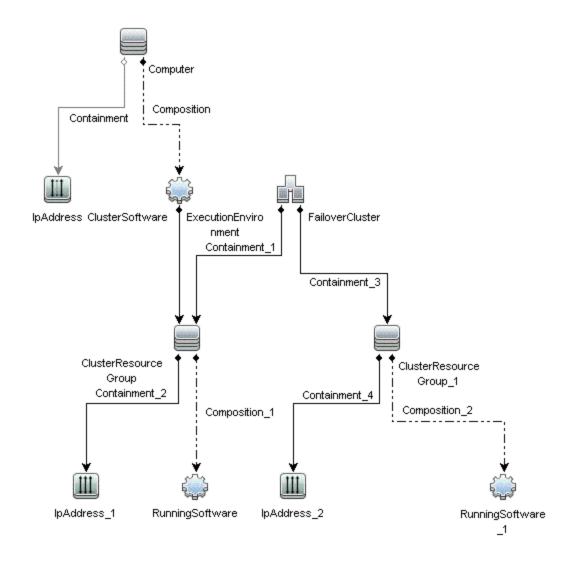

• Infrastructure\_Common: This view represents a combined view for the HACluster\_Infrastructure, Systems\_Infrastructure, and Virtualization\_Infrastructure views.

Note: CPUs and disc devices are shown only for virtualization servers.

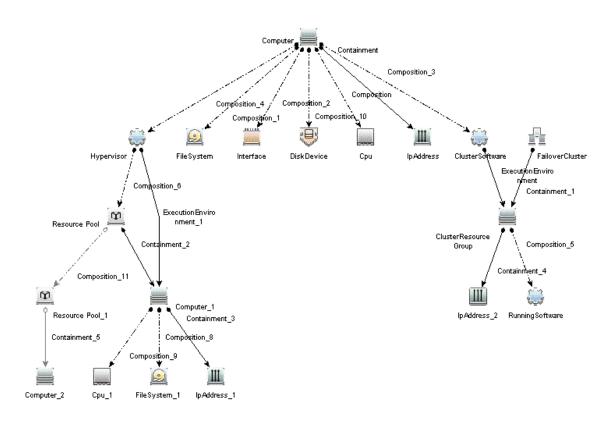

• KVM\_Infrastructure: This view shows the KVM host, hypervisor, and domains.

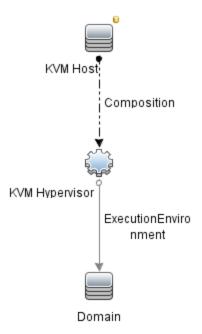

• NetworkInterface\_Infrastructure: This view shows the Network Interface and Computer CI types.

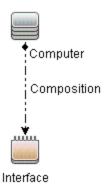

 Systems\_Infrastructure: This view shows the Computer (Windows or UNIX), CPU, File System, Network Interface, and IP Address CI types. The following image shows the relationship between the CI types.

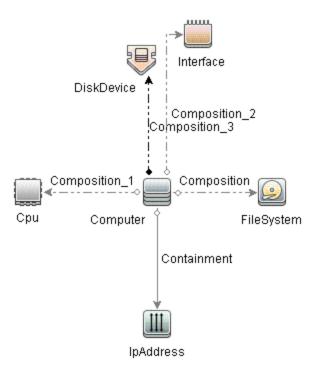

 VA\_Infrastructure: This view shows the Proxy Node, Operations Agent and relation between Proxy Node to VMware VirtualCenter, ESX servers, and Virtual machines. The following image shows the relationship between CI types.

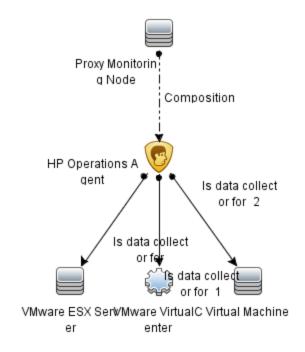

• Virtualization\_Infrastructure: This view shows the Computer and Hypervisor CI types. The following image shows the relationship between the CI types.

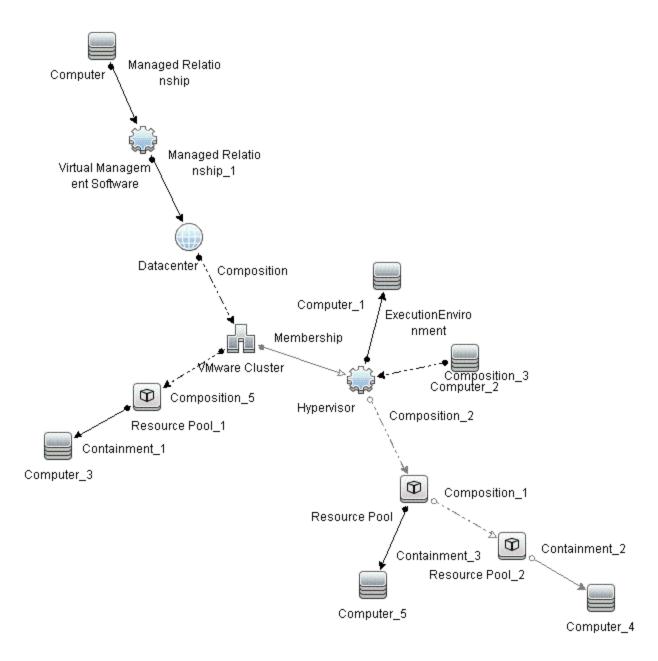

• vMA\_Infrastructure: This view shows the vMA, virtual management software and relation between vMA and virtual machines. vMA collects the data for hosts and virtual machines.

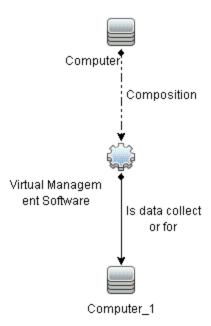

NNMi\_Layer2: This view displays layer 2 connectivity between servers and the switches or routers
to which they are connected. The view also shows connectivity between the network switches and
routers.

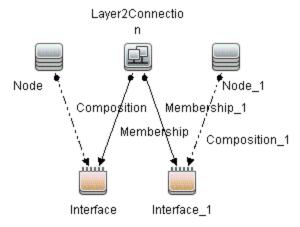

• Xen\_Infrastructure: This view shows the Xen host, hypervisor, and domains.

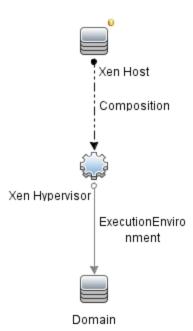

• NNMi\_Layer3: This view displays layer 3 (IP Subnet) connectivity between servers and the switches or routers in the same subnet as the servers. The view also shows layer 3 (IP Subnet) connectivity between the network switches and routers.

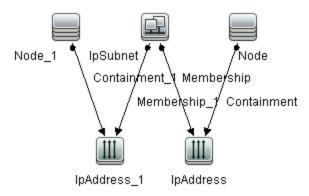

• Sol\_Zones\_Infrastructure: This view refers to the Solaris global and non-global zones. The following images shows the relationship between the CI types.

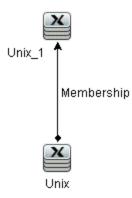

• IBMHMC\_Infrastructure: This view shows the IBM HMC, IBM Frame, and LPARs CI types. The following image shows the relationship between the CI Types.

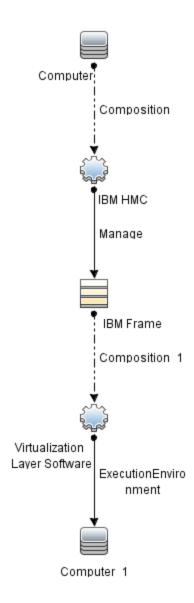

• IBMHMC\_Deployment: This view indicates the Monitoring LPAR and Operations Agent and relationship between Monitoring LPAR to IBM HMC, LPAR, and IBM Frame.

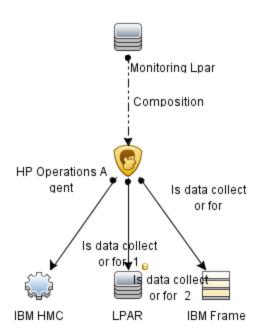

## Event Type Indicators (ETIs)

Event Type Indicators (ETIs) are categorization of events based on the type of occurrence.

#### How to Access the Event Type Indicators (ETIs)

Open indicators pane:
 On BSM 9.2x, click Admin > Operations Management > Monitoring > Indicators.

On OMi 10.x, click Administration > Service Health > CI Status Calculation > Health- and Event Type Indicators.

2. In the CI Types tab, select Infrastructure Element.

The ETIs are mentioned under **Node**, **Node Element**, and **Running Software** categories.

The OMi MP for Infrastructure includes the following ETIs to monitor Infrastructure-related events. The CI Type is Computer.

| ETI        | Description                                                              | Value    |
|------------|--------------------------------------------------------------------------|----------|
| Batch Jobs | Indicates when one or more scheduled tasks/cron jobs fail on the system. | Failed   |
| VMCreation | Indicates when a VM is created.                                          | Occurred |

| ETI                 | Description                                                                                                    | Value                    |
|---------------------|----------------------------------------------------------------------------------------------------|--------------------------|
| VMMigration         | Indicates when a VM is migrated.                                                                                                    | Occurred                 |
| VMRemoval           | Indicates when a VM is removed.                                                                                                    | Occurred                 |
| VMRename            | Indicates when a VM is renamed.                                                                                                    | Occurred                 |
| BatchJobService     | Indicates availability of the Batch Job Service (UNIX or Linux Cron, Windows Schedule Task Services).                                                             | Available<br>Unavailable |
| DHCPServerService   | Indicates status of the DHCP Server Service on the DHCP server system. This can be a very crucial service for many mobile users.                                  | Available<br>Unavailable |
| DNSService          | Indicates status of the DNS (Domain Nameserver) service. Multiple network dependent services could potentially fail if this service undergoes unplanned downtime. | Available<br>Unavailable |
| EventLoggingService | Indicates availability of the Event Logging service (UNIX or Linux syslog, Windows Event Logger services).                                                        | Available<br>Unavailable |
| SecureLoginService  | Indicates availability of the SSH (Secure Shell) service on the host.                                                                                             | Available<br>Unavailable |
| WebServerService    | Indicates status of the Web Server service on the system. Associated services are IIS on Windows and Apache on UNIX or Linux.                                     | Available<br>Unavailable |

### Health Indicators (HIs)

Health Indicators (HIs) analyze the events that occur in Infrastructure CIs and report the health of the Infrastructure CIs.

#### How to Access Health Indicators (HIs)

1. Open the indicators pane:

On BSM 9.2x, click **Admin > Operations Management > Monitoring > Indicators**.

On OMi 10.x, click Administration > Service Health > CI Status Calculation > Health- and Event Type Indicators.

2. In the CI Types tab, click Infrastructure Element.

The HIs are mentioned under **Node**, **Node Element**, and **Running Software** categories.

The OMi MP for Infrastructure includes the following HIs to monitor Infrastructure-related events:

| CI Type              | н                                | Description                                                                                                    | Value                                                                                                    |
|----------------------|----------------------------------|----------------------------------------------------------------------------------------------------|----------------------------------------------------------------------------------------------------|
| Layer2<br>Connection | L2Connection<br>Status           | Indicates that both (or all) ends of a connection are not responding to SNMP queries.                                       | Unavailable,<br>Available (default)                                                                                    |
| VMware<br>Cluster    | DRSStatus                        | Monitors the status of Distributed Resource Scheduler (DRS).                                                                | Enabled (default),<br>Disabled                                                                                         |
| VMware<br>Cluster    | Cluster Strength                 | Indicates the cluster up or down status based on node strength.                                                             | Normal, Major, Critical                                                                                                |
| VMware<br>Cluster    | CPU usage level                  | Indicates CPU usage level.                                                                                                  | Normal (default),<br>Warning, Critical                                                                                 |
| VMware<br>Cluster    | Legacy System                    |                                                                                                    | Normal (default),<br>Warning, Minor, Major,<br>Critical, Unknown                                                       |
| VMware<br>Cluster    | Memory Usage<br>Level            | Indicates memory usage level.                                                                                               | Normal (default),<br>Warning, Critical                                                                                 |
| VMware<br>Cluster    | Performance<br>Analytics         |                                                                                                    | Normal (default),<br>Warning, Minor, Major,<br>Critical, Informational                                                 |
| Node                 | Ping<br>Availability             | Indicates the Processing System is reachable through ping.                                                                  | Available (default), Unavailable                                                                                       |
| Node                 | NodeStatus                       | Indicates the current state of the computer system. The states Unknown, Hang, and Suspended apply only to virtual machines. | Up (default), Down, Hang, Maintenance, Suspended, Unknown                                                              |
| Computer             | CPU<br>Entitlement<br>UsageLevel | Indicates the percentage of entitlement (CPU cycles allotted) used by a virtual machine. May exceed 100%.                   | Much Lower Than<br>Normal<br>Higher Than Normal<br>Normal (default)<br>Lower Than Normal<br>Much Higher Than<br>Normal |

| CI Type  | Н              | Description                                                                                     | Value                       |
|----------|----------------|-------------------------------------------------------------------------------------------------|-----------------------------|
| Computer | CPULoad        | Indicates if the system is undergoing heavy processing load.                                    | Normal (default),           |
|          |                |                                                                                                 | Bottlenecked,               |
|          |                |                                                                                                 | Overloaded,                 |
|          |                |                                                                                                 | Busy,                       |
|          |                |                                                                                                 | Constrained,                |
|          |                |                                                                                                 | Critical,                   |
|          |                |                                                                                                 | Warning                     |
| Computer | CPURunQueue    | Indicates the load on the processor job                                                         | Normal (default),           |
|          |                | queue.                                                                                          | Overloaded,                 |
|          |                |                                                                                                 | Much Lower Than<br>Normal   |
|          |                |                                                                                                 | Higher Than Normal          |
|          |                |                                                                                                 | Lower Than Normal           |
|          |                |                                                                                                 | Much Higher Than<br>Normal  |
| Computer | HostDisk       | Indicates the utilization level for disks.                                                      | Normal (default),           |
|          | Utilization    |                                                                                                 | Much Lower Than<br>Normal,  |
|          |                |                                                                                                 | Higher Than Normal,         |
|          |                |                                                                                                 | Lower Than Normal,          |
|          |                |                                                                                                 | Much Higher Than<br>Normal, |
|          |                |                                                                                                 | Critical,                   |
|          |                |                                                                                                 | Warning                     |
| Computer | InterfaceError | Indicates the input error rate based on                                                         | High,                       |
|          | Rate           | the reported change in the number of input packets and the packet error count on the interface. | Normal (default)            |

| CI Type           | н                                    | Description                                                                                                    | Value                                                                                                    |
|-------------------|--------------------------------------|----------------------------------------------------------------------------------------------------|----------------------------------------------------------------------------------------------------|
| CI Type  Computer | HI<br>Interface<br>Utilization       | Indicates the network utilization based on interface speed, and the change in number of output bytes on the interface. The queried MIB (Management Information Bases) values can vary depending on the speed of the interface and whether the system supports high speed counters for the interface. | Normal (default), Higher Than Normal, Much Higher Than Normal, Much Lower Than Normal, Lower Than Normal, High, Low, Critical, Warning |
| Computer          | Interface<br>DiscardRate             | Indicates the output discard rate based on the change in the number of output packets on the interface and the discarded packet count. Packets may be discarded due to issues such as buffer overflows, congestion, or system specific issues.                                                       | none  Normal (default),  High                                                                                                    |
| Computer          | Memory<br>Entitlement<br>Usage Level | Indicates the memory entitlement utilization for the virtual machine. May exceed 100%.                                                                                                    | Normal (default), Higher Than Normal, Lower Than Normal, Much Higher Than Normal, Much Lower Than Normal                               |
| Computer          | MemoryLoad                           | Indicates the memory pressure on a computer - high memory utilization and pressure to obtain more memory through paging. If left unattended the system may reach point of excessive paging and an unstable state.                                                                                    | Normal (default), Paging, Starving for Memory, Bottleneck, Critical, Warning                                                           |

| CI Type  | н                          | Description                                                                                                    | Value                       |
|----------|----------------------------|----------------------------------------------------------------------------------------------------|-----------------------------|
| Computer | MemoryUsage                | Indicates the memory usage level for the                                                                                                    | Normal (default),           |
|          | Level                      | system.                                                                                                    | Much Lower Than<br>Normal,  |
|          |                            |                                                                                                    | Much Higher Than<br>Normal, |
|          |                            |                                                                                                    | Lower Than Normal,          |
|          |                            |                                                                                                    | Higher Than Normal,         |
|          |                            |                                                                                                    | Near Capacity,              |
|          |                            |                                                                                                    | Low,                        |
|          |                            |                                                                                                    | Critical,                   |
|          |                            |                                                                                                    | Warning                     |
| Computer | NetworkFile                | Indicates the usage level for network file                                                                                                    | Normal (default),           |
|          | ShareUsage<br>Level        | shares - MS Windows Network Drives (mounts) and NFS, CIFS mounts.                                                                                                    | Near Capacity               |
| Computer | PageFile_<br>UsageWIN      | Indicates how much of the paging file capacity is used on a Window.                                                                                                    | Normal (default),           |
|          |                            |                                                                                                    | High,                       |
|          |                            |                                                                                                    | Near Capacity               |
| Computer | Virtualization<br>Overhead | Indicates the additional memory used by the VMware ESX or ESXi server to store the runtime information for virtual machines. Typically there is little variation in the value. The variation depends on size of the memory and the operating system running on the virtual machine. | Normal (default),           |
|          |                            |                                                                                                    | Much Lower Than Normal,     |
|          |                            |                                                                                                    | Much Higher Than<br>Normal, |
|          |                            |                                                                                                    | Lower Than Normal,          |
|          |                            |                                                                                                    | Higher Than Normal          |
| Computer | ResourceUsage              | ` `                                                                                                    | Normal (default),           |
|          |                            | and memory) used by the processes and services running on the system.                                                                                                    | High                        |
| Computer | Root_disk_                 | Indicates the disk usage on primary                                                                                                    | Normal (default),           |
|          | Usage_level                | (root) disk on system. This would refer to space utilization on root (/) filesystem on UNIX and Linux systems. This would refer to C: or whatever is defined using SystemDrive setting on Windows systems.                                                                          | High                        |

| CI Type  | Н                       | Description                                                                                                    | Value                               |
|----------|-------------------------|----------------------------------------------------------------------------------------------------|-------------------------------------|
| Computer | SwapUsage               | Indicates the swap space usage level on                                                                                                    | Normal (default),                   |
|          | Level                   | the system.                                                                                                    | Near Capacity,                      |
|          |                         |                                                                                                    | Much Higher Than<br>Normal,         |
|          |                         |                                                                                                    | Much Lower Than<br>Normal,          |
|          |                         |                                                                                                    | Higher Than Normal,                 |
|          |                         |                                                                                                    | Lower Than Normal                   |
| Computer | KernelHandles           | Indicates capacity utilization by the                                                                                                    | Normal (default),                   |
|          | Usage                   | kernel handles such as file handles,<br>process handles, semaphores, and<br>message queues.                                                                                                    | NearCapacity                        |
| Computer | BatchJobService         | Indicates the availability of the batch job<br>services on the system such as<br>Schedule Task Service on MS<br>Windows, and Cron services on UNIX<br>or Linux.                                        | Available (default),<br>Unavailable |
| Computer | EventLogging<br>Service | Indicates the availability of event logging services on the system such as event log service on MS Windows and syslog services on UNIX or Linux.                                                       | Available (default),<br>Unavailable |
| Computer | PrintService            | Indicates the status of print services on<br>the system such as the print spooler<br>service on MS Windows, print server<br>role services on Windows 2008, Ip, and<br>cupsd services on UNIX or Linux. | Available (default),<br>Unavailable |
| Computer | FileServer<br>Service   | Indicates the status of the file server services on the system such as FileServer role services on MS Windows and NFS server and CIFS server services on UNIX or Linux.                                | Available (default),<br>Unavailable |
| Computer | EmailService            | Indicates the status of E-Mail service on<br>the system such as SMTP service on<br>MS Windows and sendmail delivermail<br>services on UNIX or Linux.                                                   | Available (default),<br>Unavailable |

| CI Type  | н                           | Description                                                                                                    | Value                                     |
|----------|-----------------------------|----------------------------------------------------------------------------------------------------|-------------------------------------------|
| Computer | WebServer<br>Service        | Indicates the status of web server services on system such as IIS services on MS Windows and Apache service on UNIX or Linux.        | Available (default),<br>Unavailable       |
| Computer | RPCService                  | Indicates the availability of the RPC service on the system.                                                                         | Available (default),<br>Unavailable       |
| Computer | FirewallService             | Indicates the status of firewall service on the system such as Windows Firewall service on MS Windows and iptables service on Linux. | Available (default),<br>Unavailable       |
| Computer | DNSService                  | Indicates the status of DNS (Domain Nameserver) service on the system.                                                               | Available (default),<br>Unavailable       |
| Computer | FTPService                  | Indicates the state of FTP services on the system. FTP protocol is used for transferring files between systems.                      | Available (default), Unavailable          |
| Computer | DHCPServer<br>Service       | Indicates the status of DHCP Server Service on the DHCP server system.                                                               | Available (default),<br>Unavailable       |
| Computer | SecureLogin<br>Service      | Indicates the availability of SSH (Secure Shell) service on the system.                                                              | Available (default),<br>Unavailable       |
| UNIX     | Filesystem<br>Usage         | Indicates the file system usage on the UNIX system.                                                                                  | Normal (default),<br>High                 |
| UNIX     | SwapSpace<br>Available      | Indicates the swap space available on the system.                                                                                    | Normal (default), Depleted, Near Capacity |
| Windows  | LogicalDisk<br>FreeSpaceWIN | Indicates the degree of logical free disk space on the system.                                                                       | Normal (default),<br>Near Capacity        |
| Windows  | TerminalServer<br>Service   | Indicates the status of services for Windows Terminal Server on the MS Windows system.                                               | Available (default),<br>Unavailable       |

| CI Type           | н                        | Description                                                 | Value                       |
|-------------------|--------------------------|-------------------------------------------------------------|-----------------------------|
| Cluster           | Cluster                  | Indicates the status of the resource                        | Online (default)            |
| Resource<br>Group | Resource Group<br>Status | group in a failover cluster.                                | Failed,                     |
| •                 |                          |                                                             | Offline,                    |
|                   |                          |                                                             | Reached SPOF condition      |
| CPU               | CPUUsage                 | Indicates the CPU usage level.                              | Normal (default),           |
|                   | Level                    |                                                             | Idle,                       |
|                   |                          |                                                             | Busy,                       |
|                   |                          |                                                             | Spike,                      |
|                   |                          |                                                             | Much Higher Than<br>Normal, |
|                   |                          |                                                             | Much Lower Than<br>Normal,  |
|                   |                          |                                                             | Higher Than Normal,         |
|                   |                          |                                                             | Lower Than Normal,          |
|                   |                          |                                                             | High                        |
| File System       | DiskUsage                | Indicates the disk usage level.                             | Normal (default),           |
|                   | Level                    |                                                             | NearCapacity,               |
|                   |                          |                                                             | Low                         |
| File System       | Peak Disk<br>Usage Level | Indicates utilization of fullest filesystem or logical desk | Normal (default), Major     |
| Disk              | DiskUtilization          | Indicates the disk utilization level.                       | Normal (default),           |
| Device            |                          |                                                             | Much Higher Than<br>Normal, |
|                   |                          |                                                             | Much Lower Than<br>Normal,  |
|                   |                          |                                                             | Higher Than Normal,         |
|                   |                          |                                                             | Lower Than Normal           |

| CI Type        | н                                    | Description                                                                                                    | Value                               |
|----------------|--------------------------------------|----------------------------------------------------------------------------------------------------|-------------------------------------|
| Disk<br>Device | DiskService<br>Time                  | Indicates the average of disk I/O service time.                                                                                                    | Normal (default), Much Higher Than  |
|                |                                      |                                                                                                    | Normal,                             |
|                |                                      |                                                                                                    | Much Lower Than<br>Normal,          |
|                |                                      |                                                                                                    | Higher Than Normal,                 |
|                |                                      |                                                                                                    | Lower Than Normal                   |
| Interface      | InterfaceError                       | Indicates the input error rate based on                                                                                                    | Normal (default),                   |
|                | Rate                                 | the change in the number of input packets on the interface and the packet error count.                                                                                                    | High                                |
| Interface      | Interface                            | Indicates the network utilization based                                                                                                    | Normal (default),                   |
|                | Utilization                          | on the interface speed, and the change in the number of output bytes on the                                                                                                    | Lower Than Normal,                  |
|                |                                      | interface. The queried MIB<br>(Management Information Base) values                                                                                                    | Much Lower Than<br>Normal,          |
|                |                                      | vary based on the speed of the interface and whether the system supports high                                                                                                    | High,                               |
|                |                                      | speed counters for interface.                                                                                                    | Higher Than Normal,                 |
|                |                                      |                                                                                                    | Much Higher Than<br>Normal,         |
|                |                                      |                                                                                                    | Low,                                |
|                |                                      |                                                                                                    | None                                |
| Interface      | Interface                            | Indicates the output discard rate based                                                                                                    | Normal (default),                   |
|                | DiscardRate                          | on the change in the number of output packets on the interface and the discarded packet count. Packets may be discarded due to reasons such as receive buffer overflows, congestion, or system specific issues. | High                                |
| Interface      | Interface<br>Communication<br>Status | Indicates the availability status of the interface.                                                                                                    | Available (default),<br>Unavailable |
| IpAddress      | AddressStatus                        | Indicates the availability status of the IP Address.                                                                                                    | Available (default),<br>Unavailable |

| CI Type              | н                              | Description                                                                                                    | Value                                                                                                    |
|----------------------|--------------------------------|----------------------------------------------------------------------------------------------------|----------------------------------------------------------------------------------------------------|
| Cluster<br>Software  | Cluster<br>Software<br>Service | Indicates the availability status of the Cluster Service.                                                                                                    | Available (default), Unavailable                                                                         |
| Failover<br>Cluster  | Cluster<br>Strength            | Indicates the cluster availability status based on node strength.                                                                                                    | QuorumMet (default), NotAllNodesDown, RedundantOkay, QuorumNotMet, SPOF, AllNodesDown                    |
| VMware<br>Datastore  | Datastore<br>Utilization       | Indicates high utilization on datastore                                                                                                    | Normal (default), High                                                                                   |
| VMware<br>Datastore  | Legacy System                  |                                                                                                    | Normal (default),<br>Warning, Major, Minor,<br>Critical, Unknown                                         |
| VMware<br>Datastore  | Performance<br>Analytics       |                                                                                                    | Normal (default),<br>Warning, Major, Minor,<br>Critical, Informational                                   |
| Marge ESX<br>Server  | VMFSUsage<br>Level             | Indicates the usage level of the VMFS (Virtual Machine File System). VMFS is a clustered file system that is used by the VMware host systems to store virtual machines and virtual disk files. | Normal (default), NearCapacity                                                                           |
| VMware<br>ESX Server | VMwareHost<br>NetworkUsage     | Data on all network interfaces, received at or dispatched from the VMware ESX/ESXi Host (in MBs).                                                                                              | Normal (default), Much Higher Than Normal, Much Lower Than Normal, Higher Than Normal, Lower Than Normal |
| Hypervisor           | Virtualization<br>Service      | Indicates the status of virtualization service running on Host such as Hyper-V service running on MS Windows 2008 Server. The service is essential for running of virtual machines.            | Available (default),<br>Unavailable                                                                      |

| CI Type       | Н                     | Description                                                                                                    | Value                                                                                                    |
|---------------|-----------------------|----------------------------------------------------------------------------------------------------|----------------------------------------------------------------------------------------------------|
| Computer      | CPU Wait              | Total CPU time spent in wait state.                                                                                                    | Low (Normal) (default),<br>Medium (Minor), High<br>(Critical)                                                                                       |
| Computer      | Memory<br>Compression | Amount of compressed and decompressed memory per second.                                                                                                    | Low (Normal) (default),<br>Medium (Minor), High<br>(Critical)                                                                                       |
| Computer      | Host Disk Load        | Load on the Host storage device                                                                                                    | Low (Normal) (default),<br>Medium (Minor), High<br>(Critical)                                                                                       |
| Computer      | Memory<br>Utilization | Memory usage on ESX by VM.                                                                                                    | Low (Normal) (default),<br>Medium (Minor), High<br>(Critical)                                                                                       |
| Node          | Ping Quality          | Indicates percentage of packets reached the monitoring system.                                                                                                    | Good (Normal)<br>(default), Medium<br>(Minor), Bad (Critical)                                                                                       |
| VMware<br>ESX | CPU Ready<br>Time     | Percentage of time that the virtual machine was ready, but could not get scheduled to run on the physical CPU. CPU ready time is dependent on the number of virtual machines on the host and their CPU loads. | Low (Normal) (default),<br>Medium (Minor), High<br>(Critical)                                                                                       |
| Computer      | CPU Usage<br>Level    | CPU Usage Level                                                                                                    | Normal (default), Idle,<br>Busy, Spike, Much<br>Higher Than Normal,<br>Much Lower Than<br>Normal, Higher Than<br>Normal, Lower Than<br>Normal, High |
| Computer      | DiskIO                | Indicates the average Disk Input or Output rate on the machine.                                                                                                    | Normal, Major                                                                                                    |
| Computer      | KernelLatency         | Indicates the Kernel latency on the host.                                                                                                    | Normal, Major                                                                                                    |

# Policies Setting HIs/ETIs

The following table lists the HIs or ETIs and policies that set the HIs or ETIs.

| HI/ETI                 | Policy Name                    | Policy Description                                                                                                    |
|------------------------|--------------------------------|----------------------------------------------------------------------------------------------------|
| L2Connection<br>Status | -                              | -                                                                                                    |
| PingAvailability       | -                              | -                                                                                                    |
| NodeStatus             | Virt_StateMonitor              | The policy monitors and reports the state of the host servers and the guest virtual machines configured on them.                                                                                                    |
|                        | Virt_LinuxVirtStateMonitor     | This policy monitors and reports the state of KVM or Xen logical systems. It sends alert messages of severity <b>Major</b> or <b>Warning</b> to the HPOM console based on the state of the virtual machine being monitored. |
|                        | Virt_VMWareVCGuestStateMonitor | This policy monitors the state of all logical systems in the VMware environment. It sends an alert of severity <b>Warning</b> to the HPOM console based on the state of the guests being monitored.                         |

| HI/ETI  | Policy Name                               | Policy Description                                                                                                    |
|---------|-------------------------------------------|----------------------------------------------------------------------------------------------------|
| CPULoad | Sys_CPUBottleneck Diagnosis               | The policy detects CPU bottlenecks like exceeding the thresholds for CPU utilization percentage, processor queue length, total number of CPU on the system, and operating systems.                                                   |
|         | Virt_HostCPUUtilization Monitor           | The policy monitors CPU utilization along with ready utilization on the host machine and sends an alert in case of any violation.                                                                                                    |
|         | Virt_LinuxVirtGuestCPUUtilMonitor         | This policy monitors the CPUs on the guest servers (managed nodes) for KVM or Xen and sends an alert message in case the performance goes below the set threshold.                                                                   |
|         | Virt_LinuxVirtGuestCPUTotalUtilMonitor-AT | This policy uses the multi-<br>instance baseline for<br>monitoring the total CPU<br>utilization of the guest<br>machines for KVM or Xen<br>and sends an alert<br>message in case the<br>performance goes below<br>the set threshold. |
|         | Virt_LinuxVirtHostCPUUtilMonitor          | This policy monitors the CPUs on the host servers (managed nodes) for KVM or Xen and sends an alert message in case the performance goes below the set threshold.                                                                    |

| HI/ETI | Policy Name                             | Policy Description                                                                                                    |
|--------|-----------------------------------------|----------------------------------------------------------------------------------------------------|
|        | Virt_VMwareVCGuestCPUPerformanceMonitor | This policy monitors the CPU utilization of the guest systems and sends an alert message in case the performance level goes below the set threshold.                                                                              |
|        | Virt_VMwareVCHostCPUSaturationMonitor   | This policy monitors the consumption of host CPUs by virtual machines. The alert message lists the virtual machines that continuously use a significant amount of the CPU resource.                                               |
|        | Virt_VMwareVCHostCPUUtilMonitor         | This policy monitors the CPU utilization for ESX or ESX/i host.                                                                                                    |
|        | Virt_VMwareVCRespoolCPUUtilMonitor      | This policy monitors the CPU utilization of Resource pool. High CPU utilization creates performance problems at Virtual machines. The alert message lists the virtual machines that use a significant amount of the CPU resource. |

| HI/ETI                         | Policy Name                                         | Policy Description                                                                                                    |
|--------------------------------|-----------------------------------------------------|----------------------------------------------------------------------------------------------------|
| CPUUsageLevel                  | Sys_CPUSpikeCheck                                   | The policy monitors CPU spikes per CPU busy time in system mode, per CPU busy time in user mode, and total busy time per CPU.                                                                                      |
|                                | Sys_PerCPUUtilization-AT                            | The policy monitors the utilization for each CPU on the managed node. This policy processes each CPU instance separately for every interval.                                                                       |
|                                | Virt_<br>VMwareVCClusterCPUPerformanceMonitor       | This policy monitors the CPU utilization of the cluster along with the vmotion count in the cluster.                                                                                                    |
| CPU Entitlement<br>Usage Level | Virt_OracleSolarisHost<br>CPUUtilization<br>Monitor | The policy monitors the CPU utilization of the host system.                                                                                                    |
|                                | Virt_OracleSolarisZone<br>CPUEntlUtilMonitor-AT     | This policy monitors the logical CPU utilization of the system against the minimum entitled CPU. Entitled CPU is the number of guaranteed processing units allocated to a logical system.                          |
| DiskUsageLevel                 | Sys_DiskCapacityMonitor                             | The policy monitors capacity parameters of the disks on the managed node. For each disk, the policy checks for space utilization and free space available. It also checks for node utilization on the Linux nodes. |

| HI/ETI                   | Policy Name                     | Policy Description                                                                                                    |
|--------------------------|---------------------------------|----------------------------------------------------------------------------------------------------|
| InterfaceError<br>Rate   | Sys_NetworkUsage andPerformance | The policy monitors the network usage of the system and shows error rates and collisions to identify potential network bottlenecks.  |
| Interface<br>Utilization | Sys_NetworkUsage andPerformance | The policy monitors the network usage of the system and shows error rates and collisions to identify potential network bottlenecks.  |
|                          | Sys_PerNetifInbyte Baseline-AT  | The policy monitors the incoming bytes on each network interface on the managed node individually for every interval.                |
|                          | Sys_PerNetifOutbyte Baseline-AT | The policy monitors the network interface outbyte rate each network interface on the managed node individually for every interval.   |
| InterfaceDiscard<br>Rate | Sys_NetworkUsage andPerformance | This policy monitors the network usage of the system and shows error rates and collisions to identify potential network bottlenecks. |

| HI/ETI               | Policy Name                                      | Policy Description                                                                                                    |
|----------------------|--------------------------------------------------|----------------------------------------------------------------------------------------------------|
| MemoryUsage<br>Level | Sys_MemoryUtilization-AT                         | The policy monitors the overall memory usage by operating systems.                                                                                           |
|                      | Virt_LinuxVirtHostMemoryUtilMonitor              | This policy monitors memory utilization of the host machines for KVM or Xen and sends an alert message in case the performance goes below the set threshold. |
|                      | Virt_LinuxVirtVMMemoryUsage-AT                   | This policy monitors the memory usage of the guest virtual machines and resource pools in MBs.                                                               |
|                      | Virt_<br>VMwareVCClusterMemoryPerformanceMonitor | This policy monitors the memory utilization of the cluster along with the vmotion count in the cluster.                                                      |

| HI/ETI     | Policy Name                                    | Policy Description                                                                                                    |
|------------|------------------------------------------------|----------------------------------------------------------------------------------------------------|
| MemoryLoad | Sys_Memory BottleneckDiagnosis                 | The policy monitors the physical memory utilization and the bottlenecks. The policy first checks for memory bottleneck threshold violations, if the condition is not met it checks for memory usage threshold violations. If both conditions for memory bottleneck and memory usage, are not met, the policy checks for free page table condition. |
|            |                                                | By default the free page table thresholds contain Microsoft recommended values on the Windows systems. In case of violation of multiple threshold values indicating a high utilization, the policy sends a message to the HPOM console with appropriate message attributes. The message also displays a list of top 10 memory intensive processes. |
|            | Virt_<br>VMwareVCGuestMemoryPerformanceMonitor | This policy monitors the memory performance of the guest systems. High memory utilization for a long period of time or high memory swap and balloon utilization can impact the performance of virtual machines.                                                                                                    |
|            | Virt_VMwareVCHostMemUtilMonitor                | This policy monitors the memory pressure utilization of ESX/ESXi hosts.                                                                                                    |

| HI/ETI                          | Policy Name                                    | Policy Description                                                                                                    |
|---------------------------------|------------------------------------------------|----------------------------------------------------------------------------------------------------|
| MemoryEntitlement<br>UsageLevel | Virt_OracleSolarisMemory<br>EntIUtilMonitor-AT | The policy monitors the Solaris zone's memory utilization (for a given time period) against the minimum entitled memory. It monitors system memory (occupied by the kernel), buffer cache, and user memory. |
|                                 | Virt_OracleSolarisHost<br>MemoryUtilMonitor    | This policy monitors the memory utilization of host systems.                                                                                                    |
| SwapUsageLevel                  | Sys_SwapCapacity Monitor                       | The policy monitors the swap space utilization of the system                                                                                                    |
|                                 | Sys_SwapUtilization-AT                         | The policy monitors the overall swap space used by the systems on the managed node.                                                                                                    |
| BatchJobService                 | Sys_RHELCron ProcessMonitor                    | The policy monitors availability of the RHEL cron process.                                                                                                    |
|                                 | Sys_SLESCron<br>ProcessMonitor                 | The policy monitors availability of the SLES cron process.                                                                                                    |
| EventLogging<br>Service         | Sys_SLESSyslog ProcessMonitor                  | The policy monitors availability of the SLES Syslog process.                                                                                                    |
|                                 | Sys_RHELSyslog ProcessMonitor                  | The policy monitors availability of the RHEL Syslog process.                                                                                                    |
| PrintService                    | Sys_MSWindowsPrint<br>ServiceRoleMonitor       | The policy monitors availability of the Microsoft Windows Print service.                                                                                                    |

| HI/ETI               | Policy Name                            | Policy Description                                                                     |
|----------------------|----------------------------------------|----------------------------------------------------------------------------------------|
| FileServerService    | Sys_MSWindowsFile<br>ServerRoleMonitor | The policy monitors availability of the Microsoft Windows FileServerRole process.      |
|                      | Sys_LinuxSmbServer ProcessMonitor      | The policy monitors availability of the Linux Smb process.                             |
|                      | Sys_LinuxNfsServer ProcessMonitor      | The policy monitors availability of the Linux NTFS Server process.                     |
| EmailService         | Sys_LinuxSendmail ProcessMonitor       | The policy monitors availability of the Linux Sendmail process.                        |
| WebServer<br>Service | Sys_MSWindowsWeb<br>ServerRoleMonitor  | The policy monitors availability of the Microsoft Windows WebServerRole process.       |
| RPCService           | Sys_AIX-PortmapProcessMonitor          | This policy converts RPC program numbers into Internet port numbers.                   |
|                      | Sys_MSWindowsRpcRoleMonitor            | This policy monitors the availability of system services required for RPC.             |
| FirewallService      | Sys_MSWindowsFirewallRoleMonitor       | This policy monitors the availability of system service required for Windows Firewall. |

| HI/ETI                | Policy Name                        | Policy Description                                                                              |
|-----------------------|------------------------------------|-------------------------------------------------------------------------------------------------|
| DNSService            | Sys_AIXNamedProcessMonitor         | This policy monitors the named process on AIX operating system.                                 |
|                       | Sys_LinuxNamedProcessMonitor       | This policy monitors the named daemon process.                                                  |
|                       | Sys_MSWindowsDNSServerRoleMonitor  | This policy monitors the availability of system services required for DNS server role service.  |
|                       | Sys_SunSolarisNamedProcessMonitor  | This policy monitors the named process on SunSolaris operating system.                          |
| FTPService            | -                                  | -                                                                                               |
| DHCPServer<br>Service | Sys_AIXDHCPProcessMonitor          | This policy monitors the DHCP server daemon process on AIX.                                     |
|                       | Sys_HPUXBootPdProcessMonitor       | This policy monitors the bootpd daemon process.                                                 |
|                       | Sys_LinuxDHCPProcessMonitor        | This policy monitors the DHCP daemon process.                                                   |
|                       | Sys_MSWindowsDHCPServerRoleMonitor | This policy monitors the availability of system services required for DHCP server role service. |
|                       | Sys_SunSolarisDHCPProcessMonitor   | This policy monitors the DHCP daemon process.                                                   |

| HI/ETI                         | Policy Name                      | Policy Description                                                                                                    |
|--------------------------------|----------------------------------|----------------------------------------------------------------------------------------------------|
| SecureLogin<br>Service         | Sys_HPUXSshdProcessMonitor       | This policy monitors the ssh daemon process running on HPUX operating system.                                                                                                    |
|                                | Sys_LinuxSshdProcessMonitor      | This policy monitors the ssh daemon process running on Linux operating system.                                                                                                    |
|                                | Sys_SunSolarisSshdProcessMonitor | This policy monitors the ssh daemon process running on Sun Solaris operating system.                                                                                                    |
| BatchJobs (ETI)                | -                                | -                                                                                                    |
| FilesystemUsage                | -                                | -                                                                                                    |
| SwapSpace<br>Available         | -                                | -                                                                                                    |
| LogicalDisk<br>FreeSpaceWIN    | -                                | -                                                                                                    |
| TerminalServer<br>Service      | -                                | -                                                                                                    |
| ClusterResource<br>GroupStatus | Clus_ClusterResGroup<br>Monitor  | The policy monitors the state and availability of resource groups in a cluster. Before deploying this policy, make sure you have deployed the Clus_ClusterDataCollector policy for cluster data collection. |

| HI/ETI         | Policy Name              | Policy Description                                                                                                    |
|----------------|--------------------------|----------------------------------------------------------------------------------------------------|
| CPUUsageLevel  | Sys_CPUSpikeCheck        | The policy monitors CPU spikes per CPU busy time in system mode, per CPU busy time in user mode, and total busy time per CPU. A system experiences CPU spike when there is a sharp rise in the CPU usage immediately followed by a decrease in usage.                                                                                                    |
|                | Sys_PerCPUUtilization-AT | The policy monitors the utilization for each CPU instance separately for every interval.                                                                                                    |
| DiskUsageLevel | Sys_DiskCapacityMonitor  | The policy monitors capacity parameters of the disks on the managed node. For each disk, the policy checks for space utilization and free space available. It also checks for inode utilization on the Linux nodes. In case the free space availability, space utilization, or inode utilization exceeds the threshold values specified, the policy sends out an alert to the HPOM console. |

| HI/ETI             | Policy Name                           | Policy Description                                                                                                    |
|--------------------|---------------------------------------|----------------------------------------------------------------------------------------------------|
| DiskUtilization    | Sys_PerDiskUtilization-AT             | The policy monitors utilization for each disk on the managed node. This policy processes each disk instance separately for every interval. This policy requires HP Performance Agent to be running on the managed node. |
|                    | Virt_VMwareHostDisk<br>Utilization-AT | The policy monitors the duration for which the physical disks are used for input/output. The policy uses a multi-instance baseline for monitoring the disk input/output utilization.                                    |
| InterfaceErrorRate | Sys_NetworkUsageand Performance       | The policy monitors the network usage of the system and shows error rates and collisions to identify potential network bottlenecks.                                                                                     |

| HI/ETI                               | Policy Name                          | Policy Description                                                                                                    |
|--------------------------------------|--------------------------------------|----------------------------------------------------------------------------------------------------|
| InterfaceUtilization                 | Sys_NetworkUsageand Performance      | This policy monitors the network usage of the system and shows error rates and collisions to identify potential network bottlenecks.                                                                                                    |
|                                      | Sys_PerNetifInbyte Baseline-AT       | This policy monitors the incoming bytes on each network interface separately for every interval.                                                                                                    |
|                                      | Sys_PerNetifOutbyte Baseline-AT      | This policy monitors the network interface outgoing bytes on each network interface separately for every interval.                                                                                                    |
|                                      | Virt_LinuxVirtNetByteRateBaseline-AT | This policy monitors the net byte rate for KVM or Xen hosts.                                                                                                    |
| InterfaceDiscard<br>Rate             | Sys_NetworkUsage andPerformance      | This policy monitors the network usage of the system and shows error rates and collisions to identify potential network bottlenecks.                                                                                                    |
| Interface<br>Communication<br>Status | -                                    | -                                                                                                    |
| AddressStatus                        | -                                    | -                                                                                                    |
| ClusterSoftware<br>Service           | Clus_MCSGCluster ProcessMonitor_data | The policy monitors the state and availability of HP MC/ServiceGuard Cluster process on Linux, RHEL and SLES systems. It monitors the process <i>cmcld</i> . The cmcld process runs on every cluster node and helps to initialize and monitor the health of the cluster. |

| HI/ETI                    | Policy Name                                       | Policy Description                                                                                                    |
|---------------------------|---------------------------------------------------|----------------------------------------------------------------------------------------------------|
| ClusterStrength           | Clus_ClusterMonitor                               | The Clus_ClusterMonitor policy monitors the availability and strength of a cluster group. This is helpful to ensure high availability of services running on the cluster servers. |
|                           |                                                   | Before deploying this policy, make sure you have deployed the Clus_ClusterDataCollector policy for cluster data collection.                                                       |
| Virtualization<br>Service | Virt_MSHyperVHost<br>ServiceMonitor               | This policy monitors the availability of services on the host operating system of the Microsoft Hyper-V server.                                                                   |
| DataStore<br>Utilization  | Virt_<br>VMwareVCDatastoreSpaceUtilizationMonitor | This policy monitors the space utilization of each VMware datastore.                                                                                                    |

# Topology Based Event Correlation (TBEC) Rules

## **How to Access the Correlation Rules**

1. Open the TBEC Rules:

On BSM 9.2x, click Admin > Operations Management > Event Correlation > Topology-Based Event Correlation.

On OMi 10.x, click **Administration > Event Processing > Correlation > Topology-Based Event Correlation**.

2. In the Correlations pane, select the respective correlation rule.

The OMi MP for Infrastructure includes the following rules to correlate Infrastructure- related events.

For more information on how correlation rules work, see the *Operations Manager i Concepts Guide*.

| Description: CPU usage of one or more CPUs on the system is high as the system is in a CPU bottleneck. |                                   |                                                |
|----------------------------------------------------------------------------------------------------|-----------------------------------|------------------------------------------------|
| Cause                                                                                                  |                                   |                                                |
| CIT: Computer                                                                                          | ETI: CPU Load Value: Bottlenecked |                                                |
| Symptom                                                                                                |                                   |                                                |
| CIT: CPU                                                                                               | ETI: CPU Usage Level              | Value: High/ Much Higher Than<br>Normal/ Spike |

### System::Computer:Memory Load >> CPU Load

| Description: CPU bottleneck caused by paging |                  |                     |
|----------------------------------------------|------------------|---------------------|
| Cause                                        |                  |                     |
| CIT: Computer                                | ETI: Memory Load | Value: Paging       |
| Symptom                                      |                  |                     |
| CIT: Computer                                | ETI: CPU Load    | Value: Bottlenecked |

## System::Computer:Memory Load >> Memory Usage Level

| Description: Memory usage on system is high as the system is in a memory bottleneck |                         |                                                  |
|-------------------------------------------------------------------------------------|-------------------------|--------------------------------------------------|
| Cause                                                                               |                         |                                                  |
| CIT: Computer ETI: Memory Load Value: Paging                                        |                         |                                                  |
| Symptom                                                                             |                         |                                                  |
| CIT: Computer                                                                       | ETI: Memory Usage Level | Value: Much Higher Than Normal/ Near<br>Capacity |

## System::Computer:Memory Usage Level >> Swap Usage Level

| Description: High memory usage results in swapping |                                              |                                               |
|----------------------------------------------------|----------------------------------------------|-----------------------------------------------|
| Cause                                              |                                              |                                               |
| CIT: Computer                                      | ETI: Memory Usage Level Value: Near Capacity |                                               |
| Symptom                                            |                                              |                                               |
| CI: Computer                                       | ETI: Swap Usage Level                        | Value: Much Higher Than Normal/ Near Capacity |

## System Down >> System Applications Down

| Description: Services or applications are unavailable as the system is down |  |
|-----------------------------------------------------------------------------|--|
| Cause                                                                       |  |

| Description: Services or applications are unavailable as the system is down |                       |                                 |
|-----------------------------------------------------------------------------|-----------------------|---------------------------------|
| CIT: Computer                                                               | ETI: Node Status      | Value: Down, Suspended, Unknown |
| Symptom                                                                     |                       |                                 |
| CIT: Computer                                                               | ETI:                  | Value:                          |
|                                                                             | Batch Jobs            | Job Failed                      |
|                                                                             | E-Mail Service        | Unavailable                     |
|                                                                             | Event Logging Service | Unavailable                     |
|                                                                             | Firewall Service      | Unavailable                     |
|                                                                             | WebServer Service     | Unavailable                     |
|                                                                             | Print Service         | Unavailable                     |
|                                                                             | RPC Service           | Unavailable                     |

## System::Computer:Resource Usage >> CPU Usage Level

| Description: Process using high amount of cpu on system causing system cpu usage high |                      |                                                |
|---------------------------------------------------------------------------------------|----------------------|------------------------------------------------|
| Cause                                                                                 |                      |                                                |
| CIT: Computer                                                                         | ETI: Resource Usage  | Value: High                                    |
| Symptom                                                                               |                      |                                                |
| CIT: CPU                                                                              | ETI: CPU Usage Level | Value: High/ Much Higher Than Normal/<br>Spike |

## System::Computer:Resource Usage >> Memory Usage Level

| Description: Process using high amount of memory on system causing system memory usage high             |  |  |  |
|----------------------------------------------------------------------------------------------------|--|--|--|
| Cause                                                                                                   |  |  |  |
| CIT: Computer ETI: Resource Usage Value: High                                                           |  |  |  |
| Symptom                                                                                                 |  |  |  |
| CIT: Computer ETI: Memory Usage Level Value: Higher Than Normal/ Much Higher Than Normal/ Near Capacity |  |  |  |

System::File System:Disk Usage Level >> Swap Usage Level

| Description: Swap usage cause | ed by system drive full |
|-------------------------------|-------------------------|
| Cause                         |                         |

| Description: Swap usage caused by system drive full        |                          |                                                                   |  |
|------------------------------------------------------------|--------------------------|-------------------------------------------------------------------|--|
| CIT: ETI: Disk Usage Value: Near Capacity FileSystem Level |                          |                                                                   |  |
| Symptom                                                    |                          |                                                                   |  |
| CIT:<br>Computer                                           | ETI: Swap Usage<br>Level | Value: Higher Than Normal/ Much Higher Than Normal/ Near Capacity |  |

## System::Node:PingAvailability >> NodeStatus

| Description: Ping availability of node failed because node is down |                        |                    |
|--------------------------------------------------------------------|------------------------|--------------------|
| Cause                                                              |                        |                    |
| CIT: Node                                                          |                        |                    |
| Symptom                                                            |                        |                    |
| CIT: Node                                                          | ETI: Ping Availability | Value: Unavailable |

## System::File System:PingAvailability >> InterfaceCommunicationStatus

| -,                                                                                        |                        |                    |  |
|-------------------------------------------------------------------------------------------|------------------------|--------------------|--|
| Description: Node can not be pinged because interface communication status is unavailable |                        |                    |  |
| Cause                                                                                     |                        |                    |  |
| CIT: Interface                                                                            |                        |                    |  |
| Symptom                                                                                   |                        |                    |  |
| CIT: Interface                                                                            | ETI: Ping Availability | Value: Unavailable |  |

## Virtual::Computer:Memory Usage Level >> Hypervisor Memory Usage Level

| Description: Hypervisor is constrained by high memory usage done by VM |                            |                                                  |  |
|------------------------------------------------------------------------|----------------------------|--------------------------------------------------|--|
| Cause                                                                  |                            |                                                  |  |
| CIT: Computer ETI: Memory Usage Level Value: Much Higher Than Normal   |                            |                                                  |  |
| Symptom                                                                |                            |                                                  |  |
| CIT: Computer                                                          | ETI: Memory Usage<br>Level | Value: Much Higher Than Normal/ Near<br>Capacity |  |

## Virtual::Computer::CPU Usage >> Hypervisor System CPU Load

| Description: A VM using high amount of physical CPU cycles on the hypervisor can cause bottleneck in Hypervisor. |  |  |  |
|----------------------------------------------------------------------------------------------------|--|--|--|
| Cause                                                                                                    |  |  |  |
| CIT: Computer ETI: CPU Load Value: Bottlenecked/ Busy/ Overloaded                                                |  |  |  |
| Symptom                                                                                                    |  |  |  |
| CIT: Computer ETI: CPU Load Value: Bottlenecked/ Busy/ Overloaded                                                |  |  |  |

### Virtual::Computer::CPU Load>> CPU Entitlement Usage Level

| Description: A VM using high amount of CPU entitled can cause CPU load to become high on server. |                                  |                                                       |  |
|--------------------------------------------------------------------------------------------------|----------------------------------|-------------------------------------------------------|--|
| Cause                                                                                            |                                  |                                                       |  |
|                                                                                                  |                                  |                                                       |  |
| CIT: Computer                                                                                    | ETI: CPU Entitlement Usage Level | Value: Higher Than Normal/ Much Higher<br>Than Normal |  |
| Symptom                                                                                          |                                  |                                                       |  |
| CIT: Computer                                                                                    | ETI: CPU Load                    | Value: Bottlenecked/ Busy/ Overloaded/<br>Constrained |  |

## Virtual::Computer::Memory Usage Level>> Memory Entitlement and Swap Usage Level

| Description: Memory Entitlement and Swap Usage Level becoming high on VMs can cause High Memory Usage levels on Server. |                                        |                                                                      |
|----------------------------------------------------------------------------------------------------|----------------------------------------|----------------------------------------------------------------------|
| Cause                                                                                                    |                                        |                                                                      |
| CIT: Computer                                                                                                    | ETI: Swap Usage Level                  | Value: Near Capacity/ Higher Than<br>Normal/ Much Higher Than Normal |
|                                                                                                    | ETI: Memory Entitlement<br>Usage Level | Value: Higher Than Normal/ Much Higher Than Normal                   |
| Symptom                                                                                                    |                                        |                                                                      |
| CIT: Computer                                                                                                    | ETI: Memory Usage Level                | Value: Near Capacity/ Higher Than<br>Normal/ Much Higher Than Normal |

## Hypervisor::Ping Availability >> VM::Ping Availability

| Description: VMs are unavailable as the hypervisor host running the VMs is down. |  |  |  |
|----------------------------------------------------------------------------------|--|--|--|
| Cause                                                                            |  |  |  |
| CIT: Computer ETI: Ping Availability Value: Unavailable                          |  |  |  |

| Description: VMs are unavailable as the hypervisor host running the VMs is down. |  |  |  |
|----------------------------------------------------------------------------------|--|--|--|
| Symptom                                                                          |  |  |  |
| CIT: Computer ETI: Ping Availability Value: Unavailable                          |  |  |  |

### Cluster Software Service Unavailable >> Clustered Server Offline

| Description: Cluster software Services on cluster systems failing to run causes clustered servers (resource groups) to be inactive. |                                       |                |  |
|----------------------------------------------------------------------------------------------------|---------------------------------------|----------------|--|
| Cause                                                                                                    |                                       |                |  |
| CIT: ClusterSoftware ETI: Cluster Software Service Value: Unavailable                                                               |                                       |                |  |
| Symptom                                                                                                    |                                       |                |  |
| CIT: ClusterResourceGroup                                                                                                    | ETI: Cluster Resource Group<br>Status | Value: Offline |  |

## Cluster Nodes Down >> Cluster Resource Group Impacted

| Description: When 1 or more cluster nodes are down, clustered servers (resource groups) running in failover mode on these nodes are impacted |                                       |                |  |
|----------------------------------------------------------------------------------------------------|---------------------------------------|----------------|--|
| Cause                                                                                                    |                                       |                |  |
| CIT: Computer ETI: Node Status Value: Down/ Hang/<br>Suspended/ Unknown                                                                      |                                       |                |  |
| Symptom                                                                                                    |                                       |                |  |
| CIT: ClusterResourceGroup                                                                                                    | ETI: Cluster Resource Group<br>Status | Value: Offline |  |

## Cluster Members Down >> FailoverCluster Impacted (many symptoms)

| Description: When a few cluster members are unavailable, the cluster is down. |                       |                                                |  |  |
|-------------------------------------------------------------------------------|-----------------------|------------------------------------------------|--|--|
| Cause                                                                         |                       |                                                |  |  |
| CIT: Computer ETI: Node Status Value: Down/ Hang/ Suspended/ Unknown          |                       |                                                |  |  |
| Symptom                                                                       |                       |                                                |  |  |
| CIT: FailoverCluster                                                          | ETI: Cluster Strength | Value: All Nodes Down/ Quorum Not met/<br>SPOF |  |  |

#### Cluster Member Down >> Cluster Software Service Down

| Description: When the cluster member is down, the cluster software service on the node is down. |
|-------------------------------------------------------------------------------------------------|
| Cause                                                                                           |

| Description: When the cluster member is down, the cluster software service on the node is down. |                               |                    |  |
|-------------------------------------------------------------------------------------------------|-------------------------------|--------------------|--|
| CIT: Computer ETI: Node Status Value: Down/ Suspended                                           |                               |                    |  |
| Symptom                                                                                         |                               |                    |  |
| CIT: ClusterSoftware                                                                            | ETI: Cluster Software Service | Value: Unavailable |  |

# Mapping Rules

The OMi MP for Infrastructure contains the following mapping rules:

| CI Type: ClusterSoftware         |                                                 |                                     |                                |                              |
|----------------------------------|-------------------------------------------------|-------------------------------------|--------------------------------|------------------------------|
| Name                             | Description                                     | Event Filter                        | Indicator                      | Map to<br>Indicator<br>Value |
| hadUnAvailability                | VCS cluster process monitor                     | HADMajor                            | Cluster<br>Software<br>Service | Based on<br>Severity         |
| hadAvailability                  | VCS cluster process availability                | HADNormal                           | Cluster<br>Software<br>Service | Based on<br>Severity         |
| hashadow<br>Unavailability       | VCS cluster process unavailability              | Hashadow<br>Major                   | Cluster<br>Software<br>Service | Based on<br>Severity         |
| hashadow<br>Availability         | VCS cluster process availability                | Hashadow<br>Normal                  | Cluster<br>Software<br>Service | Based on<br>Severity         |
| HadUnavailability<br>Windows     | VCS cluster Windows Had process unavailability  | HadWindows<br>Unavailable<br>Filter | Cluster<br>Software<br>Service | Based on<br>Severity         |
| HadAvailability<br>WindowsFilter | VCS windows cluster service<br>Had availability | HadWindows<br>AvailableFilter       | Cluster<br>Software<br>Service | Based on<br>Severity         |
| VCSComm<br>UnAvailability        | VCS cluster process VCSComm unavailability      | VCSComm<br>Unavailable<br>Filter    | Cluster<br>Software<br>Service | Based on<br>Severity         |

| CI Type: ClusterSoftware    |                                                                 |                                     |                                |                              |
|-----------------------------|-----------------------------------------------------------------|-------------------------------------|--------------------------------|------------------------------|
| Name                        | Description                                                     | Event Filter                        | Indicator                      | Map to<br>Indicator<br>Value |
| VCSCommAvailable            | VCS Cluster Windows process availability                        | VCSComm<br>AvailableFilter          | Cluster<br>Software<br>Service | Based on<br>Severity         |
| CmdServer<br>UnAvailable    | VCS Windows Cluster service <b>CmdServer</b> unavailable        | CmdServer<br>UnAvailable<br>Filter  | Cluster<br>Software<br>Service | Based on<br>Severity         |
| CmdServerAvailable          | VCS Windows cluster service CmdServeravailability               | CmdServer<br>Availability<br>Filter | Cluster<br>Software<br>Service | Based on<br>Severity         |
| clusterUnavailability       | Sun cluster process unavailability                              | Cluster<br>Unavailable<br>Filter    | Cluster<br>Software<br>Service | Based on<br>Severity         |
| clusterAvailability         | Sun cluster process availability                                | Cluster<br>Available<br>Filter      | Cluster<br>Software<br>Service | Based on<br>Severity         |
| clurgmgrd<br>Unavailability | Red Hat cluster process clurgmgrd unavailability                | clurgmgrd<br>Unavailable<br>Filter  | Cluster<br>Software<br>Service | Based on<br>Severity         |
| clurgmgrd<br>Availability   | Red Hat cluster process clurgmgrd availability                  | clurgmgrd<br>AvailableFilter        | Cluster<br>Software<br>Service | Based on<br>Severity         |
| ccsdUnavailability          | Red Hat cluster process<br>/sbin/ccsd process<br>unavailability | ccsd<br>Unavailable<br>Filter       | Cluster<br>Software<br>Service | Based on<br>Severity         |
| ccsdAvailable               | Red Hat cluster process<br>/sbin/ccsd process<br>availability   | ccsdAvailable<br>Filter             | Cluster<br>Software<br>Service | Based on<br>Severity         |
| ClusSvcUnavailability       | Microsoft cluster service ClusSvcunavailability                 | ClusSvc<br>Unavailable<br>Filter    | Cluster<br>Software<br>Service | Based on<br>Severity         |
| ClusSvcAvailability         | Microsoft cluster service ClusSvcavailability                   | ClusSvc<br>Available<br>Filter      | Cluster<br>Software<br>Service | Based on<br>Severity         |

| CI Type: ClusterSoftware |                                                  |                                |                                |                              |
|--------------------------|--------------------------------------------------|--------------------------------|--------------------------------|------------------------------|
| Name                     | Description                                      | Event Filter                   | Indicator                      | Map to<br>Indicator<br>Value |
| cmcldUnavailability      | MCSG cluster process <b>cmcld</b> unavailability | cmcld<br>Unavailable<br>Filter | Cluster<br>Software<br>Service | Based on<br>Severity         |
| cmcldAvailability        | MCSH cluster process <b>cmcld</b> availability   | cmcldAvailable<br>Filter       | Cluster<br>Software<br>Service | Based on<br>Severity         |

| CI Type: Node          |                                              |                                 |                      |                           |
|------------------------|----------------------------------------------|---------------------------------|----------------------|---------------------------|
| Name                   | Description                                  | Event Filter                    | Indicator            | Map to Indicator<br>Value |
| Ping<br>Unavailability | Indicates failure to contact node using ping | Ping<br>UnAvailibilty<br>Filter | Ping<br>Availability | Based on<br>Severity      |
| PingAvailability       | Indicates node can be contacted using ping.  | Ping<br>UnAvailibilty<br>Filter | Ping<br>Availability | Based on<br>Severity      |

# Operations Orchestration (00) Flows

When creating the mapping for the Operations Orchestration (OO) flows, you can set default values for the attributes listed in the following table. You need not specify these values each time you run the flows.

| Flow input | Description                                                              |
|------------|--------------------------------------------------------------------------|
| port       | Port number of the HPOM Tool WS. This attribute is optional.             |
| username   | The user name for the HPOM Server that will use used in the HPOM Tool WS |
| password   | The password for the HPOM Server that will use used in the HPOM Tool WS  |

For more information about creating the mapping and Run Book automation rules, see the topics *How to Create a Run Book Automation Rule* and *Run Books Configuration Page* in the *OMi help*.

The following section lists the OO flows:

#### **Host Health**

You can use the Host Health flow to check the health of a VmWare ESX Server.

Note: You can run this flow only on an HPOM node.

This flow analyses the following:

- CPU Utilization
- Memory Utilization

You must map this flow to the CIT vmware\_esx\_server.

The following table lists the user input items when executing this OO flow.

| Flow input         | Description                                                                                                    |
|--------------------|----------------------------------------------------------------------------------------------------|
| hpomNode           | FQDN of the ESX Server. This must be a managed node for the HPOM Server and must be specified each time you run the OO flow. |
| host               | FQDN of the HPOM Server. You can map this input to the Event attribute <b>Originating Server</b> .                           |
| ESX Server<br>Name | Name of the ESX Server. You can map this input to the CI attribute <b>name</b> of CI Type <b>vmware_esx_server</b> .         |

#### Sanity check for VISPI

You can use this flow to check the sanity of VISPI utilization.

This flow checks the following:

- Performance Agent Version
- Operations Agent Version
- · Firewall Settings

You must map this flow to the CIT UNIX or nt.

**Note:** You can run this flow only on a node, which is monitored by HPOM Smart Plug-in for Virtualization Infrastructure.

The following table lists the user input items when executing this OO flow.

| Flow input | Description                                                                                                    |
|------------|----------------------------------------------------------------------------------------------------|
| hpomNode   | FQDN of the node. This must be a managed node for the HPOM Server and must be specified each time you run the OO flow. |
| host       | FQDN of the HPOM Server. You can map this input to the Event attribute <b>Originating Server</b> .                     |

#### **VM** Health

You can use this flow to check the health of a VM.

Note: You can run this flow only on an HPOM node.

This flow analyses the following:

- CPU Utilization
- Memory Utilization

You must map this flow to the CIT host\_node.

The following table lists the user input items when executing this OO flow.

| Flow input | Description                                                                                          |
|------------|----------------------------------------------------------------------------------------------------|
| hpomNode   | FQDN of the VM. This must be a managed node for the HPOM Server.                                     |
| host       | FQDN of the HPOM Server. You can map this input to the Event attribute <b>Originating Server</b> .   |
| VM Name    | Name of the VM. You can map this input to the CI attribute <b>name</b> of CI Type <b>host_node</b> . |

## **Tools**

The OMi MP for Infrastructure is packaged with tools which enable administering, monitoring, and troubleshooting the Infrastructure CIs.

### **How to Access Tools**

Open the Tools pane:
 On BSM 9.2x, click Admin > Operations Console > Tools.

On OMi 10.x, click **Administration > Operations Console > Tools**.

2. In the CI Types pane, click ConfigurationItem > InfrastructureElement <CI Type>.

The OMi MP for Infrastructure contains the following tools of CI Type Unix:

| CI<br>Type | Tool Name                                                    | Tool Description                                                                                                    |
|------------|--------------------------------------------------------------|----------------------------------------------------------------------------------------------------|
| Node       | Ping node from<br>Network Node<br>Manager i (NNMi)<br>server | Shows the output of a ping from the NNMi server to a selected node in a web browser.                                                                                                    |
|            |                                                              | This tool requires that the NNMi server name and port are correctly configured in the HP NNMi adapter section of the general server configuration GUI.                                                             |
|            | Ping node from<br>NNMi server<br>(https)                     | Shows the output of a ping from the NNMi server to a selected node in a web browser, using https connection.                                                                                                    |
|            |                                                              | This tool requires that the NNMi server name and port are correctly configured in the HP NNMi adapter section of the general server configuration GUI.                                                             |
|            | Show Layer 2<br>Neighbors to<br>related NNMi<br>node         | Shows the Layer 2 Neighbors of the node from which the corresponding NNMi incident originated.                                                                                                    |
|            |                                                              | This tool requires that it is started in the context of a forwarded NNMi incident, so that the message contains custom message attributes about the NNMi incident UUID, NNMi server name and the NNMi server port. |
|            | Show Layer 2<br>Neighbors to<br>related NNMi<br>node (https) | Shows the Layer 2 Neighbors of the node from which the corresponding NNMi incident originated, using https connection.                                                                                             |
|            |                                                              | This tool requires that it is started in the context of a forwarded NNMi incident, so that the message contains custom message attributes about the NNMi incident UUID, NNMi server name and the NNMi server port. |
|            | Show Layer 3<br>Neighbors to<br>related NNMi<br>node         | Shows the Layer 3 Neighbors of the node from which the corresponding NNMi incident originated.                                                                                                    |
|            |                                                              | This tool requires that it is started in the context of a forwarded NNMi incident, so that the message contains custom message attributes about the NNMi incident UUID, NNMi server name and the NNMi server port. |
|            | Show Layer 3<br>Neighbors to<br>related NNMi<br>node (https) | Shows the Layer 3 Neighbors of the node from which the corresponding NNMi incident originated, using https connection.                                                                                             |
|            |                                                              | This tool requires that it is started in the context of a forwarded NNMi incident, so that the message contains custom message attributes about the NNMi incident UUID, NNMi server name and the NNMi server port. |

| CI<br>Type | Tool Name                             | Tool Description                                                                                                    |
|------------|---------------------------------------|----------------------------------------------------------------------------------------------------|
|            | Show NNMi<br>console                  | Shows the main console of the NNMi server in a web browser.                                                                                                    |
|            |                                       | This tool requires that the NNMi server name and port are correctly configured in the HP NNMi adapter section of the general server configuration GUI.                                                             |
|            | Show NNMi<br>console (https)          | Shows the main console of the NNMi server in a web browser, using https connection.                                                                                                    |
|            |                                       | This tool requires that the NNMi server name and port are correctly configured in the HP NNMi adapter section of the general server configuration GUI.                                                             |
|            | Show NNMi<br>server status            | Shows the status of the NNMi server processes and services in a web browser.                                                                                                    |
|            |                                       | This tool requires that the NNMi server name and port are correctly configured in the HP NNMi adapter section of the general server configuration GUI.                                                             |
|            | Show NNMi<br>server status<br>(https) | Shows the status of the NNMi server processes and services in a web browser, using https connection.                                                                                                    |
|            |                                       | This tool requires that the NNMi server name and port are correctly configured in the HP NNMi adapter section of the general server configuration GUI.                                                             |
|            | Show node information in NNMi         | Shows the setup information of a selected node in a web browser.                                                                                                    |
|            |                                       | This tool requires that the NNMi server name and port are correctly configured in the HP NNMi adapter section of the general server configuration GUI.                                                             |
|            | Show node information in NNMi (https) | Shows the setup information of a selected node in a web browser, using https connection.                                                                                                    |
|            |                                       | This tool requires that the NNMi server name and port are correctly configured in the HP NNMi adapter section of the general server configuration GUI.                                                             |
|            | Show related<br>NNMi incident         | Shows the corresponding NNMi incident to a selected message in a web browser.                                                                                                    |
|            |                                       | This tool requires that it is started in the context of a forwarded NNMi incident, so that the message contains custom message attributes about the NNMi incident UUID, NNMi server name and the NNMi server port. |

| CI<br>Type | Tool Name                                | Tool Description                                                                                                    |
|------------|------------------------------------------|----------------------------------------------------------------------------------------------------|
|            | Show related<br>NNMi incident<br>(https) | Shows the corresponding NNMi incident to a selected message in a web browser, using https connection.                                                                                                    |
|            |                                          | This tool requires that it is started in the context of a forwarded NNMi incident, so that the message contains custom message attributes about the NNMi incident UUID, NNMi server name and the NNMi server port. |
|            | Show related NNMi node                   | Shows the NNMi setup information for the node from which the corresponding NNMi incident originated.                                                                                                    |
|            |                                          | This tool requires that it is started in the context of a forwarded NNMi incident, so that the message contains custom message attributes about the NNMi incident UUID, NNMi server name and the NNMi server port. |
|            | Show related NNMi node                   | Shows the NNMi setup information for the node from which the corresponding NNMi incident originated, using https connection.                                                                                       |
|            | (https)                                  | This tool requires that it is started in the context of a forwarded NNMi incident, so that the message contains custom message attributes about the NNMi incident UUID, NNMi server name and the NNMi server port. |
|            | Traceroute to node from NNMi server      | Shows the output of a traceroute from the NNMi server to a selected node in a web browser.                                                                                                    |
|            |                                          | This tool requires that the NNMi server name and port are correctly configured in the HP NNMi adapter section of the general server configuration GUI.                                                             |
|            | Traceroute to node from NNMi             | Shows the output of a traceroute from the NNMi server to a selected node in a web browser, using https connection.                                                                                                 |
|            | server (https)                           | This tool requires that the NNMi server name and port are correctly configured in the HP NNMi adapter section of the general server configuration GUI.                                                             |
| UNIX       | VMware List<br>VMs                       | Lists the Virtual Machines configured on ESX/ESXi servers managed by vMA.                                                                                                    |
|            | VMware Host<br>Info                      | Lists information of the ESX and ESXi servers managed by vMA.                                                                                                    |
|            | VMware<br>Resource Pool<br>Info          | Lists information of the Resource Pools associated with ESX/ESXi servers managed by vMA.                                                                                                    |
|            | VMware List<br>Suspended VMs             | Lists suspended and powered off Virtual Machines of ESX/ESXi servers managed by vMA.                                                                                                    |

# Chapter 4: Customizing OMi MP for Infrastructure

OMi MP for Infrastructure can be customized to suit your monitoring requirements. You can edit the existing Infrastructure Management Templates or create new Infrastructure Management Templates to monitor the systems in your environment.

The following section provides information about the customization scenarios for OMi MP for Infrastructure.

- Creating Infrastructure Management Templates
- Editing Infrastructure Management Templates

## Creating Infrastructure Management Templates

1. Open Management Templates & Aspects:

On BSM 9.2x, click **Admin > Operations Management > Monitoring > Management Templates & Aspects**.

On OMi 10.x, click Administration > Monitoring > Management Templates & Aspects.

2. In the Configuration Folders pane:

# Configuration Folders > Infrastructure Management > Infrastructure Management Templates

- 3. If you need to create a new configuration folder, click \*. The Create Configuration Folder opens.
- 4. Type the name of the new configuration folder and the description. For example, you can type the new configuration folder name as Test.
- 5. Click **OK**. The new configuration folder is created.

### **Configuration Folders > Infrastructure Management > Test**

- 6. Select the new configuration folder. In the Management Templates & Aspects pane, click \*. The Create Management Template wizard opens.
- 7. In the **General** tab, type a **Name** for the new Management Template. Click **Next**.
- 8. Select a **Topology View** that shows the CI type that you want to manage, and all the related CI types. Click an item in the topology map to select the **CI Type** of the CIs that this Management Template enables you to manage. This is the type of CI to which the Management Template can

be assigned. For example, you can select Systems\_Infrastructure as the topology view and Computer as the CI Type. Click **Next**.

9. In the **Aspects** tab, click •, and then click to add existing Aspects to the new Management Template. The Add Existing Aspect dialog box opens. Select the Aspects that you want to add, and then click **OK**.

If suitable Aspects do not exist, click 🗣, and then click 🛅 to create an Aspect.

10. For each Aspect that you add, you must specify at least one Target CI.

Click an Aspect in the list, and then in the topology map, click the CI types you want the Aspect to monitor when this Management Template is assigned. (Press **CTRL** to select several CI types.) Each CI type that you select here must correspond to one of the CI types assigned within the Aspect itself (or a child of one of those CI types). For example, you can select CI from the topology map.

- 11. (Optional). In the Policy Template tab, click Add Policy Templates on BSM 9.2x or Add Policy Templates From List on OMi 10.x. The Add New Policy Templates From List to Aspect dialog box on BSM 9.2x or Add New Policy Templates dialog box on OMi 10.x opens. Select the Policy Templates that you want to add and click **OK**.
- 12. If suitable Policy Templates do not exist, follow these steps to add a new Policy Template:
  - a. Click , and then click Add New Policy Template to create a Policy Template. The Select Type for New Policy Template dialog box opens.
  - b. Select the **Measurement Threshold** Policy Template type from the **Type** drop-down list and click **OK**. The Policy Related Information dialog box opens.
  - c. In the Policy Related Information dialog box, specify a unique policy name and click OK. A new Policy Template is added.
- 13. In the **Parameters** tab, the list of all the parameters added to this Aspect from the policy templates is displayed.

To combine the parameters:

- a. Press CTRL and click the parameters that you want to combine.
- b. Click

The Edit/Combine Parameters dialog box opens.

- c. Type a **Name** for the combined parameters.
- d. (Optional). Specify a Description, Default Value, and whether the combined parameter is

#### Read Only, an Expert Setting, or Hidden.

You can specify either a specific default value, or you can click **From CI Attribute** and then browse for a CI attribute. When you specify a CI attribute, Operations Management sets the parameter value automatically during the deployment of the underlying policy templates, using the actual value of this attribute from the CI. You can also change values of conditional parameters. (The conditions are read-only and cannot be changed at Management Template level.)

**Note:** Read Only prevents changes to the parameter value when the Aspect is assigned to a configuration item. Hidden also prevents changes, but additionally makes the parameter invisible. Users can choose whether to show expert settings when they make an assignment.

#### e. Click OK.

The Edit/Combine Parameters dialog box opens.

14. In the Create Management Template wizard, click **Finish** to save the Management Template and close the wizard. The new Management Template appears in the Management Templates & Aspects pane.

# **Editing Infrastructure Management Templates**

You can edit the Management Templates to change the following artifacts:

- Editing Parameters Changing the default values
- Editing Aspects Deleting an Aspect

## Editing Parameters - Changing the Default Values

**Use Case:** You are using Essential System Management Template to monitor the health of every single system in the datacenter. You are monitoring the availability and utilization of the system resources in your environment. You want to modify the parameters corresponding to the resources of the system like hardware and software to closely monitor the health of the system.

To edit the parameters:

1. Open the Management Templates & Aspects pane:

On BSM 9.2x, click **Admin > Operations Management > Monitoring > Management Templates & Aspects**.

On OMi 10.x, click Administration > Monitoring > Management Templates & Aspects.

2. In the Configuration Folders pane:

Configuration Folders > Infrastructure Management > Infrastructure Management Templates > Essential System Management

- 3. In the Management Templates & Aspects pane, select **Essential System Management** from the list, and then click . The Edit Management Template dialog box opens.
- 4. Click the **Parameters** tab. The list of parameters appear.
- 5. Double-click the desired parameter. The Edit/Combine Parameters window appears.
- 6. You can change the default value by clicking <a></a>.</a>
- 7. Specify the value and click **OK**. The Edit Management Template dialog box opens.
- 8. Click **OK**. The version of the Management Template is incremented.

**Note:** The version number of the Management Template is incremented when any customizations are made to the Management Template.

## Editing Aspects - Deleting an Aspect

**Use Case:** You are using Extensive System Management Template to monitor the performance of systems in a datacenter. You are monitoring the performance of all system resources like CPU, memory, disk, filesystem, network interface, system process and services, security, system logging and so on. You do not want to use some Aspects which are part of the Extensive System Management Template.

To edit the Aspects:

1. Open the Management Templates & Aspects pane:

On BSM 9.2x, click Admin > Operations Management > Monitoring > Management Templates & Aspects.

On OMi 10.x, click Administration > Monitoring > Management Templates & Aspects.

2. In the Configuration Folders pane:

# Configuration Folders > Infrastructure Management > Infrastructure Management Templates

- 3. In the Management Templates & Aspects pane, select **Extensive System Management** from the list, and then click . The Edit Management Template dialog box opens.
- 4. Click the **Aspects** tab. The list of Aspects appear.
- 5. Select the Aspect that you want to delete from the list.
- 6. Click X to delete the selected Aspect.
- 7. Click **OK**. The version of the Management Template is incremented.

# **Chapter 5: Troubleshooting**

The following section provides information about how to troubleshoot:

Problem: Management Templates or Aspects are not deployed on the managed nodes.

**Solution:** To resolve the problem, check for the following:

- Check for deployment of Management Template or Aspect under Admin > Operations
   Management > Monitoring > Deployment Jobs on BSM 9.2x and Administration >
   Monitoring > Deployment Jobs on OMi 10.x.
- · Check the following OMi log files:

#### Windows:

%topaz\_home%\log\EJBContainer\opr-webapp.log

%topaz\_home%\log\EJBContainer\opr-configserver.log

#### Linux:

/opt/HP/BSM/log/EJBContainer/opr-webapp.log

/opt/HP/BSM/log/EJBContainer/opr-configserver.log

**Note:** To debug a policy you must edit the policy and enable the debug parameter.

Problem: WPAR is not discovered in RTSM since BYLS\_LS\_PARENT\_UUID is na

Solution: To discover WPAR, Parent UUID should not be na

# **Appendix: Graph Templates**

Graphs represent pictorial representation of metrics. The OMi MP for Infrastructure includes the Systems Infrastructure and Virtualization Infrastructure graph family, which is mapped to the Computer CI type. For information about creating and viewing graphs, see the *Performance Graphing* documents available in the OMi documentation. The data source used for logging data is SCOPE.

### **How to Access the Graphs**

1. To access graph templates:

On BSM 9.2x, click **Admin > Operations Console > Performance Graph Mappings**.

On OMi 10.x, click Administration > Operations Console > Performance Graph Mappings.

2. In the CI Types tab, click Infrastructure Element.

**Note:** The Virtualization Infrastructure graph family is visible for all nodes under the CI type Computer, however you can launch graphs only for virtual machines.

## Systems Infrastructure Graph Templates

The following table lists the graph templates for System Infrastructure.

#### **Configuration Details**

The following table lists the Metric names corresponding to the Configuration Details graph template.

| Metric Names          | Metric Description                                                                           |
|-----------------------|----------------------------------------------------------------------------------------------|
| GBL_SYSTEM_ID         | The network node hostname of the system.                                                     |
| GBL_OSNAME            | A string representing the name of the operating system.                                      |
| GBL_OSRELEASE         | The current release of the operating system.                                                 |
| GBL_MACHINE_<br>MODEL | The CPU model.                                                                               |
| GBL_COLLECTOR         | ASCII field containing collector name and version.                                           |
| GBL_NUM_CPU           | The number of physical CPUs on the system. This includes all CPUs, either online or offline. |

| Metric Names                    | Metric Description                                                                                                    |
|---------------------------------|----------------------------------------------------------------------------------------------------|
| GBL_NUM_DISK                    | The number of disks on the system. Only local disk devices are counted in this metric.                                                           |
| GBL_NUM_<br>NETWORK             | The number of network interfaces on the system. This includes the loopback interface.                                                            |
| GBL_MEM_PHYS                    | The amount of physical memory in the system (in MBs unless otherwise specified).                                                                 |
| GBL_SWAP_<br>SPACE_AVAIL_<br>KB | The total amount of potential swap space, in KB.                                                                                                 |
| TBL_PROC_<br>TABLE_AVAIL        | The configured maximum number of the proc table entries used by the kernel to manage processes. This number includes both free and used entries. |
| GBL_LOGGING_<br>TYPES           | A 13-byte field indicating the types of data logged by the collector. This is controlled by the LOG statement in the parm file.                  |
| GBL_<br>THRESHOLD_<br>CPU       | The percent of CPU that a process must use to become interesting during an interval.                                                             |
| GBL_<br>THRESHOLD_<br>PROCMEM   | The virtual memory in MB that a process must use to become interesting during an interval.                                                       |
| GBL_<br>THRESHOLD_<br>DISK      | The rate of of physical disk IOs that a process must generate to become interesting during an interval.                                          |
| GBL_LOGFILE_<br>VERSION         | Three byte ASCII field containing the log file version number.                                                                                   |
| GBL_MACHINE                     | An ASCII string representing the Processor Architecture.                                                                                         |
| GBL_<br>OSKERNELTYPE_<br>INT    | This indicates the word size of the current kernel on the system.                                                                                |
| GBL_MEM_AVAIL                   | The amount of physical available memory in the system (in MBs unless otherwise specified).                                                       |
| TBL_BUFFER_<br>CACHE_AVAIL      | The size (in KBs unless otherwise specified) of the file system buffer cache on the system                                                       |
| GBL_OSVERSION                   | A string representing the version of the operating system.                                                                                       |
| MEMORY_<br>MEMFREE              |                                                                                                    |

| Metric Names                   | Metric Description |
|--------------------------------|--------------------|
| MEMORY_<br>AVAILABLE<br>MBYTES |                    |
| MEMORY_<br>MEMTOTAL            |                    |
| MEMORY_SWAP_<br>AVAIL          |                    |
| MEMORY_SWAP_<br>FREE           |                    |
| Free swap space available      |                    |

## **Process Details**

The following table lists the Metric names corresponding to the Process Details graph template.

| Metric Names           | Metric Description                                                                                                    |
|------------------------|----------------------------------------------------------------------------------------------------|
| PROC_PROC_NAME         | The process (or kernel thread) program name.                                                                                                    |
| PROC_PROC_CMD          | The full command line with which the process was initiated.                                                                                      |
| PROC_PROC_ID           | The process ID number (PID) of this process (associated process for kernel threads) that is used by the kernel to uniquely identify the process. |
| PROC_CPU_TOTAL_UTIL    | The total CPU time consumed by a process (kernel thread) as a percentage of the total CPU time available during the interval.                    |
| PROC_DISK_PHYS_IO_RATE | The average number of physical disk IOs per second made by the process or kernel thread during the interval.                                     |
| PROC_INTEREST          | A field of flags indicating why the process was considered interesting enough to be logged.                                                      |
| PROC_STOP_REASON       | A text string describing what caused the process (kernel thread) to stop executing.                                                              |
| PROC_APP_ID            | The ID number of the application to which the process (kernel thread) belonged during the interval.                                              |

| Metric Names                   | Metric Description                                                                                        |
|--------------------------------|----------------------------------------------------------------------------------------------------|
| PROC_PRI                       | The dispatch or current base priority of a process (kernel thread) at the end of the interval.            |
| PROC_MEM_RES                   | The size (in KB) of resident memory allocated for the process.                                            |
| PROC_MEM_VIRT                  | The size (in KB) of virtual memory allocated for the process.                                             |
| PROC_CPU_USER_UTIL             |                                                                                                    |
| PROC_CPU_SYS_MODE_UTIL         | The percentage of time that the CPU was in system mode in the context of the process during the interval. |
| PROC_PARENT_PROC_ID            | The parent process PID number.                                                                            |
| PROC_USER_NAME                 | This is real user name of a process or the login account (from /etc/passwd) of a process.                 |
| PROC_RUN_TIME                  | The elapsed time since a process started, in seconds.                                                     |
| PROC_INTERVAL_ALIVE            | The number of seconds that the process was alive during the interval.                                     |
| PROCESS_PID                    |                                                                                                    |
| PROCESS                        |                                                                                                    |
| PROCESS_CPU0D37                |                                                                                                    |
| PROCESS_MEMSIZE                |                                                                                                    |
| PROCESS_USER                   |                                                                                                    |
| PROCESS_PPID                   |                                                                                                    |
| PROCESS_0D37_PROCESSOR_TIME    |                                                                                                    |
| PROCESS_IO_DATA_OPERATIONS_SEC |                                                                                                    |
| PROCESS_PRIORITY_BASE          |                                                                                                    |
| PROCESS_PRIVATE_BYTES          |                                                                                                    |
| PROCESS_VIRTUAL_BYTES          |                                                                                                    |
| PROCESS_0D37_USER_TIME         |                                                                                                    |
| PROCESS_CREATING_PROCESS_ID    |                                                                                                    |
| PROCESS_ELAPSED_TIME           |                                                                                                    |

### **CPU Gauges**

The Metric name corresponding to the CPU Gauges graph template is GBL\_CPU\_TOTAL\_UTIL. It is the percentage of time the CPU was not idle during the interval.

### **CPU Utilization Baseline**

The Metric name corresponding to the CPU Utilization Baseline graph template is GBL\_CPU\_TOTAL\_UTIL. It is the percentage of time the CPU was not idle during the interval.

## **CPU Summary**

The following table lists the Metric names corresponding to the CPU Summary graph template.

| Metric Names                      | Metric Definition                                                                    |
|-----------------------------------|--------------------------------------------------------------------------------------|
| GBL_CPU_INTERRUPT_UTIL            | The percentage of time that the CPU spent processing interrupts during the interval. |
| GBL_CPU_SYS_MODE_UTIL             | Percentage of time the CPU was in system mode during the interval.                   |
| GBL_CPU_USER_MODE_UTIL            | The percentage of time the CPU was in user mode during the interval.                 |
| CPU_UTILIZATION_0D37SYS           |                                                                                      |
| CPU_UTILIZATION_<br>0D37USER      |                                                                                      |
| PROCESSOR_0D37_<br>INTERRUPT_TIME |                                                                                      |

### **Disk Summary**

The following table lists the Metric names corresponding to the Disk Summary graph template.

| Metric Names                       | Metric Definition                                                                                                |
|------------------------------------|----------------------------------------------------------------------------------------------------|
| GBL_DISK_UTIL_PEAK                 | The utilization of the busiest disk during the interval.                                                         |
| GBL_FS_SPACE_UTIL_<br>PEAK         | The percentage of occupied disk space to total disk space for the fullest file system found during the interval. |
| GBL_DISK_PHYS_BYTE_<br>RATE        | The average number of KBs per second at which data was transferred to and from disks during the interval.        |
| GBL_DISK_PHYS_IO_<br>RATE          | The number of physical IOs per second during the interval.                                                       |
| GBL_DISK_LOGL_READ_<br>RATE        | The average number of logical reads per second made during the interval.                                         |
| BLOCK_DEVICE_<br>ACTIVITY_R0D43W_S |                                                                                                    |

| Metric Names                    | Metric Definition |
|---------------------------------|-------------------|
| PHYSICALDISK_DISK_<br>BYTES_SEC |                   |
| LOGICALDISK_READS_<br>SEC       |                   |

### **Global CPU Forecast**

The Metric name corresponding to the Global CPU Forecast graph template is GBL\_CPU\_TOTAL\_UTIL. It is the percentage of time the CPU was not idle during the interval.

### **Global Details**

The following table lists the Metric names corresponding to the Disk Summary graph template.

| Metric Names                | Metric Description                                                                                                    |
|-----------------------------|----------------------------------------------------------------------------------------------------|
| GBL_CPU_TOTAL_UTIL          | Percentage of time the CPU was not idle during the interval.                                                                                            |
| GBL_ACTIVE_PROC             | It is the sum of the alive-process- time/interval-time ratios of every process that is active (uses any CPU time) during an interval.                   |
| GBL_PRI_QUEUE               | The average number of processes or kernel threads blocked on PRI (waiting for their priority to become high enough to get the CPU) during the interval. |
| GBL_RUN_QUEUE               | The average number of threads waiting in the runqueue over the interval.                                                                                |
| GBL_DISK_UTIL_PEAK          | The utilization of the busiest disk during the interval.                                                                                                |
| GBL_DISK_PHYS_IO_RATE       | The number of physical IOs per second during the interval.                                                                                              |
| GBL_DISK_PHYS_BYTE_<br>RATE | The average number of KBs per second at which data was transferred to and from disks during the interval.                                               |
| GBL_DISK_LOGL_IO_RATE       | The number of logical IOs per second during the interval.                                                                                               |
| GBL_MEM_CACHE_HIT_<br>PCT   | The percentage of buffer cache reads resolved from the buffer cache (rather than going to disk) during the interval.                                    |
| GBL_MEM_PAGEOUT_RATE        | The total number of page outs to the disk per second during the interval.                                                                               |
| GBL_MEM_SWAPOUT_<br>RATE    | The number of swap outs per second during the interval.                                                                                                 |
| GBL_MEM_UTIL                | The percentage of physical memory in use during the interval. This includes system memory (occupied by the kernel), buffer cache and user memory.       |

| Metric Names                     | Metric Description                                                                                                    |
|----------------------------------|----------------------------------------------------------------------------------------------------|
| GBL_MEM_USER_UTIL                | The percent of physical memory allocated to user code and data at the end of the interval.                              |
| GBL_MEM_SYS_AND_<br>CACHE_UTIL   | The percentage of physical memory used by the system (kernel) and the buffer cache at the end of the interval.          |
| GBL_SWAP_SPACE_UTIL              | The percent of available swap space that was being used by running processes in the interval.                           |
| GBL_FS_SPACE_UTIL_<br>PEAK       | The percentage of occupied disk space to total disk space for the fullest file system found during the interval.        |
| GBL_NET_PACKET_RATE              | The number of successful packets per second (both inbound and outbound) for all network interfaces during the interval. |
| GBL_NET_IN_PACKET_<br>RATE       | The number of successful packets per second received through all network interfaces during the interval.                |
| GBL_NET_OUT_PACKET_<br>RATE      | The number of successful packets per second sent through the network interfaces during the interval.                    |
| GBL_NFS_CALL_RATE                | The number of NFS calls per second the system made as either a NFS client or NFS server during the interval.            |
| GBL_NET_COLLISION_1_<br>MIN_RATE | The number of collisions per minute on all network interfaces during the interval.                                      |
| GBL_NET_ERROR_1_MIN_<br>RATE     | The number of errors per minute on all network interfaces during the interval.                                          |
| GBL_SYSCALL_RATE                 | The average number of system calls per second during the interval.                                                      |
| GBL_CPU_SYS_MODE_UTIL            | Percentage of time the CPU was in system mode during the interval.                                                      |
| GBL_CPU_USER_MODE_<br>UTIL       | Percentage of time the CPU was in user mode during the interval.                                                        |
| GBL_NUM_USER                     | The number of users logged in at the time of the interval sample.                                                       |
| GBL_ALIVE_PROC                   | It is the sum of the alive-process-time or interval- time ratios for every process.                                     |
| GBL_STARTED_PROC_<br>RATE        | The number of processes that started per second during the interval.                                                    |
| CPU_UTILIZATION_<br>0D37USR      |                                                                                                    |

| Metric Names                                              | Metric Description |
|-----------------------------------------------------------|--------------------|
| CPU_UTILIZATION_<br>0D37SYS                               |                    |
| SYSTEM_SWAPPING_AND_<br>SWITCHING_ACTIVITY_<br>SWPOT_S    |                    |
| SYSTEM_SWAPPING_AND_<br>SWITCHING_ACTIVITY_<br>SWPIN_S    |                    |
| PAGING_ACTIVITY_PGIN_S                                    |                    |
| PAGE0D45OUT_AND_<br>MEMORY_FREEING_<br>ACTIVITIES_PGOUT_S |                    |
| 5MINAVG                                                   |                    |
| MEMORY_FREEMEM                                            |                    |
| MEMORY_PERCENT_USED                                       |                    |
| BLOCK_DEVICE_ACTIVITY_<br>R0D43W_S                        |                    |
| CACHE_COPY_READ_<br>HITS_0D37                             |                    |
| SYSTEM_SYSTEM_CALLS_<br>SEC                               |                    |
| SYSTEM_PROCESSOR_<br>QUEUE_LENGTH                         |                    |

## **Global History**

The following table lists the Metric names corresponding to the Global History graph template.

| Metric Names            | Metric Description                                                                            |
|-------------------------|-----------------------------------------------------------------------------------------------|
| GBL_CPU_<br>TOTAL_UTIL  | Percentage of time the CPU was not idle during the interval.                                  |
| GBL_DISK_<br>UTIL_PEAK  | The utilization of the busiest disk during the interval.                                      |
| GBL_SWAP_<br>SPACE_UTIL | The percent of available swap space that was being used by running processes in the interval. |

| Metric Names            | Metric Description                                                                                                    |
|-------------------------|----------------------------------------------------------------------------------------------------|
| GBL_MEM_<br>UTIL        | The percentage of physical memory in use during the interval. This includes system memory (occupied by the kernel), buffer cache and user memory. |
| GBL_<br>ACTIVE_<br>PROC | It is the sum of the alive-process- time/interval-time ratios of every process that is active (uses any CPU time) during an interval              |

### Global Run Queue Baseline

The following table lists the Metric names corresponding to the Global Run Queue Baseline graph template.

| Metric Names                      | Metric Description                                                                 |
|-----------------------------------|------------------------------------------------------------------------------------|
| GBL_RUN_QUEUE                     | Indicates the average number of threads waiting in the runqueue over the interval. |
| SCALLS_S                          |                                                                                    |
| 5MINAVG                           |                                                                                    |
| SYSTEM_PROCESSOR_<br>QUEUE_LENGTH |                                                                                    |

## **Memory Summary**

The following table lists the Metric names corresponding to the Memory Summary graph template.

| Metric Names                   | Metric Description                                                                                                    |
|--------------------------------|----------------------------------------------------------------------------------------------------|
| GBL_MEM_UTIL                   | The percentage of physical memory in use during the interval. This includes system memory (occupied by the kernel), buffer cache and user memory. |
| GBL_MEM_USER_UTIL              | The percent of physical memory allocated to user code and data at the end of the interval.                                                        |
| GBL_MEM_SYS_AND_<br>CACHE_UTIL | The percentage of physical memory used by the system (kernel) and the buffer cache at the end of the interval.                                    |
| GBL_MEM_CACHE_HIT_<br>PCT      | the percentage of buffer cache reads resolved from the buffer cache (rather than going to disk) during the interval.                              |
| GBL_MEM_QUEUE                  | The average number of processes or kernel threads blocked on memory (waiting for virtual memory disk accesses to complete) during the interval.   |
| GBL_MEM_SWAPOUT_<br>RATE       | The number of swap outs per second during the interval.                                                                                           |

| Metric Names                                           | Metric Description                                                                |
|--------------------------------------------------------|-----------------------------------------------------------------------------------|
| GBL_MEM_PAGEOUT_<br>RATE                               | The total number of page outs to the disk per second during the interval.         |
| GBL_MEM_PG_SCAN_<br>RATE                               | The number of pages scanned per second by the pageout daemon during the interval. |
| MEMORY_SWAP_FREE                                       |                                                                                   |
| MEMORY_MEMFREE                                         |                                                                                   |
| MEMORY_PERCENT<br>USED                                 |                                                                                   |
| SYSTEM_SWAPPING_<br>AND_SWITCHING_<br>ACTIVITY_SWPOT_S |                                                                                   |
| CACHE_COPY_READ_<br>HITS_0D37                          |                                                                                   |

## **Multiple Global Forecasts**

The following table lists the Metric names corresponding to the Multiple Global Forecasts graph template.

| Metric Names                | Metric Description                                                                                                    |
|-----------------------------|----------------------------------------------------------------------------------------------------|
| GBL_CPU_TOTAL_UTIL          | Percentage of time the CPU was not idle during the interval.                                                                    |
| GBL_DISK_UTIL_PEAK          | The utilization of the busiest disk during the interval.                                                                        |
| GBL_SWAP_SPACE_<br>UTIL     | The percent of available swap space that was being used by running processes in the interval.                                   |
| GBL_RUN_QUEUE               | This is the average number of threads waiting in the runqueue over the interval.                                                |
| GBL_MEM_PAGEOUT_<br>RATE    | The total number of page outs to the disk per second during the interval.                                                       |
| GBL_NET_IN_PACKET_<br>RATE  | The number of successful packets per second received through all network interfaces during the interval.                        |
| GBL_NET_OUT_<br>PACKET_RATE | The number of successful packets per second sent through the network interfaces during the interval.                            |
| GBL_ACTIVE_PROC             | The sum of the alive-process- time/interval-time ratios of every process that is active (uses any CPU time) during an interval. |
| 5MINAVG                     |                                                                                                    |

| Metric Names                          | Metric Description |
|---------------------------------------|--------------------|
| SYSTEM_<br>PROCESSOR_QUEUE_<br>LENGTH |                    |

### **Network Summary**

The following table lists the Metric names corresponding to the Network Summary graph template.

| Metric Names                | Metric Description                                                                                       |
|-----------------------------|----------------------------------------------------------------------------------------------------|
| GBL_NET_OUT_<br>PACKET_RATE | The number of successful packets per second sent through the network interfaces during the interval.     |
| GBL_NET_IN_<br>PACKET_RATE  | The number of successful packets per second received through all network interfaces during the interval. |
| GBL_NET_ERROR_<br>RATE      | The number of errors per second on all network interfaces during the interval.                           |

#### **Seasonal CPU Forecast**

The Metric name corresponding to the Seasonal CPU Forecast graph template is GBL\_CPU\_TOTAL\_UTIL. It is the percentage of time the CPU was not idle during the interval.

### **System Configuration**

The following table lists the Metric names corresponding to the System Configuration graph template.

| Metric Names          | Metric Description                                                                     |
|-----------------------|----------------------------------------------------------------------------------------|
| GBL_SYSTEM_ID         | The network node hostname of the system.                                               |
| GBL_MACHINE           | An ASCII string representing the Processor Architecture.                               |
| GBL_MACHINE_<br>MODEL | The CPU model.                                                                         |
| GBL_CPU_CLOCK         | The clock speed of the CPUs in MHz if all of the processors have the same clock speed. |
| GBL_OSNAME            | A string representing the name of the operating system.                                |
| GBL_OSVERSION         | A string representing the version of the operating system.                             |
| GBL_OSRELEASE         | The current release of the operating system.                                           |
| GBL_MEM_PHYS          | The amount of physical memory in the system (in MBs unless otherwise specified).       |
| GBL_ACTIVE_CPU        | The number of CPUs online on the system.                                               |

| Metric Names             | Metric Description                                                                           |
|--------------------------|----------------------------------------------------------------------------------------------|
| GBL_NUM_CPU              | The number of physical CPUs on the system. This includes all CPUs, either online or offline. |
| GBL_NUM_DISK             | The number of disks on the system. Only local disk devices are counted in this metric.       |
| GBL_NUM_<br>NETWORK      | The number of network interfaces on the system.                                              |
| GBL_COLLECTOR            | ASCII field containing collector name and version.                                           |
| GBL_SWAP_SPACE_<br>AVAIL | The total amount of potential swap space, in MB.                                             |
| GBL_LOGGING_<br>TYPES    | A 13-byte field indicating the types of data logged by the collector.                        |
| GBL_THRESHOLD_<br>CPU    | The percent of CPU that a process must use to become interesting during an interval.         |
| GBL_GMTOFFSET            | The difference, in minutes, between local time and GMT.                                      |
| MEMORY_SWAP_<br>FREE     |                                                                                              |
| MEMORY_<br>MEMTOTAL      |                                                                                              |

## **CPU Comparison**

The Metric name corresponding to the Seasonal CPU Forecast graph template is GBL\_CPU\_TOTAL\_UTIL. It is the percentage of time the CPU was not idle during the interval.

## **Disk Throughput**

The following table lists the Metric names corresponding to the Disk Throughput graph template.

| Metric Names                   | Metric Description                                                                      |
|--------------------------------|-----------------------------------------------------------------------------------------|
| BYDSK_PHYS_BYTE_<br>RATE       | The average KBs per second transferred to or from this disk device during the interval. |
| LOGICALDISK_DISK_<br>BYTES_SEC |                                                                                         |

### **Individual Networks**

The following table lists the Metric names corresponding to the Individual Networks graph template.

| Metric<br>Names                     | Metric Description                                                                                                    |
|-------------------------------------|----------------------------------------------------------------------------------------------------|
| BYNETIF_<br>IN_BYTE_<br>RATE        | The number of KBs per second received from the network via this interface during the interval. Only the bytes in packets that carry data are included in this rate.                              |
| BYNETIF_<br>OUT_BYTE_<br>RATE       | The number of KBs per second sent to the network via this interface during the interval. Only the bytes in packets that carry data are included in this rate.                                    |
| BYNETIF_<br>IN_PACKET_<br>RATE      | The number of successful physical packets per second received through the network interface during the interval.                                                                                 |
| BYNETIF_<br>OUT_<br>PACKET_<br>RATE | The number of successful physical packets per second sent through the network interface during the interval. Successful packets are those that have been processed without errors or collisions. |
| NETWORK_<br>INTERFACE_<br>IPKTS     |                                                                                                    |
| NETWORK_<br>INTERFACE_<br>OPKTS     |                                                                                                    |

#### **Individual CPUs**

The Metric name corresponding to the Individual CPUs graph template is BYCPU\_CPU\_TOTAL\_UTIL. It is the percentage of time that this CPU was not idle during the interval.

#### **Disk Space**

The Metric name corresponding to the Disk Space graph template is FS\_SPACE\_UTIL. It is the percentage of the file system space in use during the interval.

#### **Disk Details**

The following table lists the Metric names corresponding to the Disk Details graph template.

| Metric Names                  | Metric Description                                                                        |
|-------------------------------|-------------------------------------------------------------------------------------------|
| BYDSK_DEVNAME                 | Name of the disk device                                                                   |
| BYDSK_PHYS_<br>READ_BYTE_RATE | The average KBs per second transferred from this disk device during the interval.         |
| BYDSK_PHYS_<br>READ_RATE      | The average number of physical reads per second for this disk device during the interval. |

| Metric Names                     | Metric Description                                                                                                    |
|----------------------------------|----------------------------------------------------------------------------------------------------|
| BYDSK_PHYS_<br>WRITE_BYTE_RATE   | The average KBs per second transferred to this disk device during the interval.                                                        |
| BYDSK_PHYS_<br>WRITE_RATE        | The average number of physical writes per second for this disk device during the interval.                                             |
| BYDSK_UTIL                       | The percentage of the time during the interval that the disk device had IO in progress from the point of view of the Operating System. |
| BYDSK_REQUEST_<br>QUEUE          | The average number of IO requests that were in the wait queue for this disk device during the interval.                                |
| BYDSK_AVG_<br>SERVICE_TIME       | The average time, in milliseconds, that this disk device spent processing each disk request during the interval.                       |
| BYDSK_LOGL_<br>READ_RATE         | The number of logical reads per second for this disk device during the interval.                                                       |
| BYDSK_LOGL_<br>WRITE_RATE        | The number of logical writes per second for this disk device during the interval.                                                      |
| BYDSK_DIRNAME                    | The name of the file system directory mounted on the disk device.                                                                      |
| BYDSK_ID                         | The ID of the current disk device.                                                                                                    |
| PHYSICALDISK_<br>DISK_READS_SEC  |                                                                                                    |
| PHYSICALDISK_<br>DISK_WRITES_SEC |                                                                                                    |

## FileSystem Details

The following table lists the Metric names corresponding to the FileSystem Details graph template.

| Metric Names      | Metric Description                                                        |
|-------------------|---------------------------------------------------------------------------|
| FS_DIRNAME        | The path name of the mount point of the file system.                      |
| FS_SPACE_UTIL     | Percentage of the file system space in use during the interval.           |
| FS_MAX_SIZE       | Maximum number that the file system could obtain if full, in MB.          |
| FS_SPACE_USED     | The amount of file system space in MBs that is being used.                |
| FS_SPACE_RESERVED | The amount of file system space in MBs reserved for superuser allocation. |
| FS_TYPE           | A string indicating the file system type.                                 |
| FS_DEVNAME        | The path name string of the current device.                               |

| Metric Names                   | Metric Description                                               |
|--------------------------------|------------------------------------------------------------------|
| FS_DEVNO                       | The major and minor number of the file system.                   |
| FS_INODE_UTIL                  | Percentage of the file system inodes in use during the interval. |
| FS_MAX_INODES                  | Number of configured file system inodes                          |
| FS_BLOCK_SIZE                  | The maximum block size of the file system, in bytes.             |
| FS_FRAG_SIZE                   | The fundamental file system block size, in bytes.                |
| FILESYSTEMS_KBYTES             |                                                                  |
| FILESYSTEMS_<br>10240D45BLOCKS |                                                                  |
| FILESYSTEMS_USED               |                                                                  |
| FILESYSTEMS_AVAIL              |                                                                  |
| FILESYSTEMS_FILESYSTEM         |                                                                  |

### **CPU Details**

The following table lists the Metric names corresponding to the CPU Details graph template.

| Metric Names                 | Metric Description                                                                              |
|------------------------------|-------------------------------------------------------------------------------------------------|
| BYCPU_ID                     | ID number of the CPU.                                                                           |
| BYCPU_CPU_SYS_<br>MODE_UTIL  | The percentage of time that the CPU was in system mode during the interval.                     |
| BYCPU_CPU_USER_<br>MODE_UTIL | The percentage of time that the CPU was in user mode during the interval.                       |
| BYCPU_CSWITCH_<br>RATE       | The average number of context switches per second for this CPU during the interval.             |
| BYCPU_INTERRUPT_<br>RATE     | The average number of device interrupts per second for this CPU during the interval.            |
| BYCPU_STATE                  | A text string indicating the current state of a processor.                                      |
| BYCPU_CPU_CLOCK              | The clock speed of the CPU in the current slot. The clock speed is in MHz for the selected CPU. |
| BYCPU_CPU_TOTAL_<br>UTIL     | The percentage of time that this CPU was not idle during the interval.                          |
| PROCESSOR_SYSTEM             |                                                                                                 |

| Metric Names                | Metric Description |
|-----------------------------|--------------------|
| PROCESSOR_USER              |                    |
| PROCESSOR_<br>SYSEXEC       |                    |
| PROCESSOR_INFO_<br>CPU_MHZ  |                    |
| CPU_UTILIZATION_<br>0D37SYS |                    |
| CPU_UTILIZATION_<br>0D37USR |                    |

### **Network Interface Details**

The following table lists the Metric names corresponding to the Network Interface Details graph template.

| Metric Names                | Metric Description                                                                                                    |
|-----------------------------|----------------------------------------------------------------------------------------------------|
| BYNETIF_NAME                | The name of the network interface.                                                                                                    |
| BYNETIF_IN_<br>BYTE_RATE    | The number of KBs per second received from the network via this interface during the interval. Only the bytes in packets that carry data are included in this rate.                                  |
| BYNETIF_IN_<br>PACKET_RATE  | The number of successful physical packets per second received through the network interface during the interval. Successful packets are those that have been processed without errors or collisions. |
| BYNETIF_OUT_<br>BYTE_RATE   | The number of KBs per second sent to the network via this interface during the interval. Only the bytes in packets that carry data are included in this rate.                                        |
| BYNETIF_OUT_<br>PACKET_RATE | The number of successful physical packets per second sent through the network interface during the interval. Successful packets are those that have been processed without errors or collisions.     |
| BYNETIF_QUEUE               | The length of the outbound queue at the time of the last sample.                                                                                                    |
| BYNETIF_<br>COLLISION_RATE  | The number of physical collisions per second on the network interface during the interval.                                                                                                    |
| BYNETIF_ERROR_<br>RATE      | The number of physical errors per second on the network interface during the interval.                                                                                                    |
| NETWORK_<br>INTERFACE       |                                                                                                    |

| Metric Names                                      | Metric Description |
|---------------------------------------------------|--------------------|
| NETWORK_<br>INTERFACE_<br>RECEIVEBYTES            |                    |
| NETWORK_<br>INTERFACE_<br>RBYTES                  |                    |
| NETWORK_<br>INTERFACE_<br>IPACKETS                |                    |
| NETWORK_<br>INTERFACE_<br>PACKETS<br>RECEIVED_SEC |                    |
| NETWORK_<br>INTERFACE_<br>TRANSMITBYTES           |                    |
| NETWORK_<br>INTERFACE_<br>OPACKETS                |                    |
| NETWORK_<br>INTERFACE_<br>PACKETS_SENT_<br>SEC    |                    |
| NETWORK_<br>INTERFACE_<br>COLLS                   |                    |
| NETWORK<br>INTERFACE_<br>COLLISIONS               |                    |
| NETWORK<br>INTERFACE_ERRS                         |                    |
| NETWORK_STATS                                     |                    |
| NETWORK_STATS_<br>IPKTS                           |                    |
| NETWORK_STATS_<br>OPKTS                           |                    |
| NETWORK_STATS_                                    |                    |

| Metric Names | Metric Description |
|--------------|--------------------|
| COLL         |                    |

# Virtualization Infrastructure Graph Templates

The following table lists the graph templates for Virtualization Infrastructure.

| Graph Templates for<br>Virtualization Infrastructure | Metric Name   | Metric<br>Description                                                                                                    |
|------------------------------------------------------|---------------|----------------------------------------------------------------------------------------------------|
| Virtualization Configurations                        | GBL_SYSTEM_ID | The network node hostname of the system.                                                                                                    |
|                                                      | GBL_OSNAME    | A string representing the name of the operating system.                                                                                          |
|                                                      | GBL_OSVERSION | A string representing the version of the operating system.                                                                                       |
|                                                      | GBL_OSRELEASE | The current release of the operating system.                                                                                                    |
|                                                      | GBL_LS_TYPE   | The virtualization technology if applicable                                                                                                    |
|                                                      | GBL_LS_ROLE   | Indicates whether Perf Agent is installed on logical system or host or standalone system. This metric will be either "GUEST", "HOST" or "STAND". |

| Graph Templates for<br>Virtualization Infrastructure | Metric Name    | Metric<br>Description                                                                                                    |
|------------------------------------------------------|----------------|----------------------------------------------------------------------------------------------------|
|                                                      | GBL_NUM_LS     | It indicates the number of LS hosted in a system.                                                                                                    |
|                                                      | GBL_NUM_CPU    | The number of physical CPUs on the system. This includes all CPUs, either online or offline.                                                          |
|                                                      | BYLS_LS_ID     | An unique identifier of the logical system.                                                                                                    |
|                                                      | BYLS_LS_NAME   | Name of the computer.                                                                                                    |
|                                                      | BYLS_NUM_CPU   | The number of virtual CPUs configured for this logical system.                                                                                        |
|                                                      | BYLS_NUM_NETIF | The number of network interfaces configured for this logical system.                                                                                  |
|                                                      | BYLS_NUM_DISK  | The number of disks configured for this logical system. Only local disk devices and optical devices present on the system are counted in this metric. |
|                                                      | BYLS_LS_OSTYPE | The Guest OS<br>the logical<br>system is hosting                                                                                                    |

| Graph Templates for<br>Virtualization Infrastructure | Metric Name                                | Metric<br>Description                                                                                                 |
|------------------------------------------------------|--------------------------------------------|----------------------------------------------------------------------------------------------------|
|                                                      | BYLS_CPU_ENTL_MIN                          | The minimum CPU units configured for the logical system.                                                              |
|                                                      | BYLS_CPU_ENTL_MAX                          | The maximum CPU units configured for a logical system.                                                                |
|                                                      | BYLS_MEM_ENTL_MIN                          | In a virtual environment, this metric indicates the minimum amount of memory configured for a logical system (in MB). |
|                                                      | BYLS_MEM_ENTL_MAX                          | In a virtual environment, this metric indicates the maximum amount of memory configured for a logical system (in MB). |
| CPU Entitlement by Logical Systems                   | BYLS_CPU_ENTL_MIN                          | The minimum CPU units configured for the logical system.                                                              |
|                                                      | BYLS_CPU_ENTL_MAX                          | The maximum CPU units configured for a logical system.                                                                |
|                                                      | VMWARE_<br>GUARANTEED0D46SUMMATION0D910D93 |                                                                                                    |

| Graph Templates for<br>Virtualization Infrastructure                  | Metric Name                         | Metric<br>Description                                                                                                    |
|-----------------------------------------------------------------------|-------------------------------------|----------------------------------------------------------------------------------------------------|
| Percentage Utilization of CPU<br>Entitlement by Logical<br>Systems    | BYLS_CPU_ENTL_UTIL                  | Percentage of entitled processing units (guaranteed processing units allocated to this logical system) consumed by the logical system. |
| Percentage Utilization of Total<br>Physical CPU by Logical<br>Systems | BYLS_CPU_PHYS_TOTAL_UTIL            | Percentage of<br>total time the<br>physical CPUs<br>were utilized by<br>this logical<br>system during the<br>interval.                 |
|                                                                       | VMWARE_<br>USAGE0D46AVERAGE0D910D93 |                                                                                                    |
| CPU Details of Logical<br>System                                      | GBL_CPU_ENTL_UTIL                   | Percentage of entitled processing units (guaranteed processing units allocated to this logical system) consumed by the logical system. |
|                                                                       | GBL_CPU_PHYS_USER_MODE_UTIL         | The percentage of time the physical CPU was in user mode for the logical system during the interval.                                   |

| Graph Templates for<br>Virtualization Infrastructure | Metric Name                | Metric<br>Description                                                                                                    |
|------------------------------------------------------|----------------------------|----------------------------------------------------------------------------------------------------|
|                                                      | GBL_CPU_PHYS_SYS_MODE_UTIL | The percentage of time the physical CPU was in system mode (kernel mode) for the logical system during the interval.                   |
|                                                      | GBL_CPU_PHYS_TOTAL_UTIL    | The percentage of time the available physical CPUs were not idle for this logical system during the interval.                          |
|                                                      | GBL_CPU_SHARES_PRIO        | The weightage/priority assigned to a Uncapped logical system.                                                                          |
|                                                      | CPU_UTILIZATION_0D37SYS    |                                                                                                    |
|                                                      | CPU_UTILIZATION_0D37USR    |                                                                                                    |
| CPU Summary by Logical<br>Systems                    | BYLS_LS_ID                 | An unique identifier of the logical system.                                                                                            |
|                                                      | BYLS_CPU_ENTL_UTIL         | Percentage of entitled processing units (guaranteed processing units allocated to this logical system) consumed by the logical system. |

| Graph Templates for<br>Virtualization Infrastructure | Metric Name                           | Metric<br>Description                                                                                                    |
|------------------------------------------------------|---------------------------------------|----------------------------------------------------------------------------------------------------|
|                                                      | BYLS_CPU_USER_MODE_UTIL               | On vMA, for a host and a logical system, this metric indicates the percentage of time the CPU was in user mode during the interval. |
|                                                      | BYLS_CPU_SYS_MODE_UTIL                | On vMA, for a host and a logical system, this metric indicates the percentage of time the CPU was in system mode.                   |
|                                                      | BYLS_CPU_PHYS_TOTAL_UTIL              | Percentage of<br>total time the<br>physical CPUs<br>were utilized by<br>this logical<br>system during the<br>interval.              |
|                                                      | BYLS_CPU_SHARES_PRIO                  | This metric indicates the weightage or priority assigned to a Uncapped logical system.                                              |
|                                                      | VMWARE_<br>USAGE0D46AVERAGE0D910D93   |                                                                                                    |
|                                                      | VMWARE_<br>READY0D46SUMMATION0D910D93 |                                                                                                    |
|                                                      | VMWARE_<br>EXTRA0D46SUMMATION0D910D93 |                                                                                                    |

| Graph Templates for<br>Virtualization Infrastructure                  | Metric Name        | Metric<br>Description                                                                                                    |
|-----------------------------------------------------------------------|--------------------|----------------------------------------------------------------------------------------------------|
| Percentage Utilization of<br>Memory Entitlement by<br>Logical Systems | BYLS_MEM_ENTL_UTIL | The percentage of entitled memory in use during the interval.                                                                                                    |
| Memory Summary by Logical<br>Systems                                  | BYLS_LS_ID         | An unique identifier of the logical system.                                                                                                    |
|                                                                       | BYLS_MEM_ENTL_UTIL | The percentage of entitled memory in use during the interval. This includes system memory (occupied by the kernel), buffer cache and user memory.                            |
|                                                                       | BYLS_MEM_PHYS_UTIL | On vMA, the metric indicates the percentage of physical memory used during the interval by a host, logical system.                                                           |
|                                                                       | BYLS_MEM_SWAPPED   | PLATFORMS: Linux On vMA, for a host, logical system and resource pool, this metrics indicates the amount of memory that has been transparently swapped to and from the disk. |

| Graph Templates for<br>Virtualization Infrastructure | Metric Name                            | Metric<br>Description                                                                                                    |
|------------------------------------------------------|----------------------------------------|----------------------------------------------------------------------------------------------------|
|                                                      | BYLS_MEM_OVERHEAD                      | The amount of memory associated with a logical system, that is currently consumed on the host system, due to virtualization.           |
|                                                      | BYLS_MEM_SHARES_PRIO                   | The weightage or priority for memory assigned to this logical system.                                                                  |
|                                                      | VMWARE_<br>ACTIVE0D46AVERAGE0D910D93   |                                                                                                    |
|                                                      | VMWARE_<br>USAGE0D46AVERAGE0D910D93    |                                                                                                    |
|                                                      | VMWARE_<br>SWAPPED0D46AVERAGE0D910D93  |                                                                                                    |
|                                                      | VMWARE_<br>OVERHEAD0D46AVERAGE0D910D93 |                                                                                                    |
| CPU Entitlement Utilization<br>Baseline              | BYLS_CPU_ENTL_UTIL                     | Percentage of entitled processing units (guaranteed processing units allocated to this logical system) consumed by the logical system. |
| VMware ESX/ESXi Host<br>Memory Utilization           | BYLS_MEM_PHYS_UTIL                     | The metric indicates the percentage of physical memory used during the interval by a host, logical system.                             |
| VMware ESX/ESXi Host<br>Memory Utilization           | VMWARE_<br>USAGE0D46AVERAGE0D910D93    |                                                                                                    |

| Graph Templates for<br>Virtualization Infrastructure | Metric Name                         | Metric<br>Description                                                                                           |
|------------------------------------------------------|-------------------------------------|----------------------------------------------------------------------------------------------------|
| VMware ESX/ESXi Host<br>Memory Utilization Baseline  | BYLS_MEM_PHYS_UTIL                  | The metric indicates the percentage of physical memory used during the interval by a host, logical system.      |
| VMware ESX/ESXi Host<br>Memory Utilization Baseline  | VMWARE_<br>USAGE0D46AVERAGE0D910D93 |                                                                                                    |
| VMware ESX/ESXi Host Disk<br>Utilization             | BYLS_DISK_UTIL                      | The average percentage of time during the interval (average utilization) that all the disks had IO in progress. |
| VMware ESX/ESXi Host Disk<br>Utilization             | VMWARE_<br>USAGE0D46AVERAGE0D910D93 |                                                                                                    |
| VMware ESX/ESXi Host Disk<br>Utilization             | VMWARE_READ0D46AVERAGE0D910D93      |                                                                                                    |
| VMware ESX/ESXi Host Disk<br>Utilization             | VMWARE_<br>WRITE0D46AVERAGE0D910D93 |                                                                                                    |
| VMware ESX/ESXi Host -<br>Network MB                 | BYLS_NET_IN_BYTE                    | Number of bytes, in MB, received during the interval.                                                           |
| VMware ESX/ESXi Host -<br>Network MB                 | BYLS_NET_OUT_BYTE                   | Number of bytes, in MB, transmitted during the interval.                                                        |
| VMware ESX/ESXi Host -<br>Network MB                 | VMWARE_<br>USAGE0D46AVERAGE0D910D93 |                                                                                                    |

| Graph Templates for<br>Virtualization Infrastructure          | Metric Name                                  | Metric<br>Description                                                                                                    |
|---------------------------------------------------------------|----------------------------------------------|----------------------------------------------------------------------------------------------------|
| VMware ESX/ESXi - CPU<br>Utilization across Resource<br>Pools | BYLS_CPU_PHYS_TOTAL_UTIL                     | Percentage of<br>total time the<br>physical CPUs<br>were utilized by<br>the logical<br>system during the<br>interval.                             |
|                                                               | VMWARE_<br>USAGE0D46AVERAGE0D910D93          |                                                                                                    |
| IBM LPAR Frame level CPU Utilization                          | BYLS_CPU_TOTAL_UTIL                          | Percentage of total time the logical CPUs were not idle during this interval.                                                                     |
| IBM LPAR - CPU Utilization across Frame and LPARs             | BYLS_NUM_CPU                                 | The number of virtual CPUs configured for the logical system.                                                                                     |
| IBM LPAR - CPU Utilization across Frame and LPARs             | BYLS_CPU_PHYSC                               | This metric indicates the number of CPU units utilized by the logical system.                                                                     |
| IBM LPAR - CPU Utilization across Frame and LPARs             | (BYLS_NUM_CPU*(BYLS_CPU_TOTAL_<br>UTIL/100)) | Number of CPU units being used.                                                                                                    |
| IBM LPAR - Memory<br>Utilization across Frame and<br>LPARs    | BYLS_MEM_ENTL_UTIL                           | The percentage of entitled memory in use during the interval. This includes system memory (occupied by the kernel), buffer cache and user memory. |

# Send Documentation Feedback

If you have comments about this document, you can contact the documentation team by email. If an email client is configured on this system, click the link above and an email window opens with the following information in the subject line:

# Feedback on User Guide (OMi Management Pack for Infrastructure 1.10)

Just add your feedback to the email and click send.

If no email client is available, copy the information above to a new message in a web mail client, and send your feedback to docfeedback@hp.com.

We appreciate your feedback!